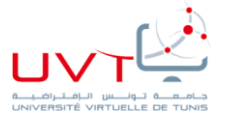

جامعة تونس االفتراضية **Université Virtuelle de Tunis**

# **Mastère professionnel en Optimisation et Modernisation des Entreprises MOME**

Présenté par

# **FEDI DGHAIES**

# Pour l'obtention du **Diplôme de mastère professionnel**

**L'analyse du besoin, l'adaptation et la mise en place du Progiciel de gestion intégrée Open-Source « OpenERP »**

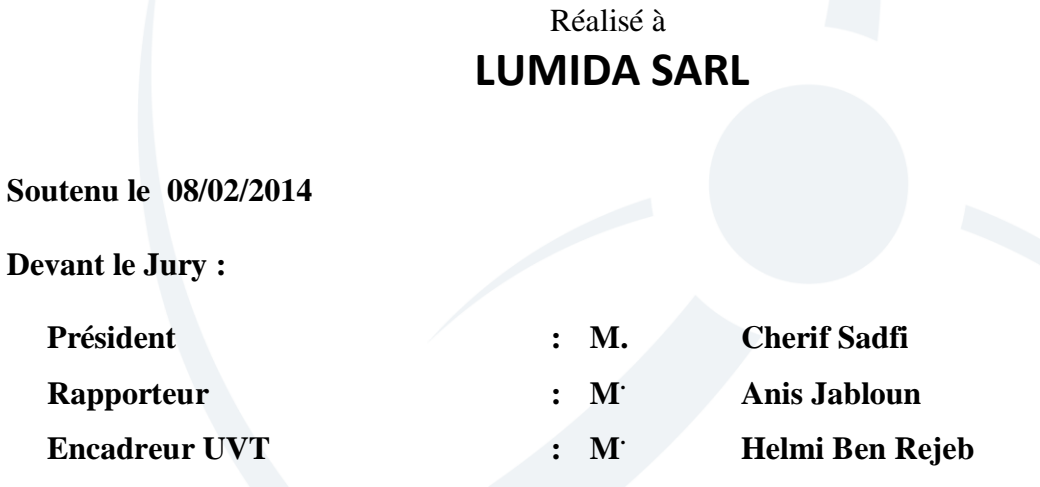

Année Universitaire : 2012/2013

# **Remerciements**

Avant de présenter le contenu de ce rapport, je tiens à remercier, comme il se doit, certaines personnes qui ont fortement collaboré pour l'aboutissement de ce travail, par leur présence et soutien.

Tous mes sincères remerciements à Monsieur **Ben Rejeb Helmi** qui m'a encadré au cours de ce travail et qui a su me diriger vers la bonne voie, avec patience, dextérité et professionnalisme. Je le remercie pour l'inestimable aide qu'elle m'a généreusement prodigué et pour la pleine confiance qu'il m'a accordé.

Une raison pour laquelle j'étais motivé, ce fut ce plaisir que le gérant de l'entreprise à accepter ce sujet. Ce travail n'aurait pas pu être mené à terme sans l'aide du personnel de Lumida SARL. Il s'agit tout particulièrement de Mme Hana Ben Sidhom et Mr Mourad Ben Dhifallah c'est pour cela je l'ai adresse mes profondes remerciements pour leur collaboration.

Je remercie également les enseignants de l'Université Virtuelle de Tunis pour la formation que nous avons reçue.

Enfin j'adresse nos remerciements à toute personne qui m'a aidé et qui a contribué de prés ou de loin à la réalisation de ce rapport de stage, et à s'intégrer mieux à la vie professionnelle.

# **Résumé**

Ce travail est effectué pour l'obtention d'un diplôme de mastère professionnel en Optimisation et Modernisation des Entreprises. Il a pour objectif l'analyse du besoin, l'adaptation et la mise en place du Progiciel de gestion intégrée Open-Source « OpenERP » pour l'entreprise LUMIDA SARL dont le secteur d'activité est l'industrie des articles des chaussures.

Les progiciels de gestion intégrée, ou ERP, intègrent les principales composantes fonctionnelles de l'entreprise: gestion commerciale, gestion de production, ressources humaines, logistique, comptabilité, contrôle de gestion. Une plateforme multidisciplinaire reposée sur une seule base de données qui assure l'intégrité des données, la minimisation des temps de traitement et la nonredondance dont des utilisateurs de différents métiers y travaillent.

**Mots clés:** PGI, OPENERP, UML, GPAO, 5S

# **Abstract**

This work is made with the aim of obtaining a degree of professional master in optimization and modernization. Its main objectives are the need analysis, the adaptation and implementation of an Open Source Enterprise Resources Planning software " OpenERP " for the company LUMIDA SARL, which is a shoemaker.

Enterprise Resources Planning software integrates the major functional components of business: production management, sales management, logistics, human resources, accounting, and control management. Using this unified system, users of different trades work in the same application environment based on a single database. This model ensures data integrity, no repetition of information and reducing processing time.

**Key words:** ERP, OPENERP, UML, MRP, 5S

# **ملخص**

نَمَ إنجاز هذا العمل للحصول على درجة الماجستير المهنية في الإمكانيات المثلى لتحسين وضعية المؤسسة. إنها تهدف إلى تحليل االحتياجات، والتكيف و تفعيل برمجية تخطيط موارد المؤسسات مفتوحة المصدر "OpenERP "للشركة SARL LUMIDAمختصة في صناعة لوازم األحذية.

برمجية تخطيط موارد المؤسسات تدمج مكونات وظيفية رئيسية لألعمال: إدارة المبيعات، وإدارة اإلنتاج، والموارد البشرية، والخدمات اللوجستية، والمحاسبة، والرقابة اإلدارية. برمجية متعددة التخصصات مرتكزة على قاعدة بيانات واحدة التي تضمن سالمة البيانات، والتقليل من الوقت الالزم للتجهيز وعدم التكرار بحيث مستخدمين من مختلف االختصاصات يستعملونها.

**كلمات مفاتيح:** تخطيط موارد المؤسسات، OPENERP، لغة النمذجة الموحدة، تخطيط الموارد التصنيع، 5S

# Table des matières

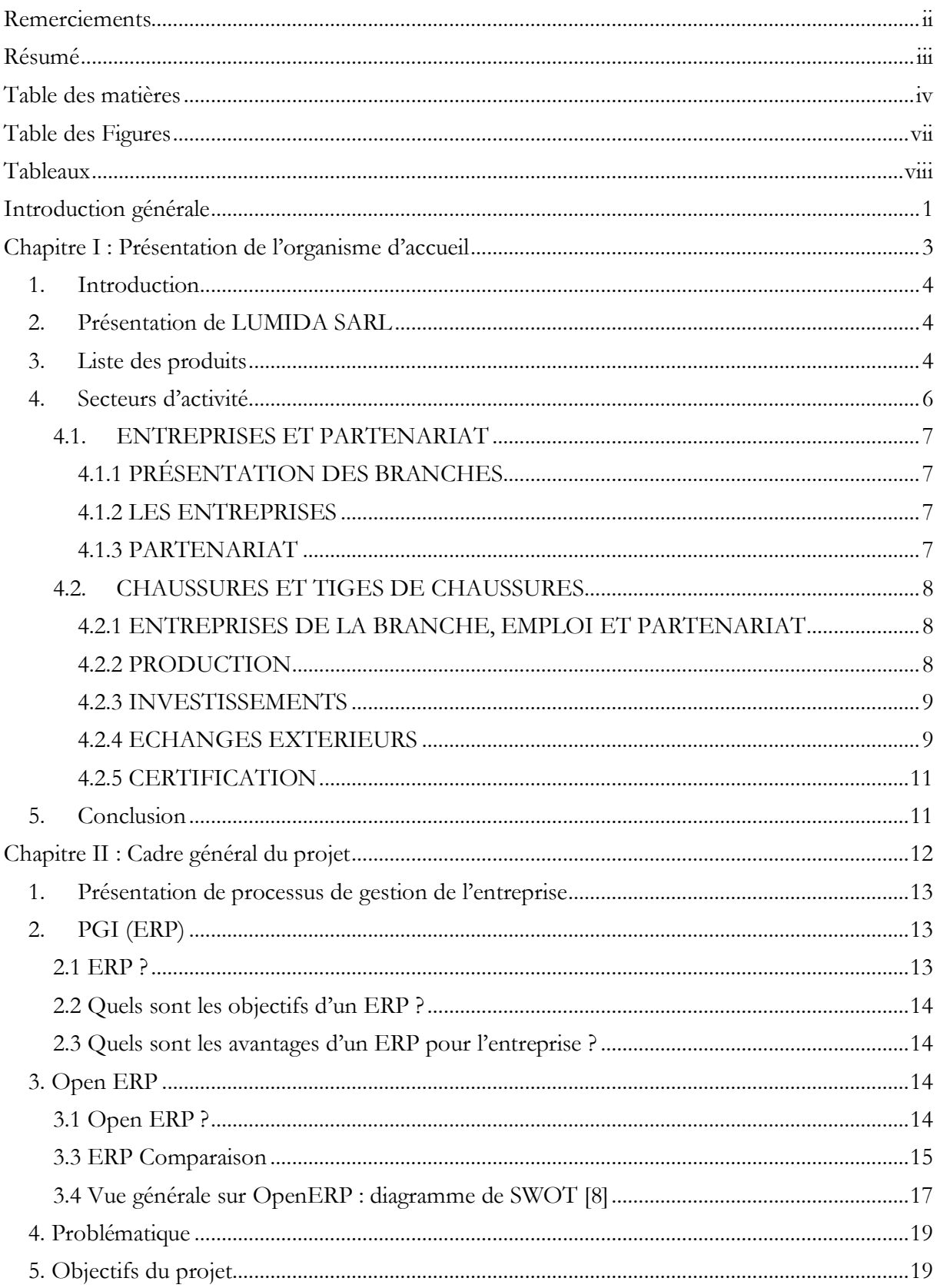

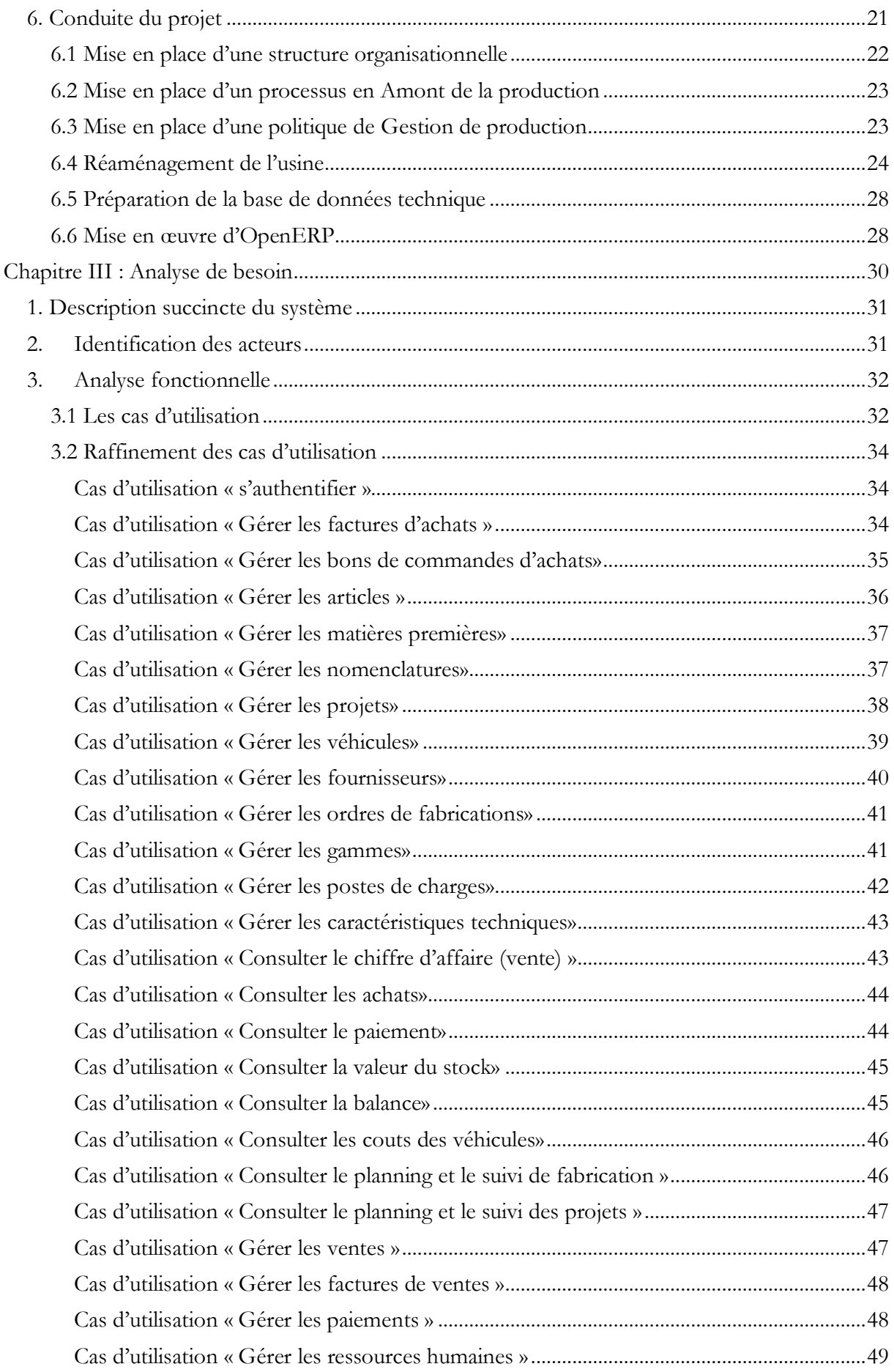

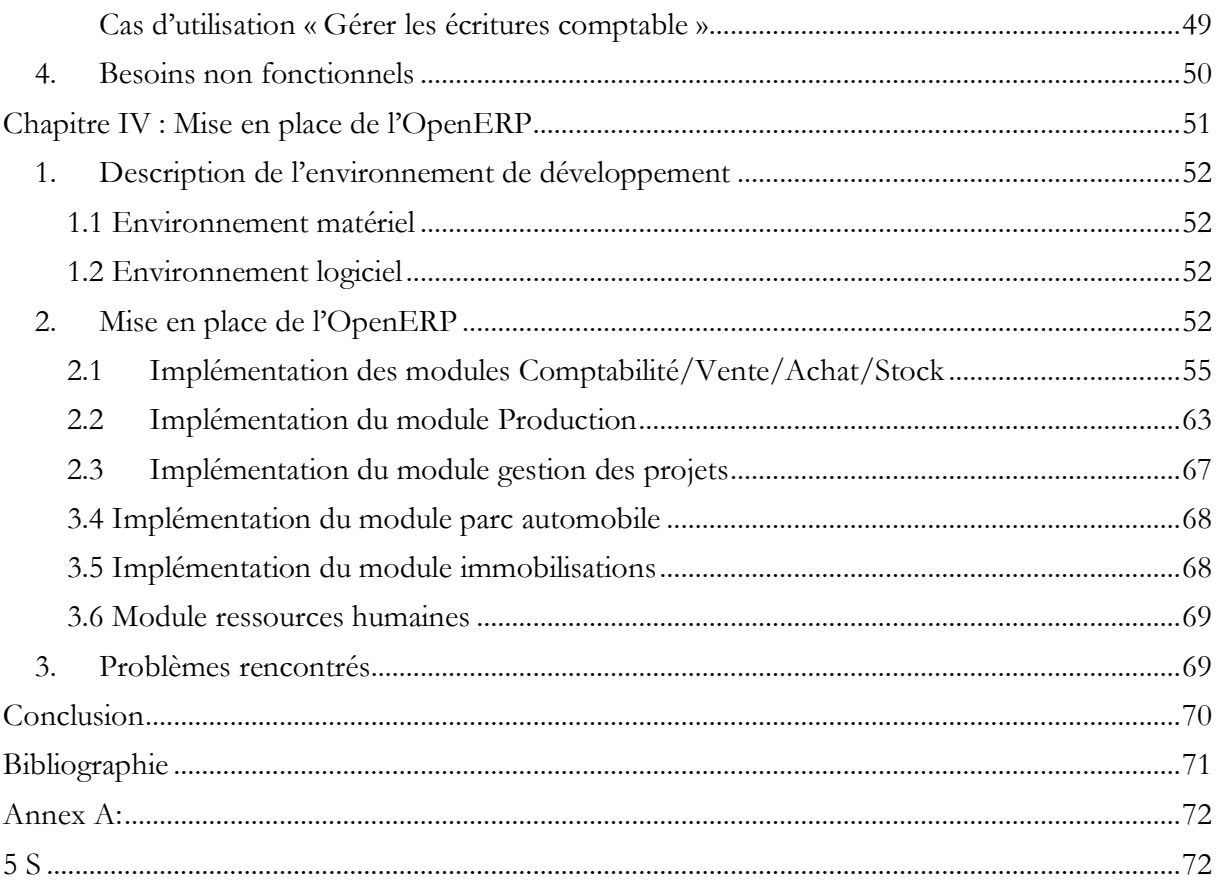

# Table des Figures

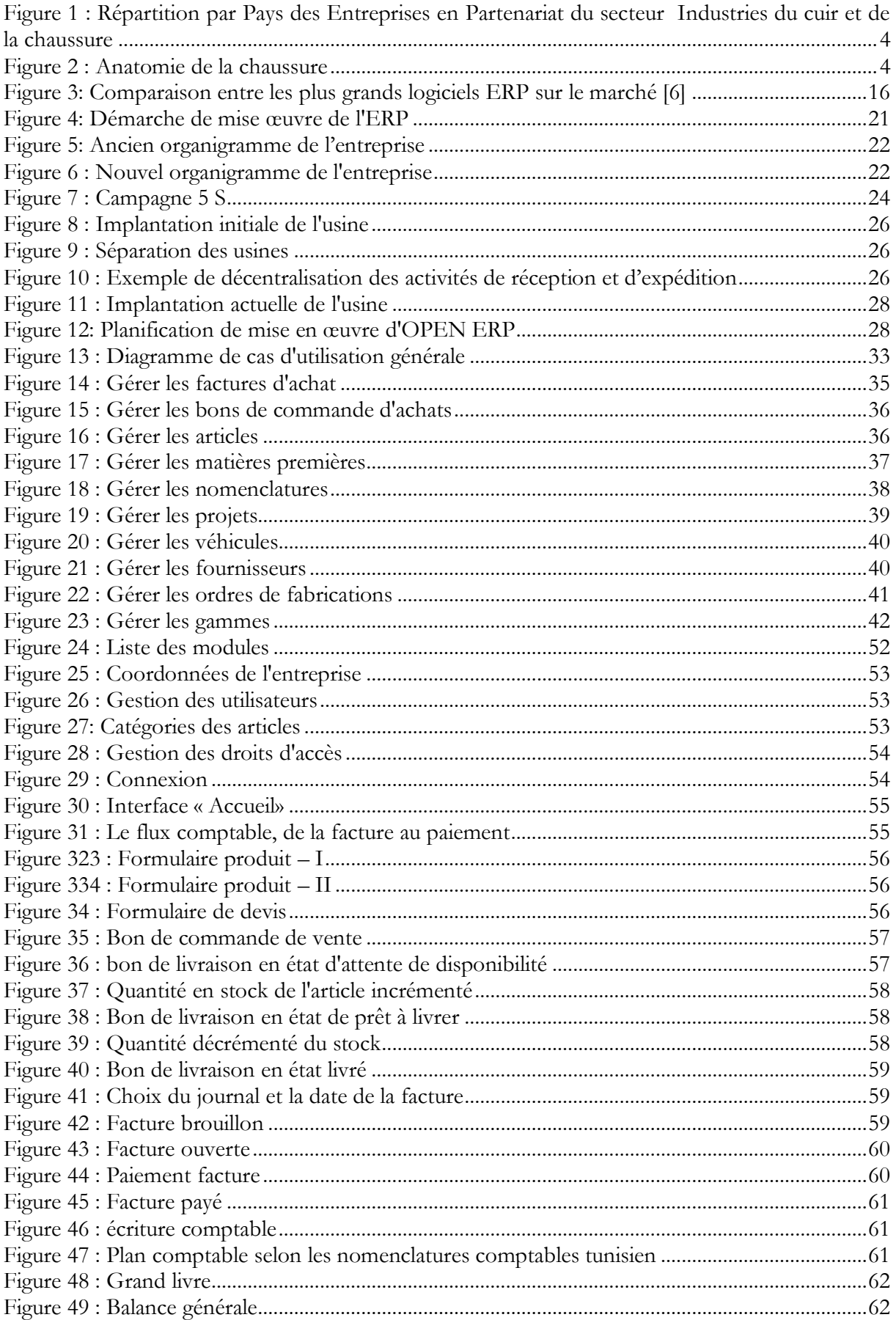

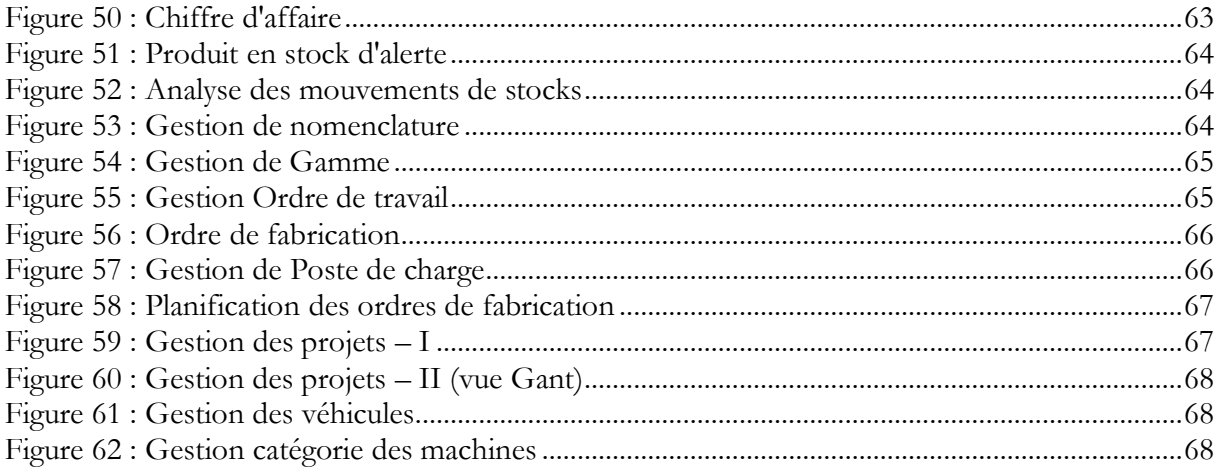

# **Tableaux**

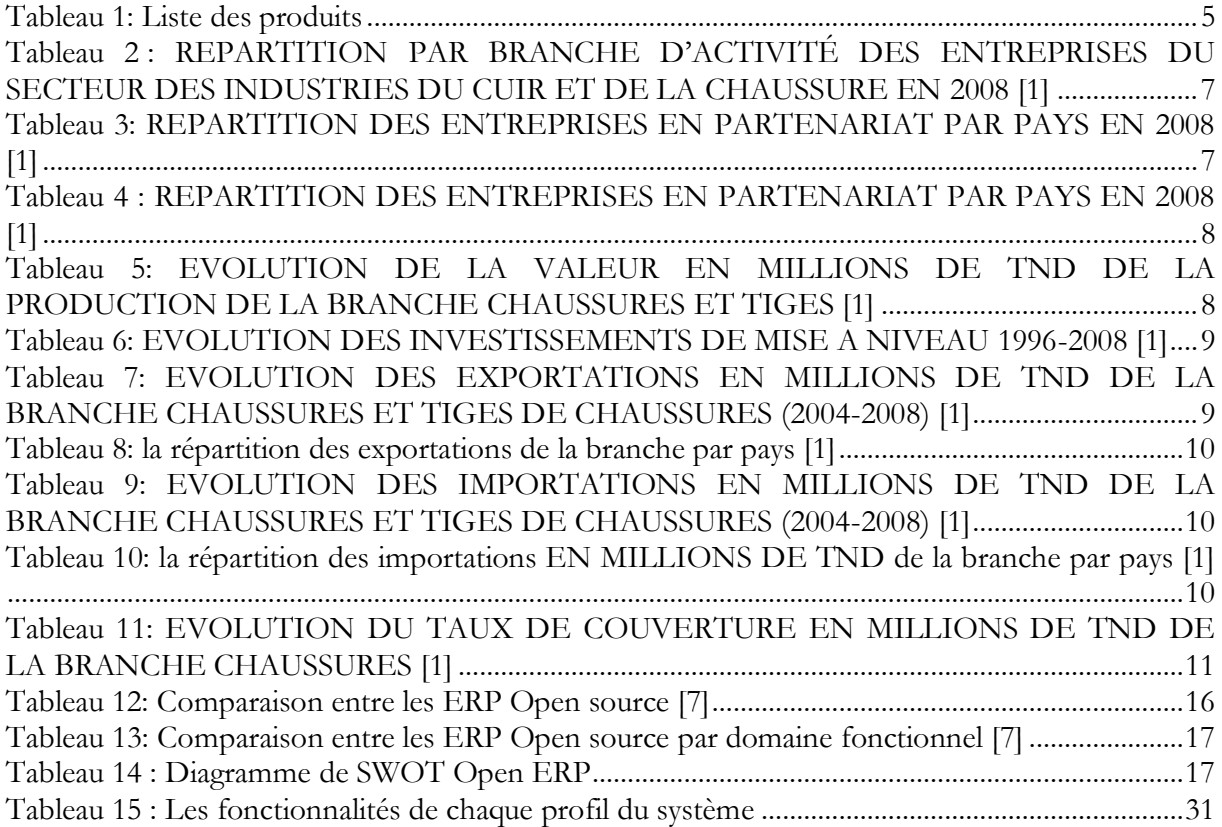

**Introduction générale**

En se trouvant dans un univers en une grande évolution, la majorité des entreprises essaient de modifier la culture du papier et d'atténuer l'intervention de l'homme, ce qui garantie plus de gain et assure la disposition et le partage d'informations en temps réel. Il s'agit de l'une des préoccupations majeures cohérentes pour rendre l'entreprise plus performante. Ainsi, il s'avère évident pour chaque entreprise d'avoir son propre système d'information qui lui permet de gérer ses activités et ses relations internes.

Particulièrement, l'industrie de chaussures se trouve dans un environnement très concurrentiel à cause de la mondialisation des marchés, d'où l'engagement de plus en plus vers les nouvelles technologies de l'information qui sont utilisées pour apporter une valeur ajoutée aux clients et différencier les offres concurrentes.

Depuis quelques années, l'apport des systèmes d'information à la compétitivité des entreprises est de plus en plus visible. D'outils chargés de traiter des opérations répétitives, ces derniers sont devenus de réels outils de pilotage et d'optimisation de l'activité quotidienne. Aujourd'hui, les logiciels de gestion intégrée permettent même souvent d'obtenir un avantage concurrentiel important.

Depuis quelques années, les modèles organisationnels des entreprises changent, plusieurs métiers interagissent ensemble et ont besoin de plus de réactivité, de fiabilité et d'anticipation. Il faut être capable de se comprendre, de travailler efficacement entre commerciaux, techniciens, comptables et logisticiens d'une même entreprise pour optimiser le fonctionnement global.

Cela nécessite d'avoir un langage commun, de partager des référentiels, des pratiques et des odes de communication. Les ERP (Enterprise Resource Planning) – ou PGI (progiciel de gestion intégrée), en français – représentent l'outil idéal pour une telle organisation de l'entreprise.

Ce présent mémoire de stage de Fin d'Etudes du mastère MOME est autour d'OpenERP, un progiciel de gestion intégré open-source extrêmement modulaire, et a pour but d'adapter puis d'intégrer cette solution pour permettre la gestion de l'industrie des articles de chaussures.

Ce travail consiste à effectuer d'abord une analyse du besoin, afin de bien souligner les différentes fonctionnalités requises, ensuite à chercher parmi ces fonctionnalités celles qui sont déjà offertes par OpenERP, pour enfin faire des tests de simulation, détecter et corriger les bugs.

Ce rapport est scindé en deux grandes parties : la première, composée de deux chapitres, définit le contexte général du projet. Le premier chapitre présente l'organisme d'accueil, tandis que le second concerne le cadre général du projet, et la démarche suivie pour assurer son bon déroulement. Quant à la seconde partie, elle est composée de deux chapitres. Le premier chapitre traite de l'analyse de besoin, le deuxième décrit les choix des technologies mises en œuvre ainsi que l'implémentation d'OpenERP et les différents problèmes rencontrés.

Enfin, ce rapport est terminé par une conclusion sur l'apport du travail réalisé et des perspectives futures.

# **Chapitre I : Présentation de l'organisme d'accueil**

# **1. Introduction**

Le tissu industriel tunisien compte 1144 entreprises dont 100 % étrangères, ayant un effectif supérieur ou égal à 10, parmi lesquelles 1090 sont totalement exportatrices.

Pour le secteur Industries du cuir et de la chaussure, le nombre des entreprises à participation étrangère est de 138 dont 103 sont à capitaux 100 % étrangers. 136 entreprises sont totalement exportatrices. La figure 1 [1] montre la répartition des entreprises par pays d'origine, la majorité des entreprises sont issues d'Italie.

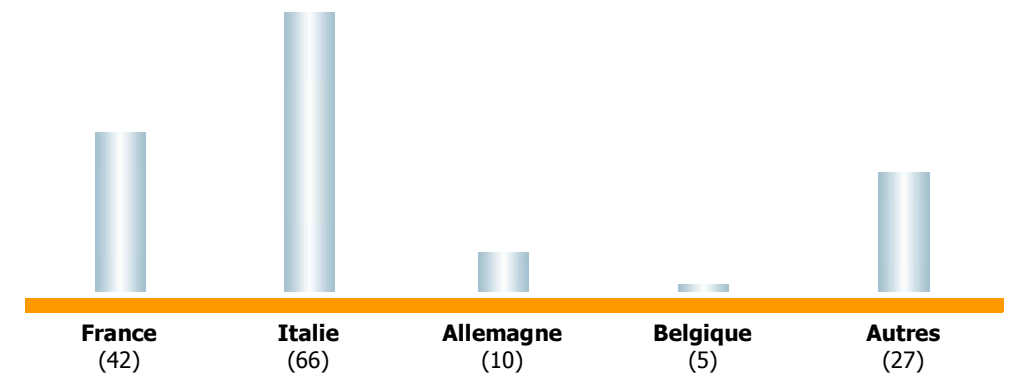

**Figure 1 : Répartition par Pays des Entreprises en Partenariat du secteur Industries du cuir et de la chaussure**

# **2. Présentation de LUMIDA SARL**

L'entreprise LUMIDA SARL appartient au secteur des Industries du cuir et de la chaussure dont ses produits sont des articles de chaussures (produit semi-fini : Semelle, Solette…). Elle emploie 74 personnes et se compose de 3 départements : Semelle, Solette (Premier démontage), premier démontage enveloppé (Sottopiedi fasciati). Les différentes parties (composants) d'une chaussure masculine et féminine sont données par la Figure 2.

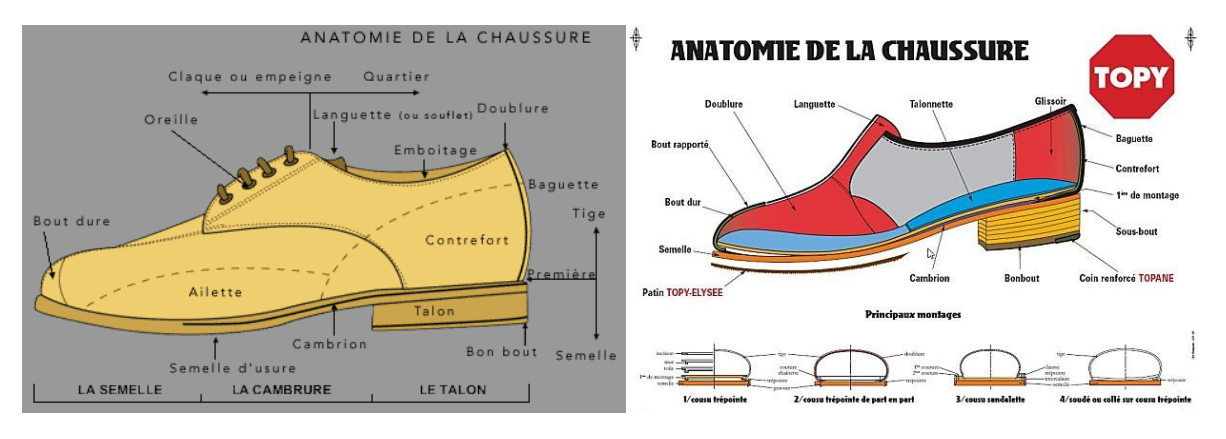

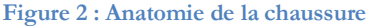

# **3. Liste des produits**

Lumida Sarl est spécialisé en fabrication de Semelles, sollette (Premier démontage) et premier démontage enveloppé. Ces produits semi-finis sont fabriqués à la demande du client. Voici quelques exemplaires des produits fabriqués :

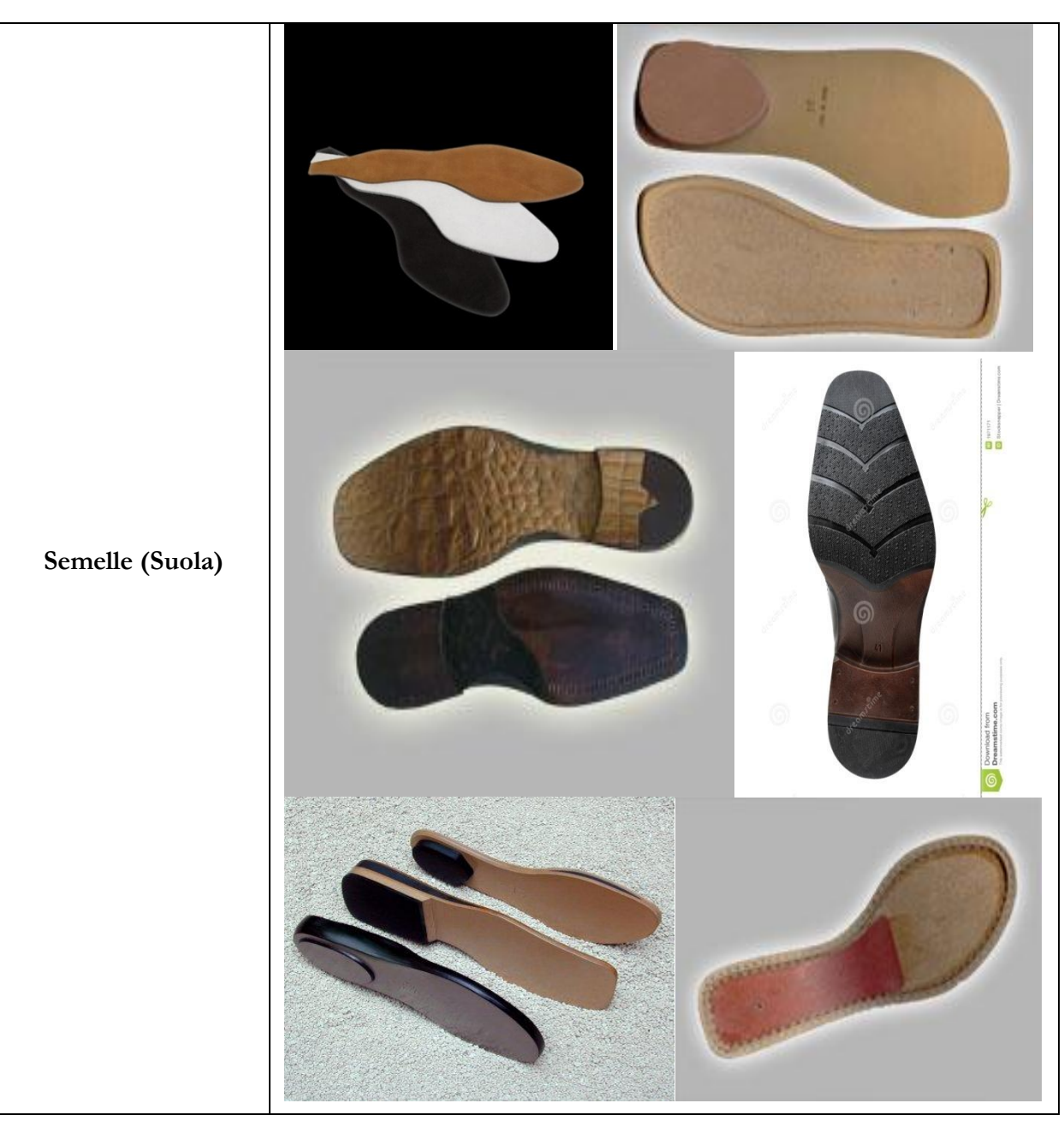

#### **Tableau 1: Liste des produits**

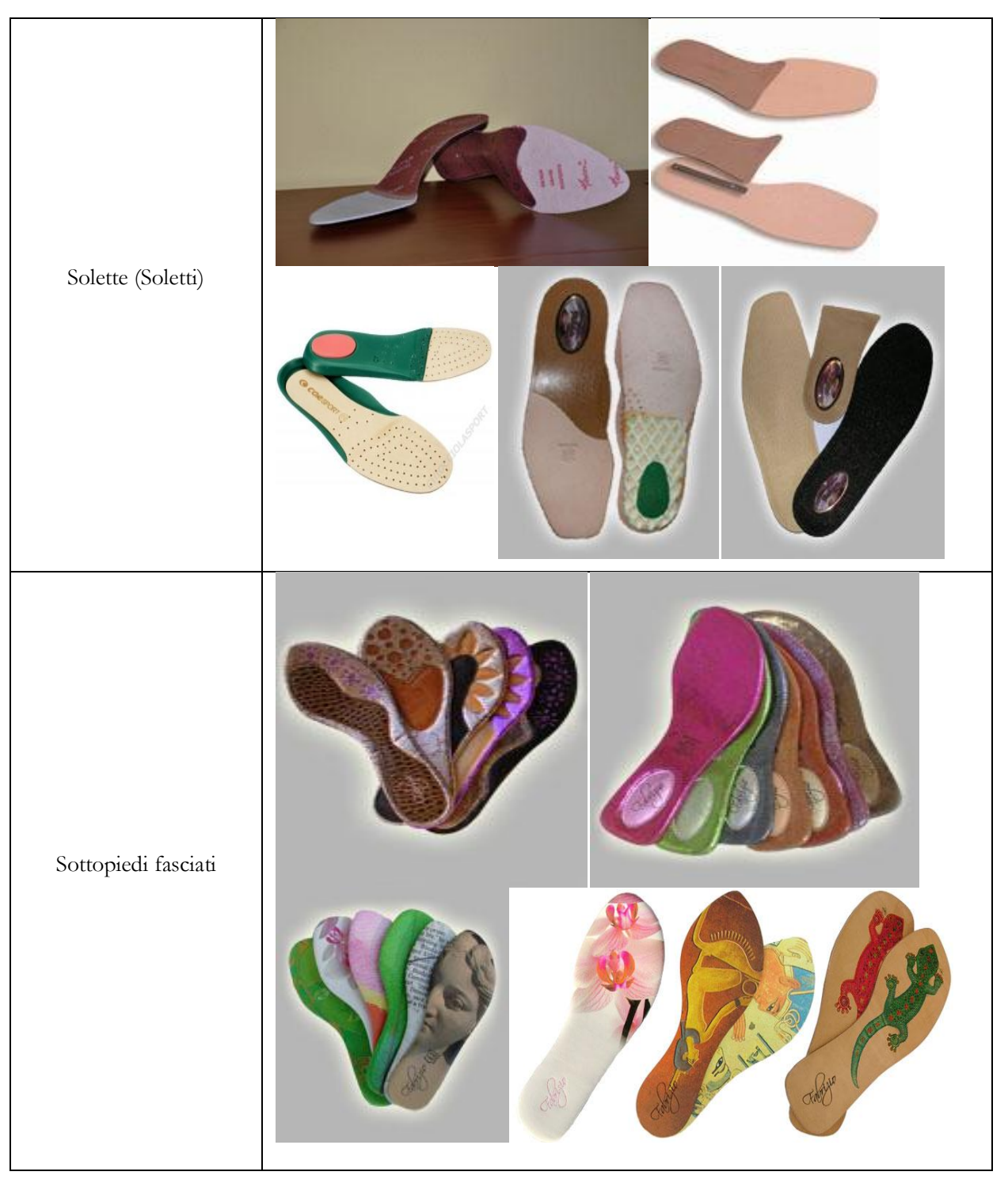

# **4. Secteurs d'activité**

Le secteur des Industries du Cuir et de la Chaussure « ICC » **[1]** compte 297 entreprises ayant 10 emplois au moins, dont une grande majorité (213 unités, soit 71%) produit totalement pour l'exportation. C'est une activité qui n'a pas cessé de se développé depuis plusieurs années, sa participation active dans l'investissement, l'exportation et la création d'emplois. Le secteur compte aussi 154 unités à participation étrangère dont 109 à capitaux 100% étrangers. Les investissements réalisés durant la période 2004 - 2008 ont totalisé 146 millions de dinars.

Le secteur occupe 29 122 emplois dont 90% relèvent des entreprises totalement exportatrices. En 2008, la valeur ajoutée du secteur est de l'ordre de 30% de la valeur de production, soit 470 millions de dinars. Elle est l'une des plus élevées des industries manufacturières.

La balance commerciale du secteur est largement excédentaire avec un taux de couverture moyen de 189% durant la période 2004-2008.

L'Italie et la France sont les deux premiers partenaires de la Tunisie pour ce secteur, avec respectivement 43% et 33% du volume total des exportations et 54% et 24% du volume total des importations et ce pour l'année 2008.

Sur les 297 entreprises du secteur, 8 entreprises seulement ont obtenu la certification ISO, qui leur a permis de se distinguer des autres. Il s'agit de 3 fabricants de vêtements en cuir, de 2 tanneries et 3 entreprises de chaussures.

## **4.1. ENTREPRISES ET PARTENARIAT**

## **4.1.1 PRÉSENTATION DES BRANCHES**

Les Industries du Cuir et de la Chaussure se répartissent en trois branches d'activité à savoir :

- La branche tannerie et mégisserie
- La branche des chaussures et tiges de chaussures
- La branche maroquinerie et habillement en cuir

## **4.1.2 LES ENTREPRISES**

En 2008, le secteur des Industries du Cuir et de la Chaussure (ICC), compte 297 entreprises ayant 10 emplois et plus. 213 unités produisent totalement pour l'exportation, soit 71%.

#### **RÉPARTITION PAR BRANCHE**

Le tableau suivant résume la répartition des entreprises du secteur par branche.

#### **Tableau 2 : REPARTITION PAR BRANCHE D'ACTIVITÉ DES ENTREPRISES DU SECTEUR DES INDUSTRIES DU CUIR ET DE LA CHAUSSURE EN 2008 [1]**

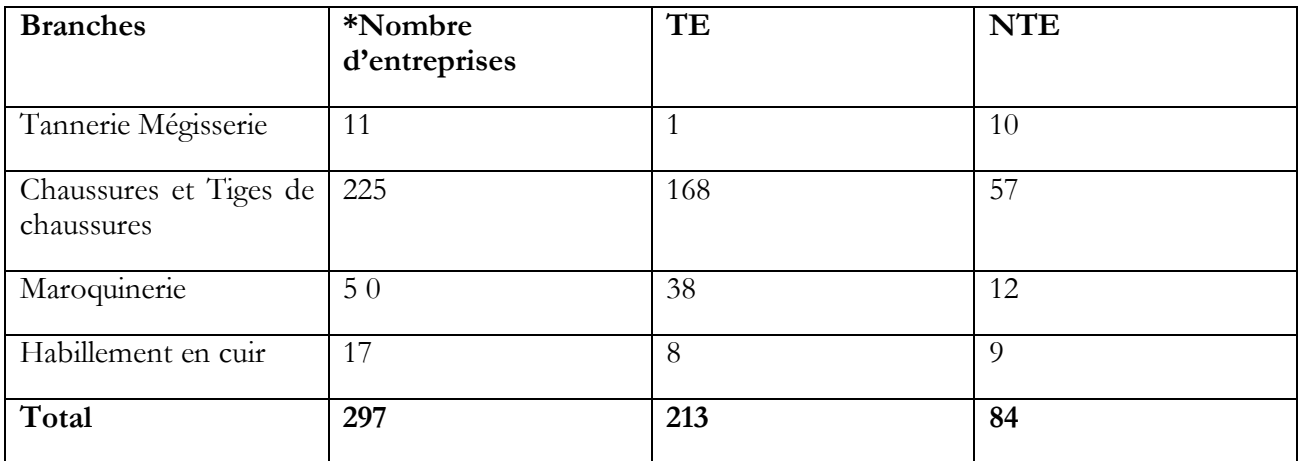

## **4.1.3 PARTENARIAT**

Le secteur ICC compte 154 entreprises créées en partenariat, dont 109 sont à capitaux totalement étrangers et 45 mixtes. Le tableau 3 résume la ventilation de ces entreprises par nationalité :

#### **Tableau 3: REPARTITION DES ENTREPRISES EN PARTENARIAT PAR PAYS EN 2008 [1]**

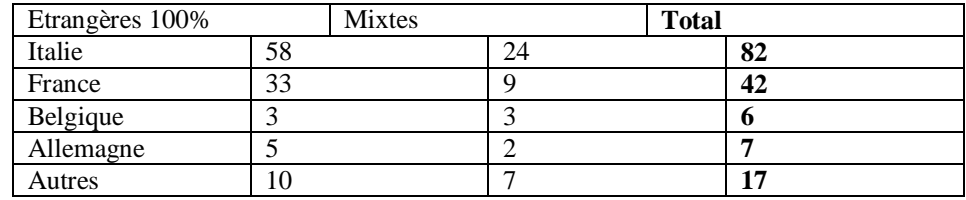

Plusieurs marques mondiales ont choisi la Tunisie pour installer leur site de production. Parmi lesquelles, on peut citer :

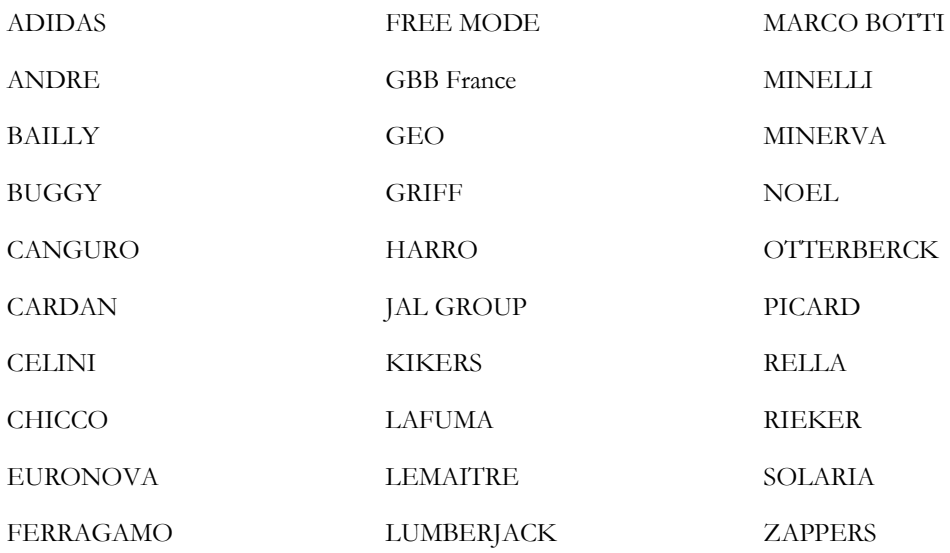

## **4.2. CHAUSSURES ET TIGES DE CHAUSSURES**

### **4.2.1 ENTREPRISES DE LA BRANCHE, EMPLOI ET PARTENARIAT**

#### **ENTREPRISES ET EMPLOI**

Cette branche compte 225 unités de 10 personnes et plus. Elle occupe 23 546 personnes. 168 d'entre-elles sont totalement exportatrices employant 21 574 personnes.

#### **PARTENARIAT**

113 entreprises de cette branche sont en partenariat : 83 sont à 100% étrangères et 30 sont mixtes. L'Italie vient en 1ère position avec 65% (soit 73 unités), suivie par la France avec 21% (soit 24 unités) et la Belgique avec 4% (soit 4 entreprises).

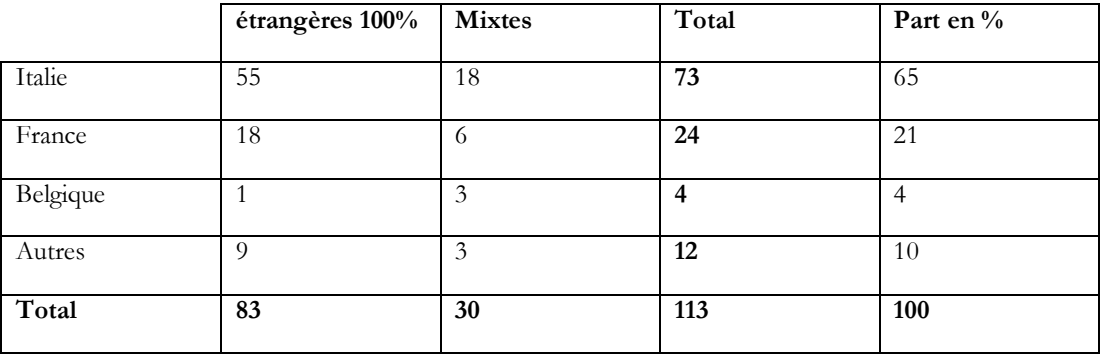

#### **Tableau 4 : REPARTITION DES ENTREPRISES EN PARTENARIAT PAR PAYS EN 2008 [1]**

#### **4.2.2 PRODUCTION**

La valeur de la production de la branche « Chaussures et Tiges de Chaussures » est passée de 986 MTND en 2004 à 1255 MTND en 2008.

Quant à la production de la chaussure, elle est passée de 708 MTND en 2004 à 1011 MTND en 2008, soit un TCAM de 7%. Celle des tiges de chaussures, elle est passée de 278 MTND en 2004 à 244 en 2008, soit un TCAM de l'ordre de -3%.

Ce faible taux de croissance s'explique par le phénomène de changement d'activité de plusieurs fabricants de tiges vers la production de chaussures complètes et par l'augmentation de l'importation d'accessoires de chaussures.

L'évolution de la valeur de la production est résumée dans le tableau 5 :

**Tableau 5: EVOLUTION DE LA VALEUR EN MILLIONS DE TND DE LA PRODUCTION DE LA BRANCHE CHAUSSURES ET TIGES [1]**

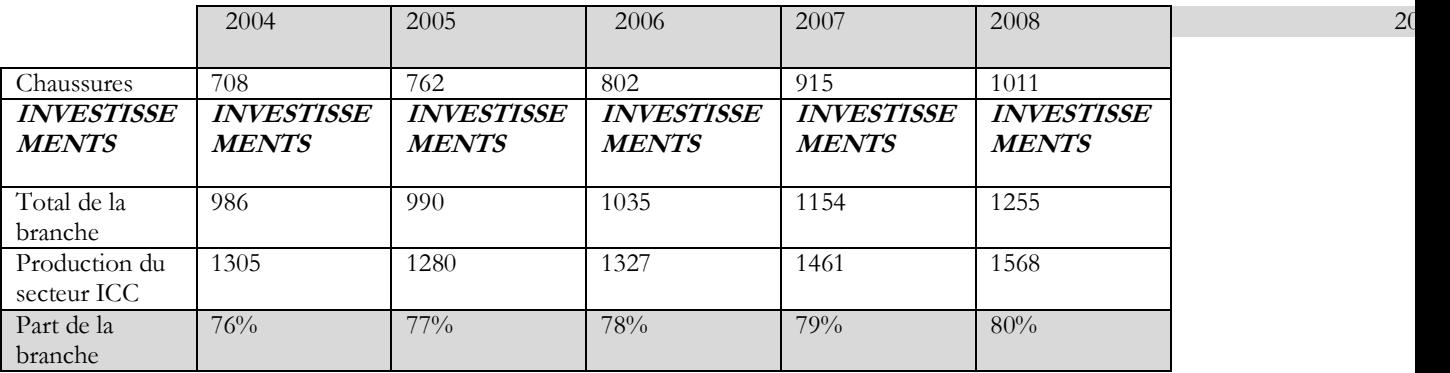

On remarque que la branche domine la production totale du secteur ICC avec une part moyenne de près de 78%.

#### **4.2.3 INVESTISSEMENTS INVESTISSEMENTS DE MISE A NIVEAU**

Durant la période 1996-2008, 133 dossiers d'entreprises ont été approuvés par le Bureau de Mise à Niveau dans la branche « Chaussures et Tiges de Chaussures », pour un investissement total de 105 MTND dont 79 MTND en investissements matériels, 26 MTND en investissements immatériels y compris les investissements de diagnostics. Le tableau 6 montre l'évolution des investissements de mise à niveau des entreprises de la branche :

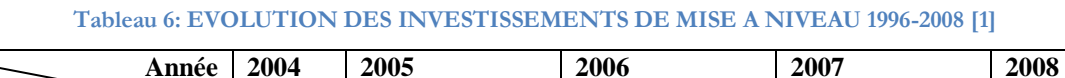

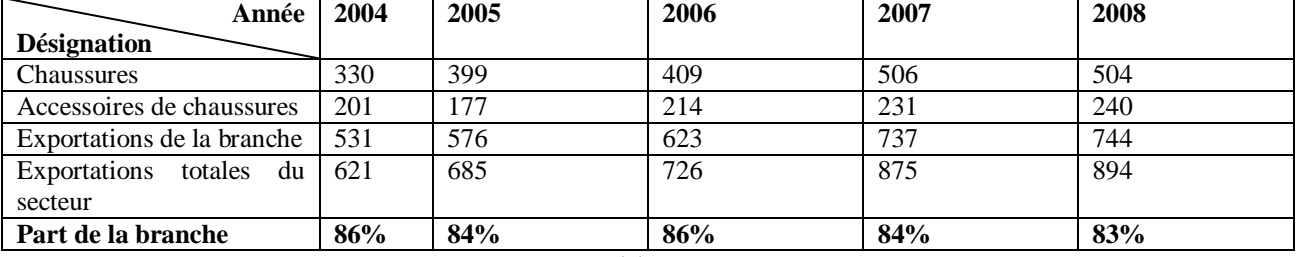

Il est à noter que la branche « Chaussures et Tiges de Chaussures » a bénéficié de 62% des investissements totaux du secteur ICC avec une enveloppe d'investissement de 105 MTND.

#### **4.2.4 ECHANGES EXTERIEURS**

#### **LES EXPORTATIONS**

Les exportations de la branche « Chaussures et Tiges de Chaussures » évoluent à un rythme appréciable d'une année à l'autre. Elles sont passées de 531 MTND en 2004 à 744 MTND en 2008, enregistrant un taux de croissance annuel moyen de 9%. Elles couvrent 85% des exportations totales du secteur et ce durant la période 2004-2008.

**Tableau 7: EVOLUTION DES EXPORTATIONS EN MILLIONS DE TND DE LA BRANCHE CHAUSSURES ET TIGES DE CHAUSSURES (2004-2008) [1]**

| Année                      | 2004 | 2005 | 2006 | 2007 | 2008 |
|----------------------------|------|------|------|------|------|
| <b>Désignation</b>         |      |      |      |      |      |
| Chaussures                 | 330  | 399  | 409  | 506  | 504  |
| Accessoires de chaussures  | 201  | 177  | 214  | 231  | 240  |
| Exportations de la branche | 531  | 576  | 623  | 737  | 744  |
| Exportations<br>totales du | 621  | 685  | 726  | 875  | 894  |
| secteur                    |      |      |      |      |      |
| Part de la branche         | 86%  | 84%  | 86%  | 84%  | 83%  |

#### **PRINCIPAUX CLIENTS DE LA BRANCHE**

L'Italie et la France sont les principaux clients de la Tunisie en chaussures et tiges de chaussures avec respectivement 50% et 31%. Ceci s'explique par l'existence d'un nombre important d'entreprises italiennes et françaises (à participation totale ou partielle) opérant dans la branche, 97 unités, soit 85% des entreprises en partenariat de la branche.

Le tableau 8 résume la répartition des exportations de la branche par pays et ce pour l'année 2008 :

| Pays        | Montant en MTND | Part    |
|-------------|-----------------|---------|
| Italie      | 372             | 50%     |
| France      | 227             | 31%     |
| Allemagne   | 81,9            | $11\%$  |
| Royaume uni | 21,6            | $3\%$   |
| Espagne     | 20,5            | $3\%$   |
| Belgique    | 2,0             | $-10/0$ |
| Autres pays | 19,0            | $2\%$   |
| Total       | 744             | 100     |

**Tableau 8: la répartition des exportations de la branche par pays [1]**

#### **IMPORTATIONS**

Durant la période 2004-2008, les importations de la branche « Chaussures et Tiges de Chaussures » ont chuté de 93 MTND en 2004 à 174 MTND en 2008.

L'évolution des importations est résumée dans le tableau suivant :

#### **Tableau 9: EVOLUTION DES IMPORTATIONS EN MILLIONS DE TND DE LA BRANCHE CHAUSSURES ET TIGES DE CHAUSSURES (2004-2008) [1]**

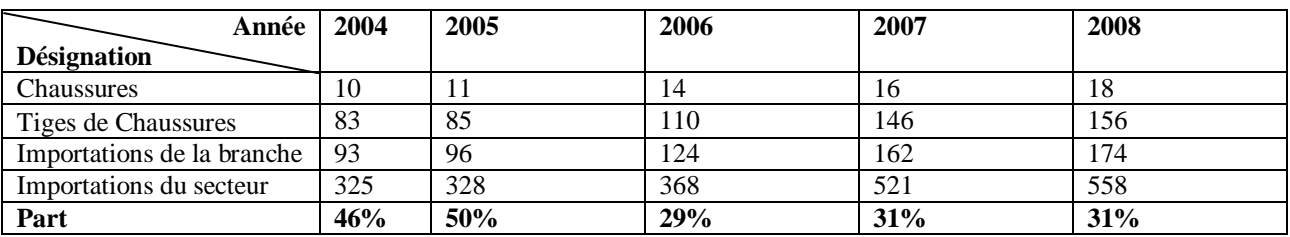

#### **PRINCIPAUX FOURNISSEURS DE LA BRANCHE**

Les principaux fournisseurs de la branche « Chaussures et Tiges de Chaussures » sont l'Italie et la France avec respectivement 55% et 21%.

**Tableau 10: la répartition des importations EN MILLIONS DE TND de la branche par pays [1]**

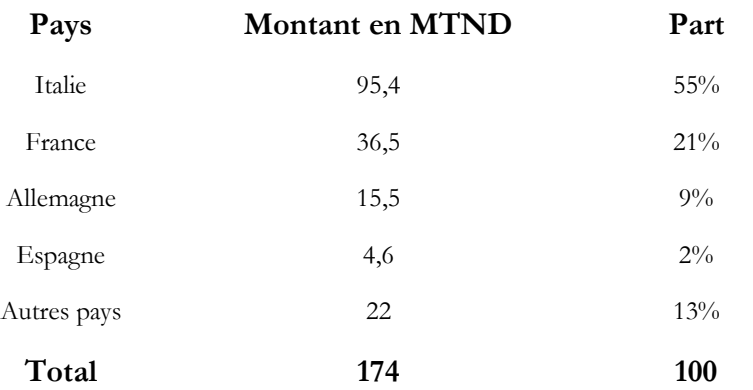

#### **TAUX DE COUVERTURE**

Les importations sont largement couvertes par les exportations avec un taux de couverture moyen de 510,8 % entre 2004 et 2008 comme le montre le tableau 11 :

#### **Tableau 11: EVOLUTION DU TAUX DE COUVERTURE EN MILLIONS DE TND DE LA BRANCHE CHAUSSURES [1]**

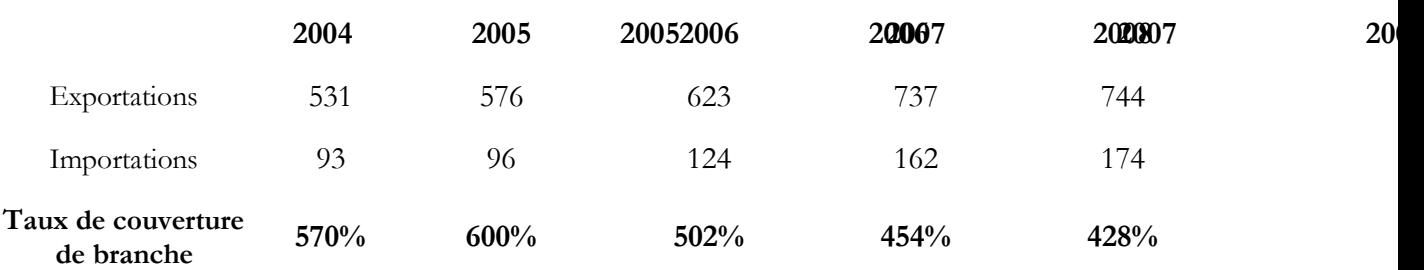

#### **4.2.5 CERTIFICATION**

Trois entreprises de la branche sont certifiées ISO 9002.

## **5. Conclusion**

Le secteur des Industries du Cuir et de la Chaussure « ICC » est un secteur potentiel dont l'Italie et la France sont les principaux clients de ce dernier. Quel sont les perspectives de l'exploitation des nouvelles technologies et maintenir une haute qualité dans ce secteur ?

# **Chapitre II : Cadre général du projet**

# **1. Présentation de processus de gestion de l'entreprise**

La Gestion commerciale et administrative de l'entreprise demande de la part de l'entrepreneur de solides compétences humaines mais aussi des outils informatiques professionnels permettant la gestion de l'entreprise au quotidien : devis, factures, gestion des clients, mailing, classement des documents, gestion ressources humaines, gestion de production… Les outils de bureautique classiques constituent actuellement l'essentiel des outils informatiques utilisés et peu d'entreprises optent pour l'utilisation de solutions dédiées aux métiers de l'entreprise, telles que les ERP.

# **2. PGI (ERP)**

## **2.1 ERP ?**

L'ERP vient de l'anglais « Enterprise Ressource Planning ». On utilise parfois dans le monde francophone la dénomination PGI (Progiciel de gestion intégrée) mais la terminologie anglo-saxonne prime.

On définit par ERP un sous-ensemble du système d'information qui intègre les caractéristiques globales suivantes **[2]** :

- Gestion effective de plusieurs domaines de l'entreprise par des modules intégrés ou des progiciels susceptibles d'assurer une collaboration des processus.
- Existence d'un référentiel unique des données. Le référentiel est défini comme étant l'ensemble des références des données, ainsi que les indications nécessaires pour retrouver les données elles mêmes sur une base de données.
- Adaptations rapides aux règles de fonctionnement (professionnelles, légales ou résultant de l'organisation interne de l'entreprise et règles dictées par le marché).
- Unicité d'administration du sous-système applicatif (les applications).
- Uniformisation des Interfaces Homme-Machine (IHM) : même ergonomie des écrans, mêmes boutons, même famille de barres menu, mêmes touches de fonctions et de raccourcis.
- Existence d'outils de développement ou de personnalisation de compléments applicatifs.

## **Quel périmètre de gestion couvre un ERP ?**

La vocation d'un ERP est d'homogénéiser le Système d'Information de l'entreprise avec un outil unique qui est capable de couvrir un large périmètre de gestion, c'est-à-dire :

La gestion des **achats**

La gestion des **ventes**

La **gestion comptable** : comptabilité client, fournisseur, immobilisations, personnel

Le **contrôle de gestion**

La **gestion de production** (planification, ...)

## La **gestion des stocks** (logistique)

Un ERP est subdivisé en modules qui répondent chacun à un des domaines de gestion listés cidessus. On dit aussi que l'ERP est constitué de modules fonctionnels, chacun couvrant un périmètre de gestion de l'entreprise. Concrètement, par exemple, la saisie d'une vente génère automatiquement une écriture comptable en partie double dans le journal des ventes avec calcul automatique de la TVA collectée. Le grand livre et le compte de résultat sont automatiquement impactés. **[3]**

## **2.2 Quels sont les objectifs d'un ERP ?**

La mission fondamentale d'un ERP consiste à coordonner les différentes activités d'une entreprise autour d'une base de données unique. La centralisation des informations au sein d'un seul et même système garantit l'intégrité des différentes données et une diminution de leur temps de traitement. Grâce à cette base de données, l'utilisateur aura la possibilité, de retrouver immédiatement les informations dont il a besoin, soit pour les enregistrer, soit pour les étudier. L'ERP permet une mise à jour des informations en temps réel ; de ce fait les informations stockées correspondent toujours à celles qui sont traitées. Les progiciels de gestion intégrée proposent une interface qui peut être traduite en plusieurs langues, s'adapter aux différentes législations et traiter plusieurs devises. Par conséquent, les ERP s'adaptent à l'ensemble du marché mondial en prenant en compte la totalité des données des entreprises clientes. Une flexibilité qui garantit une meilleure gestion des activités de production et de vente, tout en facilitant la relation client. Pour une utilisation optimale, il est nécessaire de paramétrer le logiciel ERP afin qu'il s'adapte au mieux à l'activité de l'entreprise et à ses besoins spécifiques.

## **2.3 Quels sont les avantages d'un ERP pour l'entreprise ?**

Les entreprises choisissent d'utiliser un ERP avant tout pour planifier leur système de production grâce à différentes fonctionnalités comme le suivi de la fabrication, la traçabilité, la gestion des stocks et des approvisionnements, la maintenance, la sous-traitance et surtout la qualité. Cette dernière est très importante pour une entreprise puisque sa notoriété et son succès sont fondés sur la qualité de ses produits. De par la vision globale qu'il propose, le logiciel ERP permet d'anticiper d'éventuels problèmes pour les corriger en amont. Enfin, l'ERP réduit les pertes de l'entreprise en lui permettant de mieux maîtriser ses stocks **[4]**.

D'autre part, les ERP sont compatibles avec la plupart des logiciels, qu'il s'agisse d'Excel, nécessaire dans les importations et les exportations de données, ou encore d'outils de reporting comme Crystal Report, utilisé pour la gestion de la relation client.

Hormis les nombreux avantages que peut procurer un ERP, quelques recommandations doivent être suivies pour rentabiliser au mieux son logiciel. Tout d'abord, il est essentiel que le progiciel sélectionné soit adapté à l'organisation de l'entreprise. L'implémentation d'un logiciel ERP nécessite des compétences techniques, il est donc recommandé de confier celle-ci à des professionnels. De plus, les entreprises doivent s'attendre à des répercussions économiques en phase de lancement puisque le déploiement d'un ERP représente un investissement conséquent. Enfin, il est indispensable de bien identifier au préalable ses attentes, ses besoins… pour que les fonctionnalités du logiciel ERP sélectionné soient en parfaite adéquation avec les objectifs visés par l'entreprise **[4]**.

# **3. Open ERP**

## 3.1 Open ERP ?

Anciennement connu sous le nom *Tiny ERP*, signifiant (*la fourmi de l'Enterprise ressource planning*) est un progiciel intégré de gestion ouvert, libre de droits comprenant les ventes, la gestion de relation client (CRM), la gestion de projet, la gestion d'entrepôt, la production, la comptabilité et les ressources humaines. OpenERP a trois composants séparés : le serveur openerp-server qui stocke ses données dans une base postgresql, le client openerp-client qui s'installe sur le poste de l'utilisateur et le serveur web openerp-web qui permet une utilisation depuis un navigateur. Ces trois composants communiquent par les protocoles xml-rpc et net-rpc. **[5]**

Le logiciel est basé sur une forte architecture MVC, des flux de travail flexibles, une interfaceutilisateur graphique dynamique, une interface XML-RPC, et un système personnalisable de comptes-rendus avec une intégration pratique d'OpenOffice.org.

Dans la classification des logiciels, OpenERP, comme tout autre PGI sur le marché est un package destiné, a priori, à tous les secteurs, à toutes les fonctions, les adaptations nécessaires se faisant par paramétrage.

Il dispose de forts arguments commerciaux pour séduire les dirigeants (il propose de mettre un terme au désordre du système d'information, et aussi de régler des problèmes d'organisation sans effort politique). Cette offre séduisante par sa qualité et sa cohérence se révèle à l'usage plus risquée que l'on avait pu l'imaginer : elle ne peut être efficace que si l'on accepte les contraintes qu'elle impose. Sa mise en œuvre comporte des difficultés et des pièges. **[5]**

Implanter un PGI a ses avantages, parmi lesquels je cite :

- $\checkmark$  Optimisation des processus de gestion
- Cohérence et homogénéité des informations
- Intégrité et unicité du Système d'information
- $\checkmark$  Mise à disposition d'un outil multilingue et multidevises (très adapté aux multi-nationales)
- Communication interne et externe facilitée par le partage du même système d'information
- Meilleure coordination des services et donc meilleur suivi des processus (meilleur suivi de commande ou meilleure maîtrise des stocks par exemple)
- $\checkmark$  Normalisation de la gestion des ressources humaines (pour les entreprises gérant de nombreuses entités parfois géographiquement dispersées)
- $\checkmark$  Minimisation des coûts (formation et maintenance)
- Maîtrise des coûts et des délais de mise en œuvre et de déploiement
- $\checkmark$  Mise à disposition, des cadres supérieurs, d'indicateurs nettement plus fiables que lorsqu'ils étaient extraits de plusieurs systèmes différents

Toutefois, cela peut avoir quelques inconvénients, comme la lourdeur et la rigidité de la mise en œuvre, ou encore les difficultés d'appropriation par le personnel de l'entreprise.

OpenERP comporte plusieurs modules fonctionnels, je cite les exemples suivants : **[5]**

- $\checkmark$  CRM : gestion de la relation client
- Comptabilité analytique et financière (Conforme aux exigences françaises)
- $\checkmark$  Gestion des stocks
- $\checkmark$  Gestion de production (GPAO)
- Gestion de projets et des activités de services
- $\checkmark$  Gestion des ventes
- $\checkmark$  Gestion des achats
- $\checkmark$  Marketing
- $\checkmark$  Logistique
- $\checkmark$  Ressources humaines
- $\checkmark$  Gestion documentaire

#### 3.3 **ERP Comparaison**

Avant d'adopter un ERP, il faut d'abord faire une comparaison entre les différents ERP existants dans le marché, voir les points forts et les points faibles de chacun, puis déterminer celui qui satisfait le besoin de Lumida Sarl. Voici une comparaison entre les plus grands logiciels ERP sur le marché.

COMPARAISON ENTRE LES PLUS GRANDS LOGICIELS ERP SUR LE MARCHÉ

Open ERP (OERP), Open Bravo (OBRA), Microsoft Dynamics NAV (MSDY), Sage/API (SAPI), SAP R/3(SAP) et Microsoft Dynamics Nav

| evaluation-matrix                                        |        |                        | A collaborative<br>comparison between<br>current most advanced<br>management softwares |                               |            |                 |             |                                    |                   |              |                                |  |
|----------------------------------------------------------|--------|------------------------|----------------------------------------------------------------------------------------|-------------------------------|------------|-----------------|-------------|------------------------------------|-------------------|--------------|--------------------------------|--|
| Based on 977 criteria, 4209 users' feedbacks             |        |                        |                                                                                        |                               | Login :    |                 | Password:   |                                    |                   | Login        | Registration                   |  |
| G<br><b>COMPARISON</b><br><b>GRAPHS</b>                  |        |                        | <b>SOFTWARES</b>                                                                       |                               |            |                 | <b>NEWS</b> |                                    |                   | <b>ABOUT</b> |                                |  |
|                                                          |        |                        |                                                                                        |                               |            |                 |             |                                    |                   |              |                                |  |
| Open Bravo<br>Microsoft Dynamics<br>(OBRA)<br>NAV (MSDY) |        |                        |                                                                                        | $\sqrt{S}$ Sage/API<br>(SAPI) |            | SAP<br>R/3(SAP) |             | Microsoft Dynamics Nav<br>09(NAV9) |                   |              | <b>RELOAD</b><br>$\mathcal{L}$ |  |
| V Open ERP<br>(OERP)<br><b>Factor Name</b>               |        |                        | <b>Ponderation</b>                                                                     |                               |            | OERP            | <b>OBRA</b> | <b>MSDY</b>                        | <b>SAPI</b>       | <b>SAP</b>   | NAV9                           |  |
| Features & Business Applications<br>> Market Position    | o<br>o | $\bullet$              | 3.70                                                                                   | $d +$                         | 4月-        | 76%             | 31%<br>36%  | 35%<br>94%                         | 31%<br><b>78%</b> | 73%<br>100%  | 55%<br>76%                     |  |
| Productivity, Ergonomy & Ease of Use                     | o      | $\bullet$<br><b>CO</b> | 1.80<br>1.60                                                                           | $\frac{1}{1}$<br>da+          | 可目-<br>4日- | 37%<br>80%      | 42%         | 49%                                | 40%               | 60%          | 35%                            |  |
| Customisations & Flexibility                             | o      | $\bullet$              | 1.50                                                                                   | d'∃+                          | 4日-        | 84%             | 35%         | 52%                                | 6%                | 70%          | 75%                            |  |
| Technical Quality                                        | ۰      | $\bullet$              | 1.30                                                                                   | $+E$ h                        | 红目-        | 79%             | 54%         | 56%                                | 19%               | 76%          | 61%                            |  |

Source, Evaluation-Matrix **Figure 3: Comparaison entre les plus grands logiciels ERP sur le marché [6]**

Les différences les plus flagrantes se font sentir sur la position de marque pour lequel seul SAP est dominant. En revanche, OpenERP traite mieux que ses concurrents la facilité d'utilisation, l'ergonomie, flexibilité, qualité technique et se distingue avec son coût.

Comparaison entre les ERP open source :

Après avoir comparé les principaux ERP disponibles sur le marché, ceci est un comparatif des ERP open source, en se basant sur 6 critères donnés par le tableau ci-dessous. Evaluation entre 0 (faible) et 5 (excellent):

|                               | Notoriété      | <b>Dynamique</b> | <b>Technologie</b> | Périmètre      | <b>Souplesse</b> | <b>Ressources</b> |
|-------------------------------|----------------|------------------|--------------------|----------------|------------------|-------------------|
| <b>OpenERP</b>                | $\overline{4}$ | 5                | $\overline{4}$     | 5              | 5                | $\overline{4}$    |
| <b>Openbravo</b>              | $\overline{4}$ | 5                | 3                  | 4              | 3                | $\overline{4}$    |
| <b>Neogia</b>                 | 3              | 3                | $\overline{4}$     | $\overline{4}$ | 3                | 3                 |
| ERP5                          | $\overline{4}$ | 2                | 4                  | 4              |                  |                   |
| <b>Compiere</b><br><b>GPL</b> | 5              | 3                | 3                  | 4              | 3                | $\overline{4}$    |

**Tableau 12: Comparaison entre les ERP Open source [7]**

#### **Profil par domaine fonctionnel :**

Voici un récapitulatif des capacités relatives mais non proportionnelles de chacun des ERP retenus sur les domaines fonctionnels les plus caractéristiques (de 0 à 5 pour le plus adapté). Les différences les plus flagrantes se font sentir sur les modules de GRH pour lequel seuls ERP5 et OpenERP sont complets. ERP5 va même jusqu'à gérer les paies. Sans module RH, la gestion de projet est aussi plus limitée et c'est ainsi que OpenERP traite mieux que ses concurrents ce domaine fonctionnel. De même, ERP5 et OpenERP sont plus complets sur la Customer Relation Management (CRM) ou la Gestion de la Relation Client (GRC), où Openbravo est plus limité. En revanche ce dernier se distingue avec son interface web inégalée et son module point de vente avancé. **[7]**

|                               | <b>Achats</b>  | <b>Ventes</b>  | <b>Compta</b>  | <b>CRM</b>     | <b>RH</b>      | <b>Paies</b>     | <b>Projet</b>  | <b>Web</b>     | BI             |
|-------------------------------|----------------|----------------|----------------|----------------|----------------|------------------|----------------|----------------|----------------|
|                               |                |                |                |                |                |                  |                |                |                |
| <b>OpenERP</b>                | $\overline{4}$ | $\overline{4}$ | $\overline{4}$ | $\overline{4}$ | $\overline{4}$ |                  | $\overline{4}$ | $\overline{4}$ | $\overline{4}$ |
| <b>Openbravo</b>              | $\overline{4}$ | $\overline{4}$ | 3              | $\overline{2}$ | $\theta$       | $\boldsymbol{0}$ | 3              | 5              | $\overline{4}$ |
| <b>Neogia</b>                 | $\overline{4}$ | 4              | $\overline{4}$ | 3              |                | $\overline{0}$   | 3              | 3              | 3              |
| <b>ERP5</b>                   | $\overline{4}$ | 4              | 5              | $\overline{4}$ | $\overline{4}$ | $\overline{4}$   | $\Omega$       | $\overline{4}$ | $\Omega$       |
| <b>Compiere</b><br><b>GPL</b> | $\overline{4}$ | $\overline{4}$ | 5              | 3              | $\overline{0}$ | $\boldsymbol{0}$ | 3              |                | 3              |

**Tableau 13: Comparaison entre les ERP Open source par domaine fonctionnel [7]**

## **3.4 Vue générale sur OpenERP : diagramme de SWOT [8]**

Afin d'avoir une meilleure visibilité sur notre projet, la matrice du diagramme SWOT doit être remplie. Grace à cette matrice, on peut nous rendre compte des changements possibles sur les choix stratégiques ou sur l'orientation que prend notre projet.

#### **Tableau 14 : Diagramme de SWOT Open ERP**

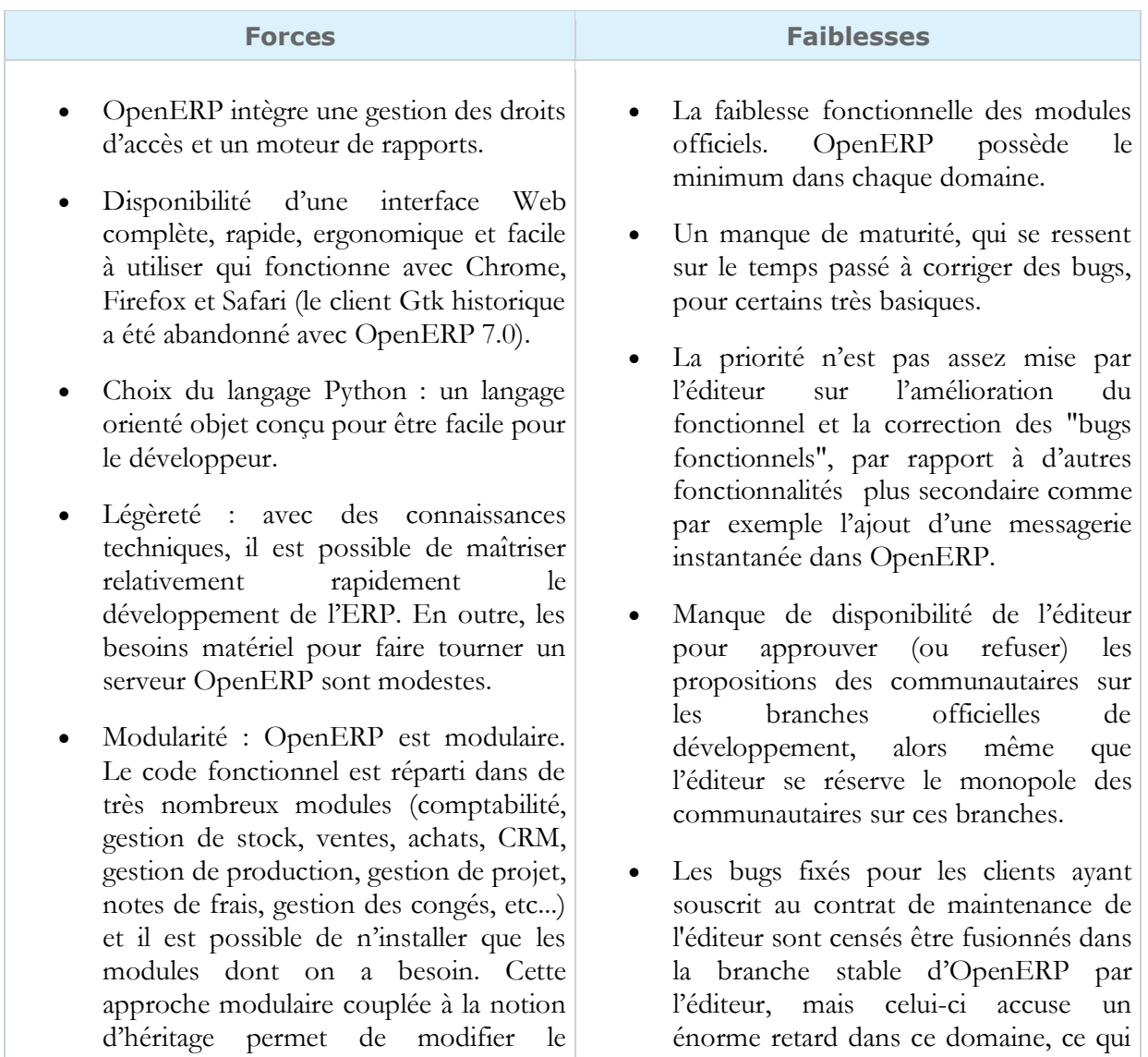

comportement natif de l'ERP et de l'enrichir sans modifier le code des modules officiels : on peut enrichir les propriétés des objets natifs, modifier les vues natives et changer le comportement natif des fonctions dans des modules spécifiques sans modifier les modules officiels.

- Une communauté dynamique qui ne se contente pas de faire des rapports de bugs. La communauté OpenERP est parmi les plus grosses communautés ERPs OpenSource. La communauté a atteint un niveau de contribution et d'expertise sur le code lui permettant de continuer le développement du logiciel seule en cas de faillite de l'éditeur, ce qui est une assurance de pérennité.
- Une marque (OpenERP) et une image attirante qui s'est beaucoup professionnalisée, même si l'éditeur ne publie pas beaucoup de succès stories (la raison invoquée étant la difficulté d'obtenir l'autorisation de l'entreprise utilisatrice).
- Une seule version d'OpenERP est disponible, entièrement libre et gratuite. Il n'y a pas une version "Entreprise" payante et une version "Communautaire" gratuite avec des fonctionnalités en moins, comme Pentaho ou JasperSoft par exemple.
- la licence AGPL qui contamine les modules ; les modules distribués sont forcément AGPL. Il n'y a donc pas de modules payants sur OpenERP, contrairement à PrestaShop ou Magento par exemple.

ralentit fortement la stabilisation de la branche stable d'OpenERP et ne permet pas de mutualiser les efforts de bug fixe sur la version stable d'OpenERP au niveau mondial. Dans les [release notes d](http://v6.openerp.com/node/1272/2012/11)'OpenERP 7.0, l'éditeur a promis de s'améliorer sur ce point.

- Manque de disponibilité d'intégrateurs expérimentés qui ont un bon niveau technique et fonctionnel.
- L'éditeur ne publie pas de scripts de migration pour les modules officiels ; il le fait payer sous forme de service.

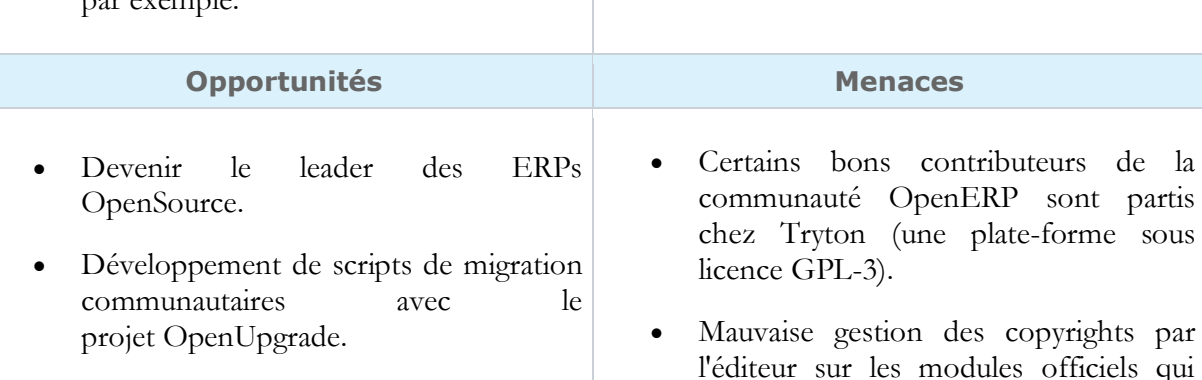

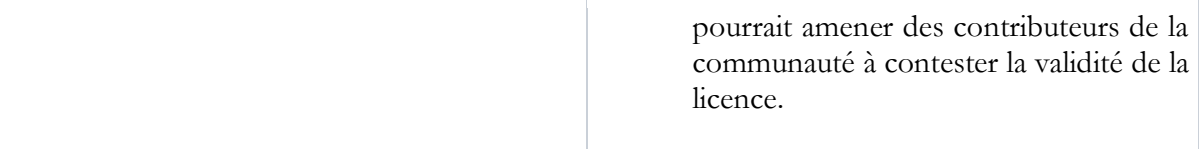

# **4. Problématique**

Notre entreprise tend toujours vers l'exploitation de nouvelles technologies et les utiliser pour avoir un meilleur rendement, et ainsi intégrer des solutions de gestion personnalisées, paramétrables, complètes et flexibles afin de se positionner mieux dans le secteur d'industrie de chaussures.

Les solutions adéquates existantes sur le marché sont payantes, en plus du fait que leur support est bien limité vu qu'elles ont été codées à la demande et il est difficile de communiquer entre ces applications avec d'autres solutions « externes », à noter aussi qu'elles ne sont pas flexibles.

Avec ces outils, le gestionnaire se retrouve obligé d'effectuer lui-même un bon nombre de tâches qui normalement, avec ces solutions, doivent être automatisées. On cite comme exemple le fait d'établir une facture de vente : le gestionnaire (agent ou administrateur) crée sur Excel une facture avec une liste des produits demandés ainsi que leurs quantités, cherche les prix des produits manuellement dans le classeur des factures. Cette facture devra être transmise vers le douanier puis le transitaire et le transporteur (Martinelli pour le cas de Lumida) ensuite vers le client, après sa validation. Donc le gestionnaire est obligé de passer par cette méthode classique qui est très couteuse en termes de temps. Les factures établies sont temporaires, et se trouvent dans la plupart des cas supprimées après avoir été imprimées et insérées dans le classeur.

Un autre problème que le gestionnaire rencontre, est le fait quand le client demande la date de consignation de sa livraison, le gestionnaire se trouve obligé de vérifier l'état de la marchandise dans la chaine de production et estime une date sans planning de fabrication et programme de consignation. Un incident similaire a été observé quand le mail de l'entreprise est devenu inaccessible, il était impossible de recevoir des commandes, alors qu'il y a avait des commandes urgentes et notamment de réparation de semelles.

De même, d'autres anomalies peuvent être observées comme :

- Une absence de vision globale sur les informations : celles-ci ne sont vues que de façon parcellaire. Un manque de partage de l'information, qui aboutit le plus souvent à des désaccords et des conflits, chaque employé ou responsable ayant « sa version de la vérité » avec la multiplication des erreurs techniques qui en découle.
- Une traçabilité non assurée sur la provenance des informations.
- Une fiabilité incertaine sur les informations et les résultats due au fait que le processus de travail n'est pas toujours documenté.
- Une absence de sécurité sur les informations, celle-ci n'étant pas gérée au sein d'un système centralisé et informatisé.

# **5. Objectifs du projet**

L'objectif de ce projet est d'adapter un progiciel libre, OpenERP, aux besoins du Lumida Sarl, en essayant d'offrir des fonctionnalités que les autres solutions ne peuvent offrir.

Pour aboutir à une modernisation des services du groupe, il est indispensable d'exploiter et adopter les nouvelles technologies pour en tirer le meilleur profit.

Les principales fonctions nécessaires à la gestion des procédures de l'entreprise (production, comptabilité, ventes, achats …) sont intégrées dans les PGI dont tous ces outils accèdent à des ressources communes, en particulier des bases de données.

D'autres avantages des PGI sont qu'ils sont conçus de telle sorte qu'un "simple" paramétrage suffit à les adapter à l'organisation de l'entreprise. Il n'est normalement pas nécessaire d'effectuer des développements spécifiques car OpenERP contient déjà la langue italienne. Par contre il faut adapter le plan comptable selon la nomenclature et les normes comptables de notre pays.

Donc, le progiciel de gestion intégrée à mettre en place aura pour objectifs de disposer d'un outil de gestion complet, qui contribuera à l'évolution de l'entreprise sans la nécessité de beaucoup de ressources et qui pourra communiquer avec d'autres applications sans complication.

Il est indispensable de permettre une gestion des éléments de bases, comme les fournisseurs, clients et responsables de l'entreprise tout en permettant une vente aisée avec une interface ergonomique qui facilite la recherche des produits, et supporte plus qu'une méthode de paiement et l'automatisation de recouvrement.

Pour tout ce qui concerne l'achat, le PGI doit gérer les fournisseurs dont l'édition des devis, la création des bons de commande et la réception des produits.

D'autre part, la gestion de stock, on peut avoir la possibilité de faire des inventaires physiques et de voir l'état des stocks n'importe quand et n' importe où.

Par contre pour la production, il faut bien gérer les données techniques (Articles, Nomenclatures, Postes de charges, Gammes de fabrication, Outillages), les stocks de production (approvisionnements…), planification de production (prévisions de vente, ordres de fabrication, commandes fournisseurs), Planification des besoins en matières et en composants (calcul des délais), planification des charges en personnel et en machines (Suivi de production, suivi de l'activité des postes de charge…).

L'ERP doit gérer aussi le recouvrement des clients, voir leur situation en temps réel, et régler leur crédit.

Nous terminons par l'exigence d'avoir des statistiques concernant ces points cités auparavant.

# <sup>6</sup>. **Conduite du projet**

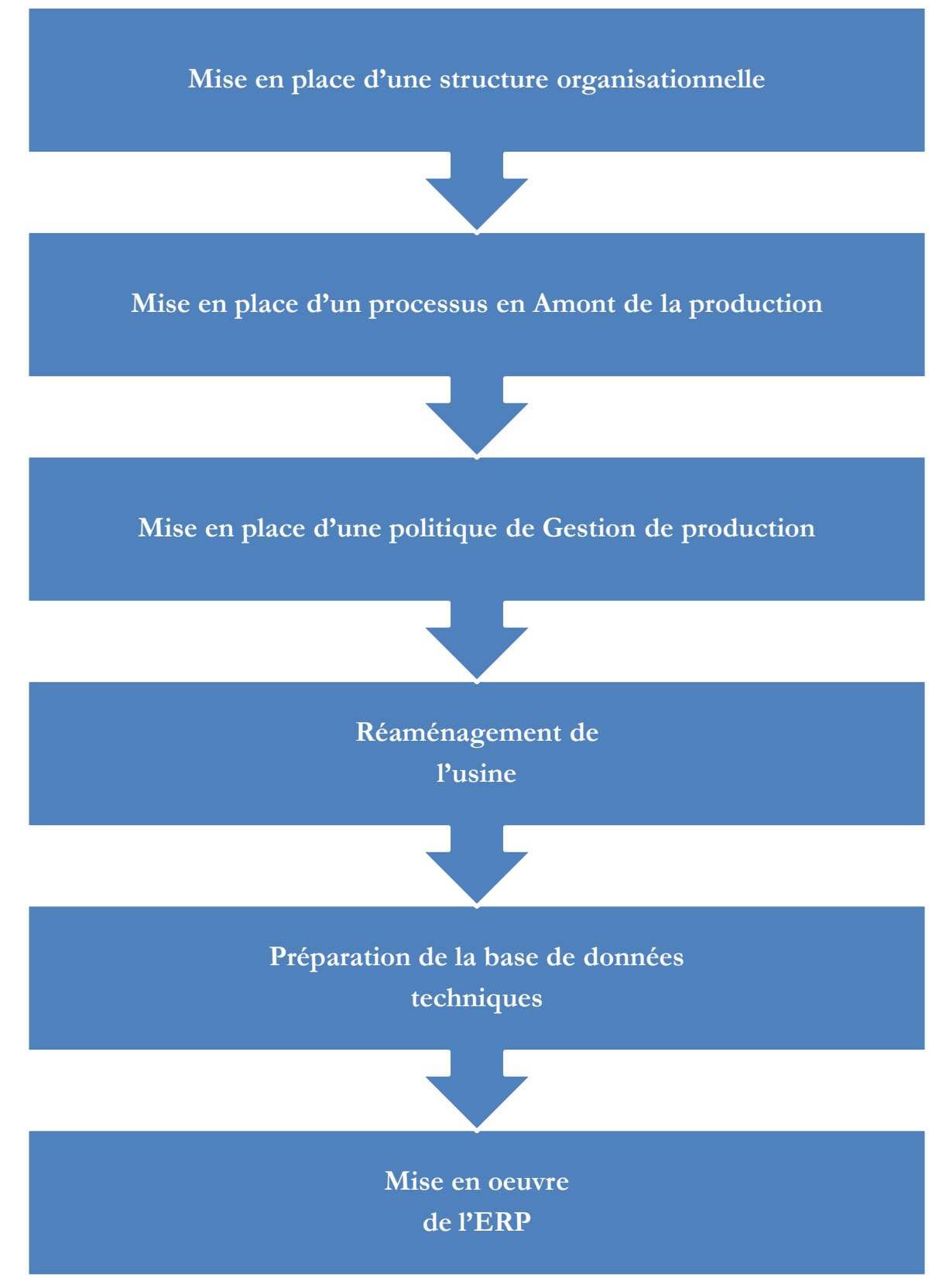

**Figure 4: Démarche de mise œuvre de l'ERP**

## **6.1 Mise en place d'une structure organisationnelle**

La Figure 8 présente l'ancien organigramme de l'entreprise :

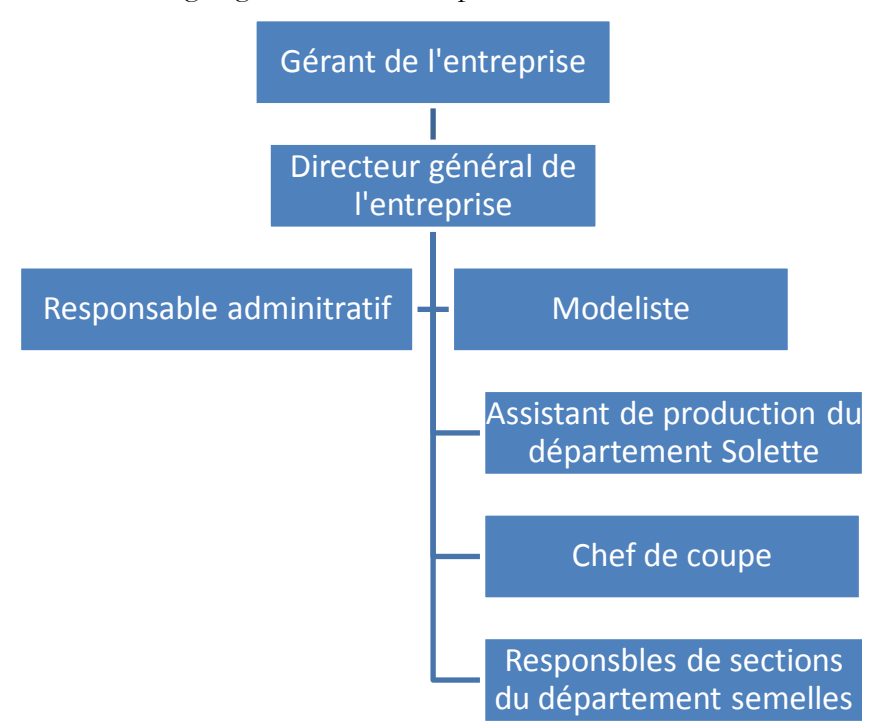

**Figure 5: Ancien organigramme de l'entreprise**

Un changement de gérance de l'entreprise a été effectué durant la période de stage. Deux associés, dont le premier a une entreprise d'industrie de semelles en Italie et le deuxième un distributeur de Solettes (première démontage) en Italie, détiennent respectivement 60% et 40% du capital de Lumida. A ce changement de gérance s'ajoutent la démission de directeur général et mon recrutement en tant que coordinateur technico-commercial (Back office). Ainsi, les tâches du responsable qualité a été affectées au modéliste. Tous ces changements ont affecté l'organigramme qui devient illustré par la Figure 9 dont le changement de l'organigramme est représenté dans la figure ci-dessous :

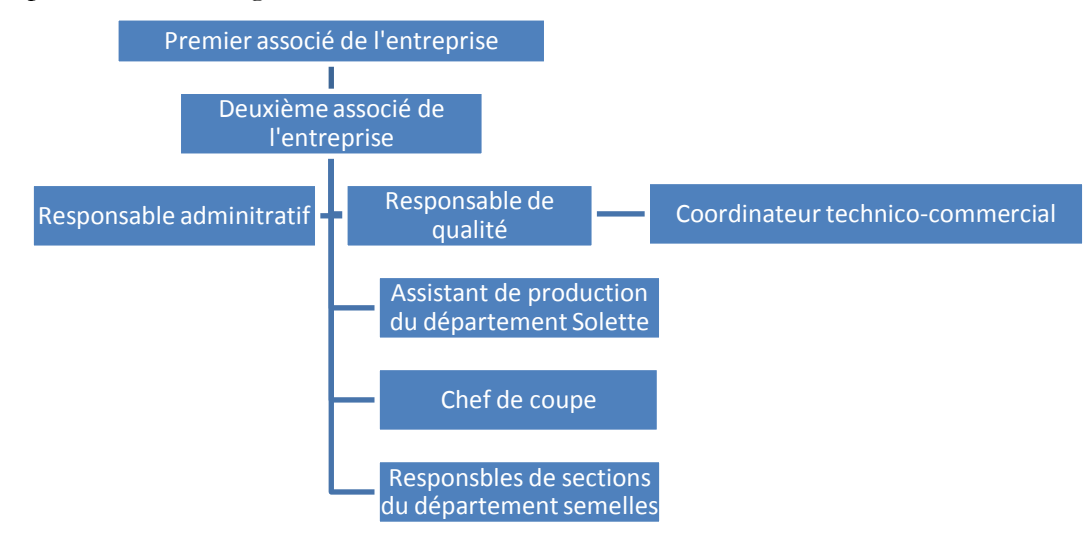

**Figure 6 : Nouvel organigramme de l'entreprise**

## **6.2 Mise en place d'un processus en Amont de la production**

- Objectifs à long terme :
	- $\checkmark$  Maintenir la stratégie Low Cost tout en maintenant une haute qualité.
	- Cibler le segment économique de marché avec plus de diversification d'articles de chaussures (Semelle injectée, Contrefort, Tiges …).
	- Acheter des équipements « d'occasions », recyclées afin de permettre une diminution des coûts d'investissement.
- Objectifs à moyen terme :
	- $\checkmark$  Diminuer les coûts des composants en abaissant les coûts logistiques (les fournisseurs sont implantés à proximité de l'usine).
	- Fidéliser les clients et les fournisseurs afin de minimiser les charges, conquérir des nouveaux clients (Location des stands dans les foires internationales) et maintenir les mêmes catégories de matières premières qui permettent d'assurer un stock de sécurité, de plus réduire les couts de matières premières.
	- Reposer sur la sous-traitance de certaines activités, afin d'avoir accès à des technologies ou procédés difficile à l'entreprise de se les procurer (Exemple : Sous-traiter la section de coupe qui permet la minimisation de charge tout en maintenant une qualité optimale et l'obtention d'une machine de coupe automatique de haute technologie).
- Objectifs à court terme :
	- Choix de production sur commande dans laquelle l'achat des matières premières/composants/consommables et la fabrication du produit sont déclenchés à la réception d'une commande ferme des entités ou postes de travail situés en aval.
	- Maitrise de la masse salariale tout en demandant aux salariés d'être polyvalents, les salariés exercent alors différentes fonctions (Exemple: Généralement dans la production à la demande, il y aura souvent des sections en goulots d'étranglement et d'autres en attente. Grâce à la polyvalence, c'est possible d'optimiser le processus de travail et assurer un équilibrage des charges entre les différentes sections).
	- $\checkmark$  Entamer une production en petite série dont la fabrication du produit est limitée dans le temps ou destiné à un usage restreint. A cour terme, ce dernier est remplacé par un produit plus performant ou proposant simplement des options plus adaptées aux besoins des consommateurs.

## **6.3 Mise en place d'une politique de Gestion de production**

La politique de gestion de production mise en place est la production juste à temps qui permet de supprimer toute activité de stockage sur l'ensemble de la chaîne de production/distribution (politique du zéro stock). De même, cette dernière résulte d'un accord entre nos deux partenaires dans une relation fournisseur/client. Ce qui suppose que les quantités de consommation sont évaluées par avance. Les cadences de livraison sont alors planifiées dans un calendrier et transmises au fournisseur/fabricant dans un document appelé programme de livraison. Cette politique (production juste à temps) exige une maîtrise des délais de fabrication et distribution ce qui nécessite la mise sur pieds de système manuels (Méthode du Kanban dans l'industrie) ou informatiques (EDI dans le commerce ou ERP avec accès en ligne) d'échange de données.

## **Initier la campagne 5S [9]:**

Les 5S représentent le préalable au juste-à-temps ou plus généralement au *Lean Management*. Les industriels japonais ont coutume de dire que toute action de juste-à-temps doit commencer par au moins deux ans de campagne 5S. Les cinq S (voir l'annexe A qui contient des détails de la méthode 5S) sont les cinq initiales de mots japonais qui ont pour objectif de systématiser les activités de rangement, de mise en ordre et de nettoyage dans les lieux de travail. De plus, la

démarche 5S met tout en œuvre pour maintenir et améliorer l'état actuel de la situation. Ces mots commençant par S sont les suivants :

- *SEIRI*  Rangement
- *SEITON*  Mise en ordre
- *SEÏSO*  Nettoyage
- *SEÏKETSU*  Propreté
- *SHITSUKE*  Éducation morale
- La finalité de la méthode est d'améliorer :
- La qualité des pièces produites
- La sécurité
- L'efficacité
- Le taux de pannes

La Figure 10 montre les différentes étapes d'un chantier 5S.

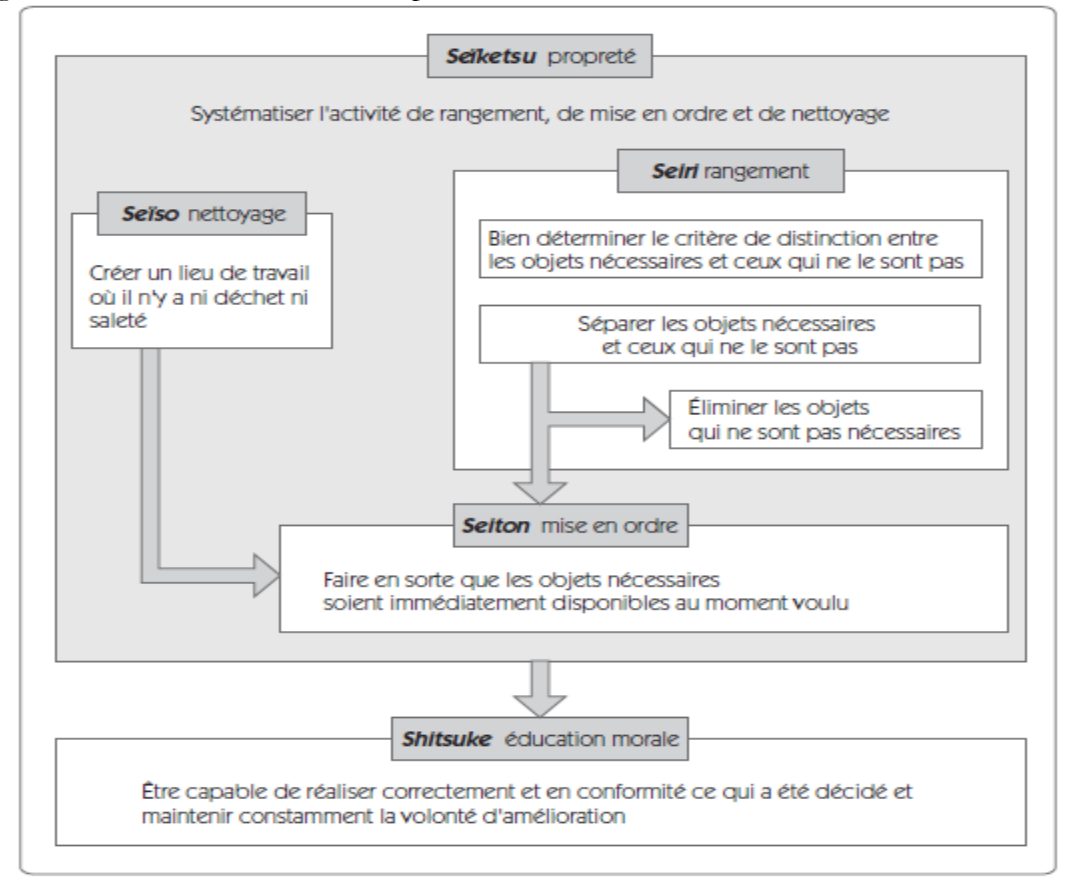

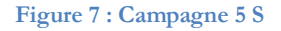

#### **6.4 Réaménagement de l'usine**

#### **Etat initial de l'usine :**

- Chaque poste travaille séparément de l'opération précédente et suivante d'où chaque opérateur travaille pour constituer un stock. Ceci a comme conséquence que l'implantation de l'usine est hétérogène.
- Plusieurs mouvements de transports, de déplacement, chargement des matières premières et déchargement des produits [encours](http://fr.wikipedia.org/wiki/Encours) de production.
- Cette disposition occupe un espace plus ce que nécessaire vu le nombre énorme des stocks en matières premières, produits semi-finis et produits [encours](http://fr.wikipedia.org/wiki/Encours) de production.
- Les gaspillages au niveau des postes ne sont plus claires vu la production sur stock. De même, le déséquilibre entre les postes n'est pas clair.

Cette figure montre l'implantation initiale de l'usine.

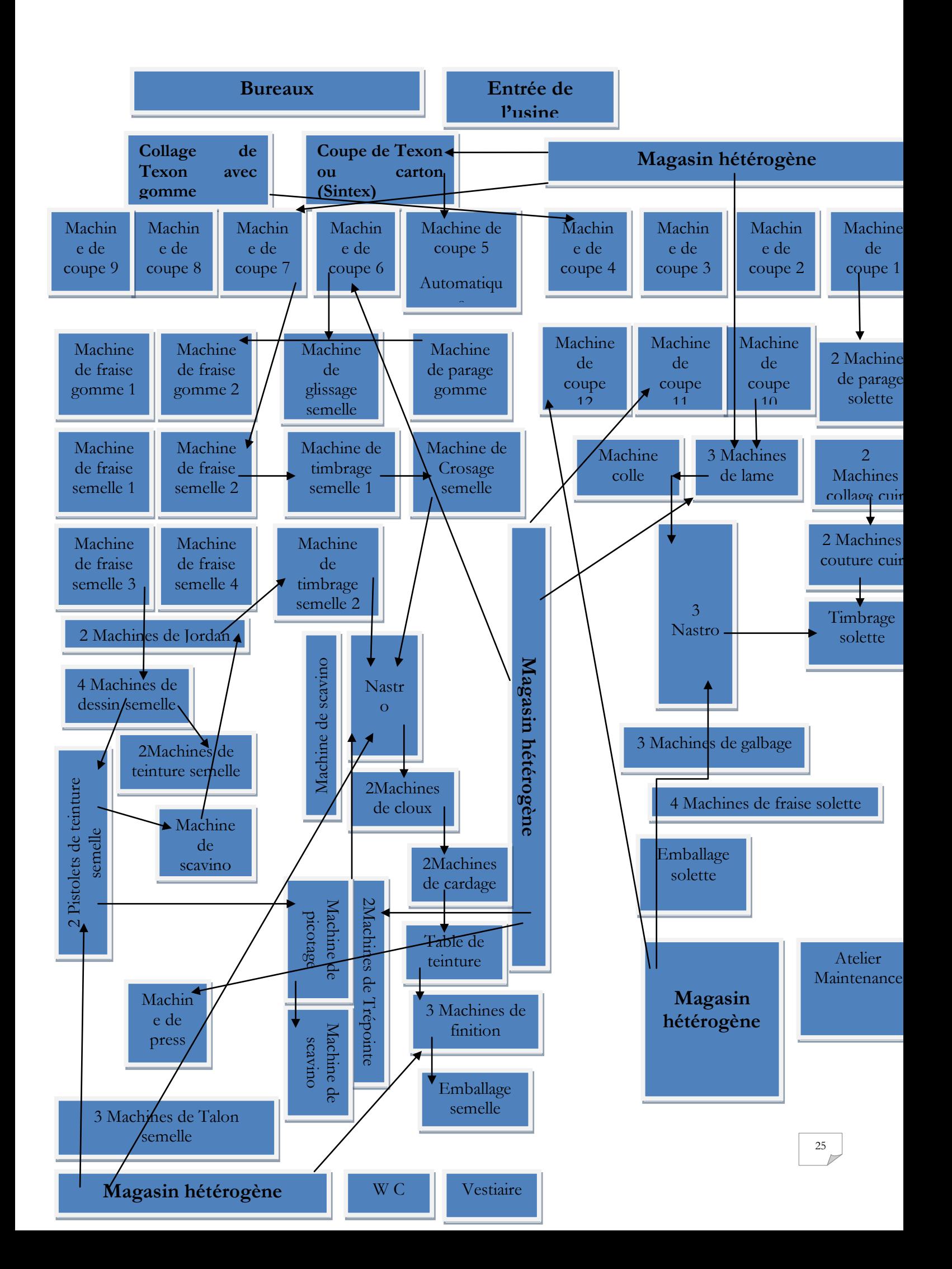

#### **Figure 8 : Implantation initiale de l'usine**

#### **Remise en question des activités :**

Je me suis posé 6 questions : Pourquoi cette activité existe? Qui la fait? Sur quelle machine? Où? Quand? Comment?

Les réponses à toutes ces questions nous ont aidé à :

- Eliminer les activités qui ne sont pas nécessaires.
- $\checkmark$  Simplifier.
- $\checkmark$  Combiner d'autres.
- Chercher des changements de séquences de façon à réduire les pertes.
- **Les différentes phases de Réaménagement :**
	- **Implantation en sections homogènes :** Le regroupement des métiers, les personnes qui travaillant dans un secteur sont des professionnels de ce type de machine. Ils peuvent facilement passer d'une machine à l'autre.
	- **La séparation des usines [9]:** L'usine Lumida présente un mélange de plusieurs types de production. Or à chaque type de production correspond un type de gestion et un type d'implantation. Pour clarifier la situation, au sein de la même usine on peut créer plusieurs « micro-usines » ayant chacune sa spécificité. Ainsi, schématiquement, les produits fabriqués en grandes séries sont implantés en ligne de fabrication, les séries moyennes en cellules, et on conservera l'implantation fonctionnelle pour les petites séries.

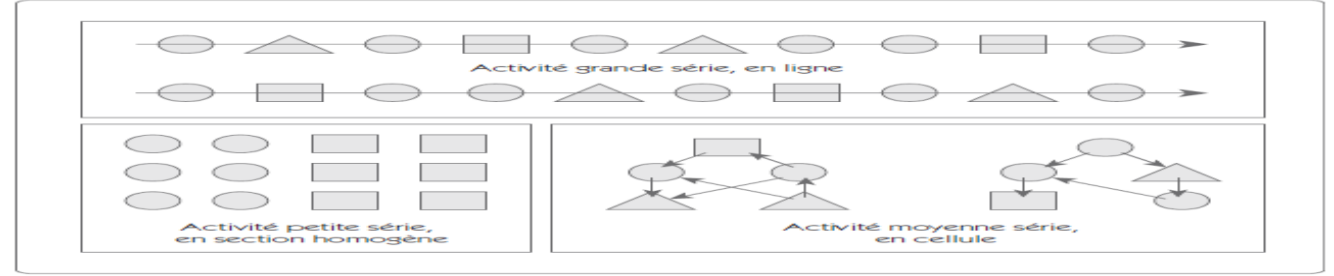

**Figure 9 : Séparation des usines**

 **La décentralisation des activités de stockage et d'expédition [9]:** Un déplacement est une dépense d'argent qui n'apporte aucune valeur ajoutée au produit. Or, la centralisation des activités de stockage, réception et expédition conduit souvent à des déplacements inutiles. La figure ci-dessous montre l'amélioration de l'implantation de l'entreprise suite à la décentralisation de la réception des matières premières en optant pour une réception par produits, et des points de réception directement dans l'atelier de fabrication. Afin d'obtenir cette décentralisation, il faut absolument mettre en place des structures d'accompagnement telles que de nouvelles relations avec les fournisseurs, un autocontrôle... La décentralisation des activités de réception s'accompagne donc nécessairement d'une politique d'assurance qualité.

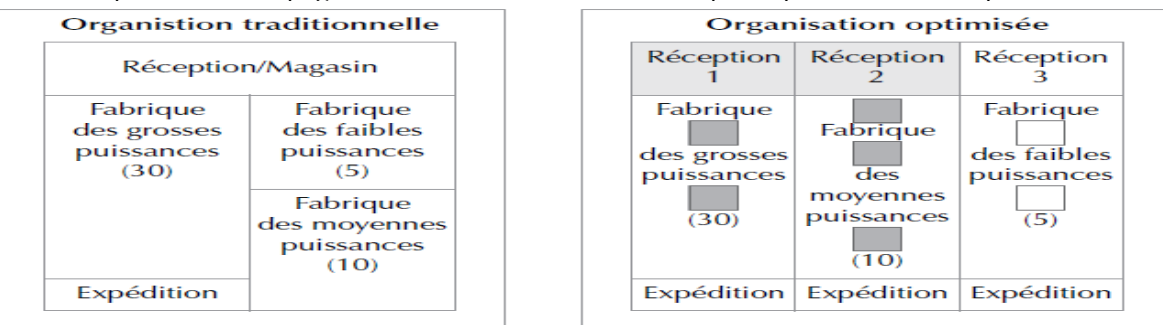

**Figure 10 : Exemple de décentralisation des activités de réception et d'expédition** Cette figure montre l'implantation actuelle de l'usine.

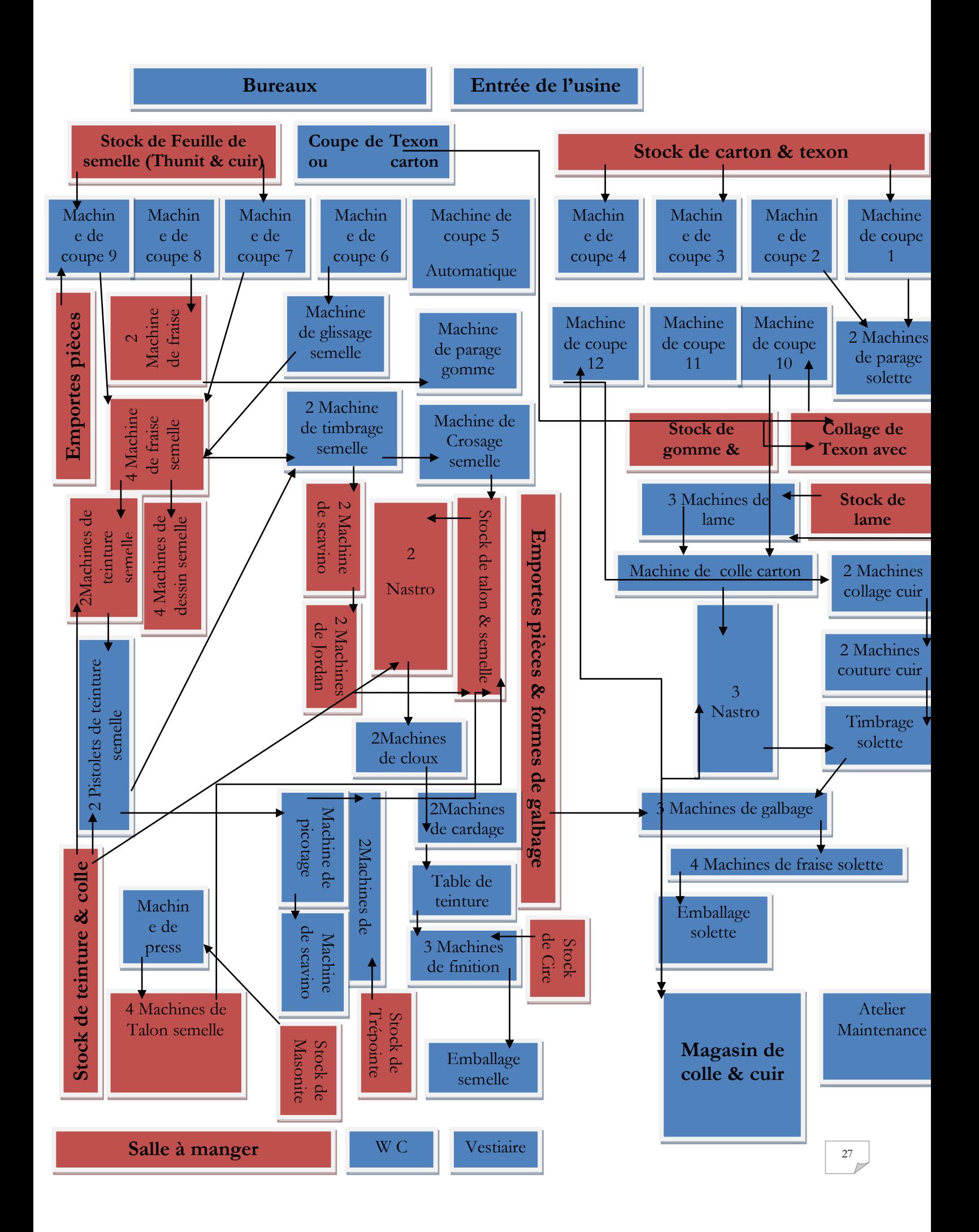

## **6.5 Préparation de la base de données technique**

La base de données d'un PGI/ERP contient toutes les informations nécessaires à l'entreprise, communes aux différents modules. Pour la partie technique, il faut prévoir la préparation des données suivantes :

- Base de données clients (Fiches clients, comptes bancaires).
- Base de données fournisseurs (Catalogues des fournisseurs, comptes bancaires).
- Base de données Stocks (Inventaires, gestion des emplacements, les délais d'acheminement des transporteurs)
- Base de données articles (Catégorie d'articles, nomenclatures, les gammes, les composants des articles (Matières premières, matière consommable)).
- Base de données production (Postes de charge, temps de travail).

### 6.6 Mise en œuvre d'OpenERP

Afin d'achever la mise en œuvre d'OpenERP, le travail sera initié par l'analyse de besoin fonctionnel, l'apprentissage de métier et la découverte technique de l'ERP. Puis, l'intégration des données de base dans le logiciel installé (Client, fournisseur, articles, matières premières, nomenclatures …). De même, le paramétrage et la personnalisation de la solution est indispensable comme l'installation en langue italienne, avoir une balance générale selon le plan comptable tunisien… Ensuite, tout en initiant à former les utilisateurs, Installer en ligne l'application afin de pouvoir accéder à l'application même en dehors de l'entreprise (surtout à. partir de l'Italie) et à tout moment. Enfin, on arrive à l'assistance technique et la résolution des bugs qui peuvent être rencontrés.

| Projets / Tâches<br>ou Ajouter une nouvelle colonne<br>Créer                                                                                                    |                                                                                                    | Projet<br>侧<br>L'analyse du besoin, l'adaptation et la mise en place du PGI Open-Source «<br>OpenERP <sub>»</sub><br>目目首<br>H                                       |                                                                                                    |                                                                                                    |  |  |
|----------------------------------------------------------------------------------------------------|----------------------------------------------------------------------------------------------------|----------------------------------------------------------------------------------------------------|----------------------------------------------------------------------------------------------------|----------------------------------------------------------------------------------------------------|--|--|
| Analyses<br>$1 +$<br>Temps restant: 0                                                                                                    | $\vert$ 1<br>Spécification<br>Temps restant: 0                                                                                                    | $+$ Conception<br>$2 +$<br>Temps restant: 0                                                                                                    | Développement<br>Temps restant: 0                                                                                                    | $ 2 $ + Entest<br>$1 +$<br>Temps restant: 0                                                                                                    |  |  |
| Analyse de besoin fonctionnel,<br>Apprentissage de Métier,<br>Découverte technique<br>L'analyse du besoin, l'adaptation et la<br>mise en place du PGI Open-Source «<br>OpenERP »<br>31/08/2013 | Intégration des données de<br>base(Client,Fournisseur,Articles,Matière<br>Première, Nommenclatures)<br>L'analyse du besoin, l'adaptation et la mise en<br>place du PGI Open-Source « OpenERP »<br>31/12/2013<br>$\bullet \star \mathcal{R}$ | Paramétrage et<br>personalisation de la solution<br>L'analyse du besoin, l'adaptation et la<br>mise en place du PGI Open-Source «<br>OpenERP »<br>30/09/2013<br>○☆♥ | Installation en ligne et dans le<br>local de l'entreprise<br>L'analyse du besoin, l'adaptation et la<br>mise en place du PGI Open-Source «<br>OpenERP »<br>13/10/2013<br>$\circ \star$ ? | Assistance technique au<br>démarrage<br>L'analyse du besoin, l'adaptation et la<br>mise en place du PGI Open-Source «<br>OpenERP »<br>31/12/2013<br>• ☆ |  |  |
| 0 ☆ 貝                                                                                                    |                                                                                                    | Rédaction du rapport<br>L'analyse du besoin, l'adaptation<br>et la mise en place du PGI Open-<br>Source « OpenERP »<br>31/12/2013<br>0☆ ?                           | <b>Formation des utilisateurs</b><br>L'analyse du besoin, l'adaptation<br>et la mise en place du PGI Open-<br>Source « OpenERP »<br>15/12/2013<br>0☆                                     |                                                                                                    |  |  |

**Figure 12: Planification de mise en œuvre d'OPEN ERP**

Pour bien mener ce projet, je me suis déplacé, dans un premier temps à la chaine de production, afin de découvrir les différentes activités et processus métier de ce domaine, des notes concernant
ceci ont été prises, et des explications ont été fournies pour chaque question concernant un processus plus ou moins compliqué.

Après la visite à la chaine de production, je suis passé à l'étape suivante qui est de reformuler les différents points pour bien limiter les besoins requis que le gérant doive consulter, et validera si tous les points cités correspondent à ceux qu'il cherche.

Les PGI sont un nouveau monde pour moi, il est donc évident de prendre un peu de temps pour se familiariser avec, comprendre leur coté technique d'abord, puis comprendre leur coté fonctionnel. Une fois familiarisé un peu avec l'outil, je suis passé à fixer les fonctionnalités non existantes et qui devront être ajoutées, l'installation en langue Italienne, en plus le paramétrage à mettre en place.

Après avoir paramétré l'application, le commencement a été par faire des simulations, afin de s'assurer que le paramétrage suivi est le bon, et aussi chercher si il y a des bugs dans les modules installés, puis je suis parti à la recherche de solutions pour les différentes anomalies détectées.

# **Chapitre III : Analyse de besoin**

L'adéquation de toute application à exploité aux besoins des utilisateurs et aux traitements envisagés au niveau de ses opérations assurera sa réussite et sa future utilité. Pour assurer ces objectifs, il est essentiel que nous parvenions à une vue claire des différents besoins escomptés de processus de travail de l'entreprise. Pour cela, nous allons entamer dans ce chapitre la phase de l'analyse qui va permettre de présenter les besoins de l'utilisateur d'une façon plus détaillée. Ainsi, nous allons présenter les fonctions d'OpenERP à implémenter, l'analyse des besoins fonctionnels, ainsi que la schématisation des différents cas d'utilisations. Nous déterminerons ensuite les besoins non fonctionnels exprimés par Lumida Sarl.

## **1. Description succincte du système**

Le système à développer servira à organiser le processus de gestion de l'industrie des articles de chaussures et à élaborer des statistiques. Il devra constituer un outil capable de gérer les données saisies manuellement ou bien importés à partir des fichiers Excel ou CSV. Il offrira aussi aux utilisateurs un accès rapide, un contrôle des erreurs de la saisie, une réduction des tâches à effectuer périodiquement, une interface plus souple et ergonomique et fournissant des statistiques sous format numériques (PDF, Excel,…) plus fiables et précises.

## **2. Identification des acteurs**

Le système développé sera exploité par les différentes cadres de l'entreprise dont le PGI choisi (OpenERP) doit gérer les droits d'accès (Privilèges) afin de gérer les accès au système. Trois types d'utilisateurs seront à gérer à savoir :

- **Les responsables de l'entreprise :** auquel nous associerons la consultation globale des statistiques concernant tous le chiffre d'affaire (mensuel ou bien par clients), les achats (mensuel ou bien par fournisseur), paiement, la valeur du stock, la charge patronale, balance, couts des véhicules, Planning et suivi de fabrication, planning et suivi des projets.
- **Le coordinateur technico-commercial :** qui en plus des fonctionnalités héritées des responsables de l'entreprises, possède la fonctionnalité de consultation, l'ajout, la modification, et la suppression des factures d'achat, des bons de commandes d'achat, des articles, des véhicules (inclus leur consommation, kilométrage, interventions), des matières premières, des nomenclatures, des projets, des fournisseurs, des ordres de fabrications, des gammes, des postes de charges. De même il gère les caractéristiques techniques de l'entreprise (Gestion des utilisateurs et leurs privilèges, unités de mesures, catégories d'articles, compte comptables…).
- **Le comptable :** qui le responsable des ventes (Devis, bon de commande, Factures), du paiement, de gestion de ressources humaines, des écritures comptables et du plan comptable.

Les fonctionnalités liées à chaque profil sont listées dans le Tableau 15 :

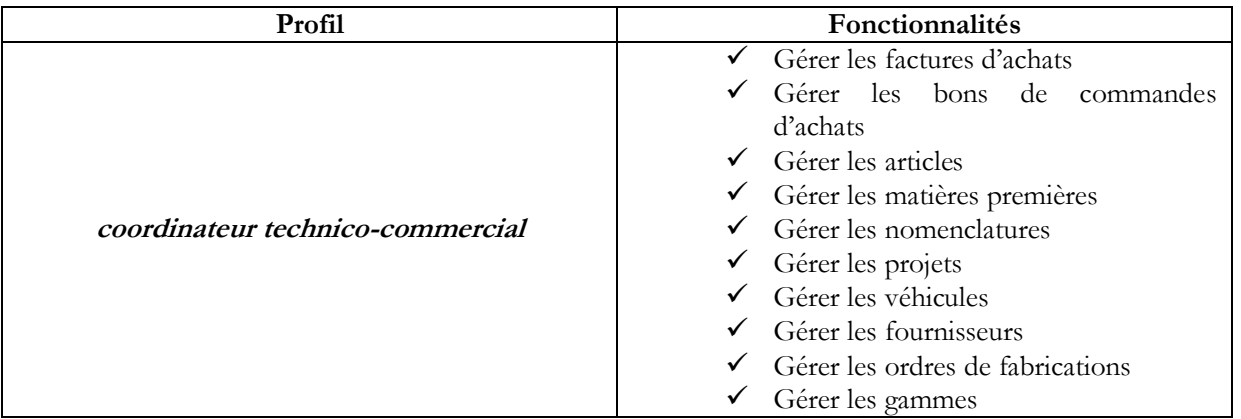

**Tableau 15 : Les fonctionnalités de chaque profil du système**

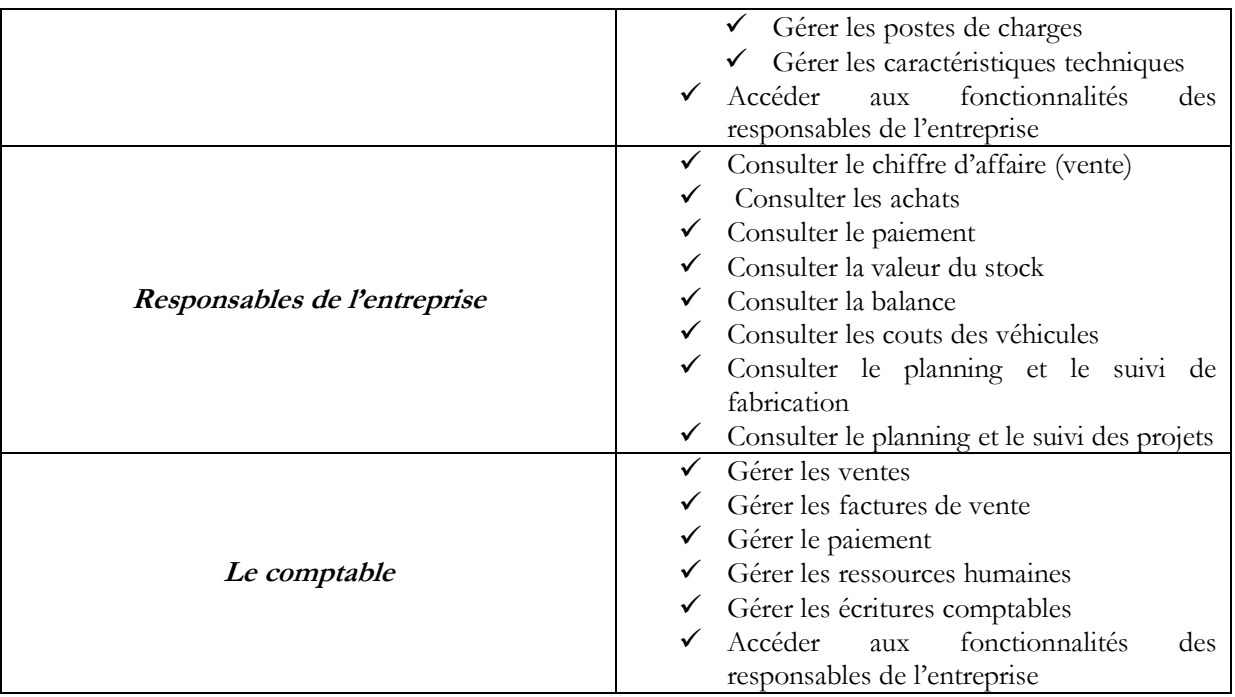

# **3. Analyse fonctionnelle**

Au cours de cette étape, nous allons décrire les différentes fonctionnalités avec leurs cas d'utilisations et les raffinements correspondant.

## **3.1 Les cas d'utilisation**

Le diagramme des cas d'utilisation est schématisé afin de mieux représenter les besoins des utilisateurs par rapport au système, en outre à décrire l'interaction entre les acteurs du système et le système lui même.

La description de l'interaction est réalisée suivant le point de vue de l'utilisateur.

Ce diagramme permet en effet, de déterminer les exigences du système et de structurer ses objectifs et de classer les acteurs.

La navigation dans le système permettra aux utilisateurs selon leur profil, de profiter des fonctionnalités que nous aurons le soin de les raffiner dans le prochain paragraphe.

Cette organisation a donné le diagramme des cas d'utilisations de la figure 13 qui résume les fonctionnalités suivantes du système:

- S'authentifier
- Gérer les factures d'achats
- Gérer les bons de commandes d'achats
- Gérer les articles
- Gérer les matières premières
- Gérer les nomenclatures
- Gérer les projets
- Gérer les véhicules
- Gérer les fournisseurs
- Gérer les ordres de fabrications
- Gérer les gammes
- Gérer les postes de charges
- Gérer les caractéristiques techniques
- Consulter le chiffre d'affaire (vente)
- Consulter les achats
- Consulter le paiement
- Consulter la valeur du stock
- Consulter la balance
- Consulter les couts des véhicules
- Consulter le planning et le suivi de fabrication
- Consulter le planning et le suivi des projets
- Gérer les ventes
- Gérer les factures de vente
- Gérer le paiement
- Gérer les ressources humaines
- Gérer les écritures comptables

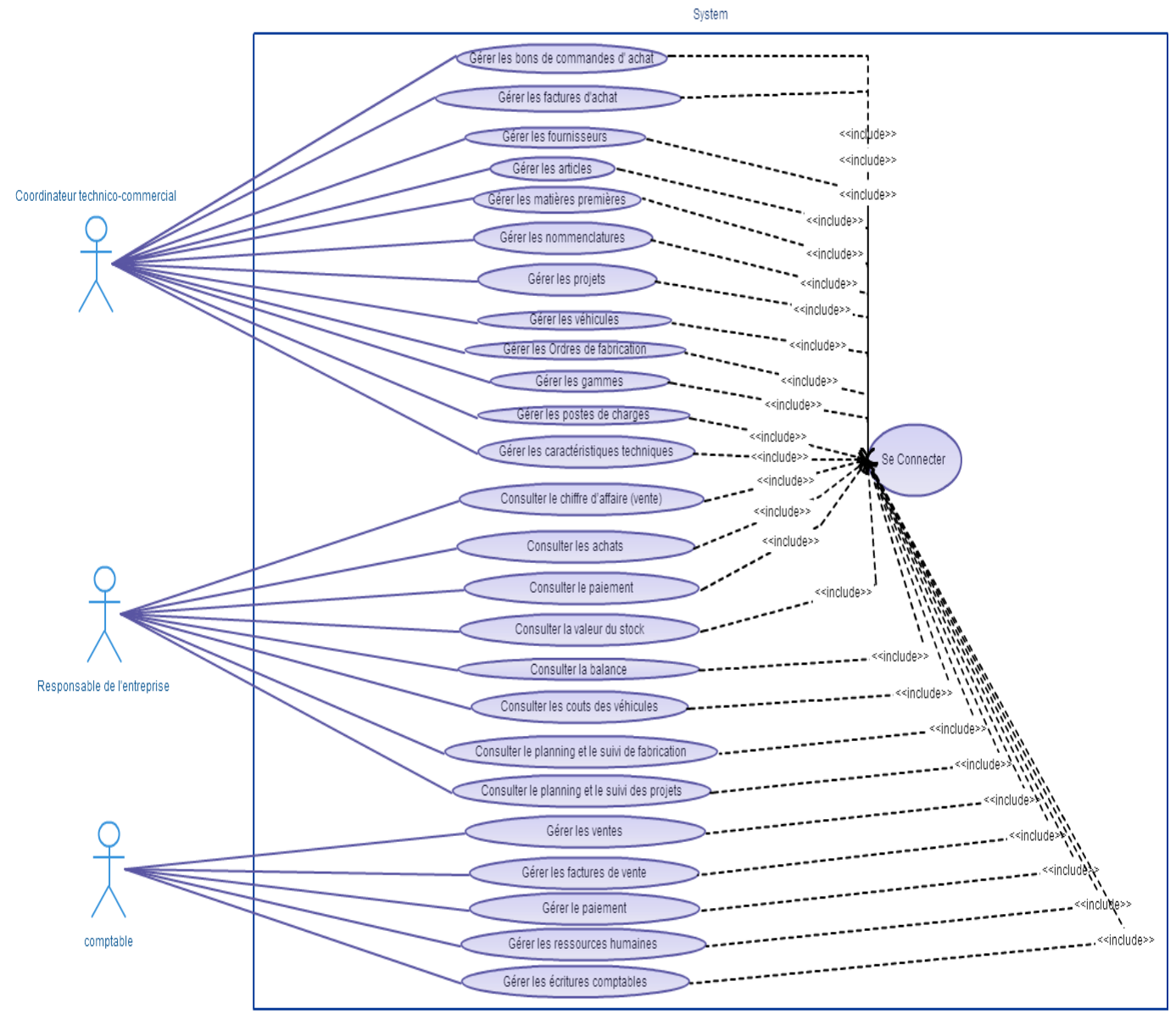

**Figure 13 : Diagramme de cas d'utilisation générale**

## **3.2 Raffinement des cas d'utilisation**

Dans la présente section nous procéderons au raffinement de chaque cas d'utilisation. Nous présenterons des scénarios d'utilisations possibles.

#### **Cas d'utilisation « s'authentifier »**

**Résumé :** L'authentification permettra de sécuriser l'accès au système, de protéger les informations qui y sont stockées et de reconnaître le profil associé afin d'accéder au menu principal. L'ouverture d'une session servira à la traçabilité des modifications réalisées sur les données.

#### **Description textuelle du scénario :**

*Pré condition* L'utilisateur possède un login et un mot de passe.

#### *Scénario nominal*

1. L'utilisateur lance le programme.

2. Le système affiche le formulaire d'authentification.

3. L'utilisateur saisit son login et son mot de passe.

4. Le système vérifie la validité du mot de passe.

5. Le système affiche le menu principal du programme.

*Enchainement d'erreur* Erreur : Authentification erronée.

L'enchainement d'erreur démarre à l'étape 4 du scénario.

5. Le système affiche un message d'échec d'authentification.

6. L'utilisateur peut quitter l'outil comme il peut s'authentifier de nouveau.

*Post condition* L'utilisateur accède au menu principal du programme.

#### **Cas d'utilisation « Gérer les factures d'achats »**

**Résumé :** Ce cas d'utilisation permet au technico-commercial d'effectuer l'ajout, la modification ou la suppression des factures d'achats.

#### **Description textuelle du scénario**

#### *Pré condition*

- L'authentification est effectuée avec succès.
- Le système affiche le menu principal.

- 1. L'utilisateur sélectionne le menu « Comptabilité ».
- 2. Le système affiche le menu de «Comptabilité».
- 3. L'utilisateur sélectionne l'onglet «Facture fournisseurs».
- 4. Le système affiche l'onglet (sous menu) relatif aux Factures fournisseurs.
- 5. L'utilisateur gère les factures en ayant la possibilité de les ajouter, modifier ou supprimer
- 6. Le système enregistre les modifications effectuées dans la base de données.

- La liste des factures d'achat est mise à jour.

![](_page_42_Figure_4.jpeg)

**Figure 14 : Gérer les factures d'achat**

#### **Cas d'utilisation « Gérer les bons de commandes d'achats»**

**Résumé :** Ce cas d'utilisation permet au technico-commercial d'effectuer l'ajout, la modification ou la suppression des bons de commandes d'achats.

#### **Description textuelle du scénario**

#### *Pré condition*

- L'authentification est effectuée avec succès.
- Le système affiche le menu principal.

#### *Scénario nominal*

- 1. L'utilisateur sélectionne le menu « Achat ».
- 2. Le système affiche le menu de «Achat».
- 3. L'utilisateur sélectionne l'onglet «Bon de commande».
- 4. Le système affiche l'onglet (sous menu) relatif aux bons de commandes d'achats.

5. L'utilisateur gère les bons de commandes en ayant la possibilité de les ajouter, modifier ou supprimer.

6. Le système enregistre les modifications effectuées dans la base de données.

#### *Post Condition*

- La liste des bons de commande d'achat est mise à jour.

![](_page_43_Figure_0.jpeg)

**Figure 15 : Gérer les bons de commande d'achats**

### **Cas d'utilisation « Gérer les articles »**

**Résumé :** Ce cas d'utilisation permet au technico-commercial d'effectuer l'ajout, la modification ou la suppression des articles.

#### **Description textuelle du scénario**

#### *Pré condition*

- L'authentification est effectuée avec succès.
- Le système affiche le menu principal.

#### *Scénario nominal*

- 1. L'utilisateur sélectionne le menu « Entrepôt ».
- 2. Le système affiche le menu de «Entrepôt».
- 3. L'utilisateur sélectionne l'onglet «Articles».
- 4. Le système affiche l'onglet (sous menu) relatif aux Articles.
- 5. L'utilisateur gère les articles en ayant la possibilité de les ajouter, modifier ou supprimer.
- 6. Le système enregistre les modifications effectuées dans la base de données.

#### *Post Condition*

- La liste des articles est mise à jour.

![](_page_43_Figure_17.jpeg)

**Figure 16 : Gérer les articles**

#### **Cas d'utilisation « Gérer les matières premières»**

**Résumé :** Ce cas d'utilisation permet au technico-commercial d'effectuer l'ajout, la modification ou la suppression des matières premières.

#### **Description textuelle du scénario**

#### *Pré condition*

- L'authentification est effectuée avec succès.
- Le système affiche le menu principal.

#### *Scénario nominal*

- 1. L'utilisateur sélectionne le menu « Entrepôt ».
- 2. Le système affiche le menu de «Entrepôt».
- 3. L'utilisateur sélectionne l'onglet «Articles».

4. Le système affiche l'onglet (sous menu) relatif aux articles par catégorie puis sélectionne matières premières.

5. L'utilisateur gère les matières premières en ayant la possibilité de les ajouter, modifier ou supprimer.

6. Le système enregistre les modifications effectuées dans la base de données.

#### *Post Condition*

- La liste des matières premières est mise à jour.

![](_page_44_Figure_15.jpeg)

**Figure 17 : Gérer les matières premières**

#### **Cas d'utilisation « Gérer les nomenclatures»**

**Résumé :** Ce cas d'utilisation permet au technico-commercial d'effectuer l'ajout, la modification ou la suppression des nomenclatures.

#### **Description textuelle du scénario**

#### *Pré condition*

- L'authentification est effectuée avec succès.

- Le système affiche le menu principal.

#### *Scénario nominal*

- 1. L'utilisateur sélectionne le menu « Manfacturing ».
- 2. Le système affiche le menu de «Manfacturing».
- 3. L'utilisateur sélectionne l'onglet «Nomenclatures».
- 4. Le système affiche l'onglet (sous menu) relatif aux nomenclatures.

5. L'utilisateur gère les nomenclatures en ayant la possibilité de les ajouter, modifier ou supprimer.

6. Le système enregistre les modifications effectuées dans la base de données.

#### *Post Condition*

- La liste des nomenclatures est mise à jour.

![](_page_45_Figure_10.jpeg)

**Figure 18 : Gérer les nomenclatures**

#### **Cas d'utilisation « Gérer les projets»**

**Résumé :** Ce cas d'utilisation permet au technico-commercial d'effectuer l'ajout, la modification ou la suppression des projets.

#### **Description textuelle du scénario**

#### *Pré condition*

- L'authentification est effectuée avec succès.
- Le système affiche le menu principal.

- 1. L'utilisateur sélectionne le menu «Projets ».
- 2. Le système affiche le menu de «Projets».
- 3. L'utilisateur sélectionne l'onglet «Projets».
- 4. Le système affiche l'onglet (sous menu) relatif aux projets.

5. L'utilisateur gère les projets en ayant la possibilité de les ajouter, modifier (leurs phases, leurs activités…) ou supprimer.

6. Le système enregistre les modifications effectuées dans la base de données.

#### *Post Condition*

- La liste des projets est mise à jour.

![](_page_46_Figure_4.jpeg)

**Figure 19 : Gérer les projets**

#### **Cas d'utilisation « Gérer les véhicules»**

**Résumé :** Ce cas d'utilisation permet au technico-commercial d'effectuer l'ajout, la modification ou la suppression des véhicules.

#### **Description textuelle du scénario**

#### *Pré condition*

- L'authentification est effectuée avec succès.
- Le système affiche le menu principal.

#### *Scénario nominal*

- 1. L'utilisateur sélectionne le menu «Parc automobile ».
- 2. Le système affiche le menu de «Parc automobile».
- 3. L'utilisateur sélectionne l'onglet «Véhicules».
- 4. Le système affiche l'onglet (sous menu) relatif aux véhicules.

5. L'utilisateur gère les véhicules en ayant la possibilité de les ajouter, modifier (les contrats relatifs, les relevés kilométriques, les niveaux d'essence, les interventions, les couts…) ou supprimer.

6. Le système enregistre les modifications effectuées dans la base de données.

#### *Post Condition*

- La liste des véhicules est mise à jour.

![](_page_47_Figure_0.jpeg)

**Figure 20 : Gérer les véhicules**

#### **Cas d'utilisation « Gérer les fournisseurs»**

**Résumé :** Ce cas d'utilisation permet au technico-commercial d'effectuer l'ajout, la modification ou la suppression des fournisseurs.

#### **Description textuelle du scénario**

#### *Pré condition*

- L'authentification est effectuée avec succès.
- Le système affiche le menu principal.

#### *Scénario nominal*

- 1. L'utilisateur sélectionne le menu «Purchases».
- 2. Le système affiche le menu de «Purchases».
- 3. L'utilisateur sélectionne l'onglet «Fournisseurs».
- 4. Le système affiche l'onglet (sous menu) relatif aux fournisseurs.

5. L'utilisateur gère les fournisseurs en ayant la possibilité de les ajouter, modifier (les coordonnées, langue…) ou supprimer.

6. Le système enregistre les modifications effectuées dans la base de données.

#### *Post Condition*

- La liste des fournisseurs est mise à jour.

![](_page_47_Figure_17.jpeg)

**Figure 21 : Gérer les fournisseurs**

#### **Cas d'utilisation « Gérer les ordres de fabrications»**

**Résumé :** Ce cas d'utilisation permet au technico-commercial d'effectuer l'ajout, la modification ou la suppression des ordres de fabrications.

#### **Description textuelle du scénario**

#### *Pré condition*

- L'authentification est effectuée avec succès.
- Le système affiche le menu principal.

#### *Scénario nominal*

- 1. L'utilisateur sélectionne le menu «Manufacturing».
- 2. Le système affiche le menu de «Manufacturing».
- 3. L'utilisateur sélectionne l'onglet «Ordre de fabrication».

4. Le système affiche l'onglet (sous menu) relatif aux ordres de fabrications.

5. L'utilisateur gère les ordres de fabrications en ayant la possibilité de les ajouter, modifier (les ordres de travail, date, responsable…) ou supprimer.

6. Le système enregistre les modifications effectuées dans la base de données.

#### *Post Condition*

- La liste des ordres de fabrications est mise à jour.

![](_page_48_Figure_15.jpeg)

**Figure 22 : Gérer les ordres de fabrications**

#### **Cas d'utilisation « Gérer les gammes»**

**Résumé :** Ce cas d'utilisation permet au technico-commercial d'effectuer l'ajout, la modification ou la suppression des gammes.

#### **Description textuelle du scénario**

#### *Pré condition*

- L'authentification est effectuée avec succès.

- Le système affiche le menu principal.

#### *Scénario nominal*

- 1. L'utilisateur sélectionne le menu «Manufacturing».
- 2. Le système affiche le menu de «Manufacturing».
- 3. L'utilisateur sélectionne l'onglet «Gammes».
- 4. Le système affiche l'onglet (sous menu) relatif aux gammes.

5. L'utilisateur gère les gammes en ayant la possibilité de les ajouter, modifier (les opérations du poste de charge, emplacement de production…) ou supprimer.

6. Le système enregistre les modifications effectuées dans la base de données.

#### *Post Condition*

- La liste des gammes est mise à jour.

![](_page_49_Figure_10.jpeg)

**Figure 23 : Gérer les gammes**

### **Cas d'utilisation « Gérer les postes de charges»**

**Résumé :** Ce cas d'utilisation permet au technico-commercial d'effectuer l'ajout, la modification ou la suppression des postes de charges.

### **Description textuelle du scénario**

#### *Pré condition*

- L'authentification est effectuée avec succès.
- Le système affiche le menu principal.

- 1. L'utilisateur sélectionne le menu «Manufacturing».
- 2. Le système affiche le menu de «Manufacturing».
- 3. L'utilisateur sélectionne l'onglet «Postes de charges».

4. Le système affiche l'onglet (sous menu) relatif aux postes de charges.

5. L'utilisateur gère les postes de charges en ayant la possibilité de les ajouter, modifier (les opérations du poste de charge, emplacement de production…) ou supprimer.

6. Le système enregistre les modifications effectuées dans la base de données.

#### *Post Condition*

- La liste des postes de charges est mise à jour.

#### **Cas d'utilisation « Gérer les caractéristiques techniques»**

**Résumé :** Ce cas d'utilisation permet au technico-commercial d'effectuer l'ajout, la modification ou la suppression les caractéristiques techniques (comptes comptables, utilisateurs, unités de mesure…).

#### **Description textuelle du scénario**

#### *Pré condition*

- L'authentification est effectuée avec succès.

- Le système affiche le menu principal.

#### *Scénario nominal*

1. L'utilisateur sélectionne le menu «Configuration».

2. Le système affiche le menu de «Configuration».

3. L'utilisateur gère les différentes caractéristiques techniques en ayant la possibilité de les ajouter, modifier ou supprimer des utilisateurs, des unités de mesures…

4. Le système enregistre les modifications effectuées dans la base de données.

#### *Post Condition*

- La configuration est mise à jour.

### **Cas d'utilisation « Consulter le chiffre d'affaire (vente) »**

**Résumé :** Ce cas d'utilisation permet à tous les utilisateurs d'effectuer la tâche de : Consulter le chiffre d'affaire (vente) qui représente la liste des factures de ventes (mensuel, par vendeur ou par client).

#### **Description textuelle du scénario**

#### *Pré condition*

- L'authentification est effectuée avec succès.
- Le système affiche le menu principal.

- 1. L'utilisateur sélectionne «Comptabilité».
- 2. Le système affiche le menu de «Comptabilité».
- 3. L'utilisateur sélectionne «Factures clients».
- 4. Le système affiche le menu de «Factures clients».
- 5. L'utilisateur saisit le filtre des factures (du chiffre d'affaire) à consulter (facultatif).
- 6. Le système affiche les factures selon le filtre choisi.

- Les factures selon le filtre (Chiffre d'affaire) choisi sont affichées.

#### **Cas d'utilisation « Consulter les achats»**

**Résumé :** Ce cas d'utilisation permet à tous les utilisateurs d'effectuer la tâche de : Consulter les achats qui représente la liste des factures d'achats effectués (mensuel, par fournisseurs).

#### **Description textuelle du scénario**

#### *Pré condition*

- L'authentification est effectuée avec succès.
- Le système affiche le menu principal.

#### *Scénario nominal*

- 1. L'utilisateur sélectionne «Suivi d'activité».
- 2. Le système affiche le menu de «Suivi d'activité».
- 3. L'utilisateur sélectionne «Analyse des achats».
- 4. Le système affiche le menu de «Analyse des achats».
- 5. L'utilisateur saisit le filtre des achats à consulter (facultatif).
- 6. Le système affiche les achats selon le filtre choisi.

#### *Post Condition*

- Les achats selon le filtre choisi sont affichés.

### **Cas d'utilisation « Consulter le paiement»**

**Résumé :** Ce cas d'utilisation permet à tous les utilisateurs d'effectuer la tâche de : Consulter le paiement qui représente les recouvrements et les factures à payer (mensuel, par fournisseurs, par client).

#### **Description textuelle du scénario**

#### *Pré condition*

- L'authentification est effectuée avec succès.
- Le système affiche le menu principal.

#### *Scénario nominal*

1. L'utilisateur sélectionne «Comptabilité».

- 2. Le système affiche le menu de «Comptabilité».
- 3. L'utilisateur sélectionne «Paiement clients ou fournisseurs ».
- 4. Le système affiche le menu de «Paiement».
- 5. L'utilisateur saisit le filtre des paiements à consulter (facultatif).
- 6. Le système affiche le paiement selon le filtre choisi.

- Les paiements selon le filtre choisi sont affichés.

#### **Cas d'utilisation « Consulter la valeur du stock»**

**Résumé :** Ce cas d'utilisation permet à tous les utilisateurs d'effectuer la tâche de : Consulter la valeur du stock qui représente la liste des articles avec leurs quantités et la valeur totale.

#### **Description textuelle du scénario**

#### *Pré condition*

- L'authentification est effectuée avec succès.
- Le système affiche le menu principal.

#### *Scénario nominal*

- 1. L'utilisateur sélectionne «Suivi d'activité».
- 2. Le système affiche le menu de «Suivi d'activité».
- 3. L'utilisateur sélectionne «Analyse de stock».
- 4. Le système affiche le menu «Analyse de stock».
- 5. L'utilisateur saisit le filtre des articles à consulter (facultatif).
- 6. Le système affiche les articles selon le filtre choisi.

#### *Post Condition*

- Les articles selon le filtre choisi sont affichés.

### **Cas d'utilisation « Consulter la balance»**

**Résumé :** Ce cas d'utilisation permet à tous les utilisateurs d'effectuer la tâche de : Consulter la balance dont le calcul en temps réel des débits, crédits et balance pour chaque compte.

#### **Description textuelle du scénario**

#### *Pré condition*

- L'authentification est effectuée avec succès.
- Le système affiche le menu principal.

#### *Scénario nominal*

1. L'utilisateur sélectionne «Comptabilité».

- 2. Le système affiche le menu de «Comptabilité».
- 3. L'utilisateur sélectionne le «Plan comptable».
- 4. Le système affiche le menu «Plan comptable».
- 5. Le système affiche le plan comptable.

- Le plan comptable est affiché.

#### **Cas d'utilisation « Consulter les couts des véhicules»**

**Résumé :** Ce cas d'utilisation permet à tous les utilisateurs d'effectuer la tâche de : Consulter les couts des véhicules dont les couts des contrats, carburant et interventions.

#### **Description textuelle du scénario**

#### *Pré condition*

- L'authentification est effectuée avec succès.
- Le système affiche le menu principal.

#### *Scénario nominal*

- 1. L'utilisateur sélectionne «Suivi d'activité».
- 2. Le système affiche le menu de «Suivi d'activité».
- 3. L'utilisateur sélectionne sous l'onglet Parc automobile sur «Analyse des dépenses».
- 4. Le système affiche le menu «Analyse des dépenses».
- 5. Le système affiche l'Analyse des dépenses des véhicules.

#### *Post Condition*

- L'analyse des dépenses des véhicules est affichée.

#### **Cas d'utilisation « Consulter le planning et le suivi de fabrication »**

**Résumé :** Ce cas d'utilisation permet à tous les utilisateurs d'effectuer la tâche de : Consulter la planification les ordres de travail appartenant aux ordres de fabrication afin d'assurer le suivi de la production.

#### **Description textuelle du scénario**

#### *Pré condition*

- L'authentification est effectuée avec succès.
- Le système affiche le menu principal.

- 1. L'utilisateur sélectionne «Manufacturing».
- 2. Le système affiche le menu de «Manufacturing».
- 3. L'utilisateur sélectionne sous l'onglet Planification sur «Order Planning».
- 4. Le système affiche le menu «Ordre de fabrication».
- 5. Le système affiche les ordres de travail appartenant aux ordres de fabrication en cours.

- Les ordres de travail appartenant aux ordres de fabrication en cours sont affichés.

#### **Cas d'utilisation « Consulter le planning et le suivi des projets »**

**Résumé :** Ce cas d'utilisation permet à tous les utilisateurs d'effectuer la tâche de : Consulter la planification et le suivi des projets dont ces phases et ces tâche.

#### **Description textuelle du scénario**

#### *Pré condition*

- L'authentification est effectuée avec succès.
- Le système affiche le menu principal.

#### *Scénario nominal*

- 1. L'utilisateur sélectionne «Project».
- 2. Le système affiche le menu de «Project».
- 3. L'utilisateur sélectionne sous l'onglet Projet sur «Projets».
- 4. Le système affiche le menu «Projets».
- 5. Le système affiche les tâches appartenant aux projets en cours.

#### *Post Condition*

- Les tâches appartenant aux projets en cours sont affichés.

#### Gérer les ventes

#### **Cas d'utilisation « Gérer les ventes »**

**Résumé :** Ce cas d'utilisation permet au comptable d'effectuer l'ajout, la modification ou la suppression des bons de commandes, des devis de ventes et des clients…

#### **Description textuelle du scénario**

#### *Pré condition*

- L'authentification est effectuée avec succès.
- Le système affiche le menu principal.

- 1. L'utilisateur sélectionne le menu « Ventes ».
- 2. Le système affiche le menu de «Ventes».
- 3. L'utilisateur sélectionne l'onglet «Ventes».

4. Le système affiche l'onglet (sous menu) relatif aux ventes.

5. L'utilisateur gère les ventes en ayant la possibilité d'ajouter, modifier ou supprimer un client ou bon de commande ou devis…

6. Le système enregistre les modifications effectuées dans la base de données.

#### *Post Condition*

- La base de données est mise à jour.

#### **Cas d'utilisation « Gérer les factures de ventes »**

**Résumé :** Ce cas d'utilisation permet au comptable d'effectuer l'ajout, la modification ou la suppression des factures de ventes.

#### **Description textuelle du scénario**

#### *Pré condition*

- L'authentification est effectuée avec succès.
- Le système affiche le menu principal.

#### *Scénario nominal*

1. L'utilisateur sélectionne le menu « Comptabilité ».

- 2. Le système affiche le menu de «Comptabilité».
- 3. L'utilisateur sélectionne l'onglet « Factures clients ».
- 4. Le système affiche l'onglet (sous menu) relatif aux factures de ventes.

5. L'utilisateur gère les factures de ventes en ayant la possibilité de les ajouter, modifier ou supprimer.

6. Le système enregistre les modifications effectuées dans la base de données.

#### *Post Condition*

- La liste des factures de ventes est mise à jour.

#### Gérer le paiement

### **Cas d'utilisation « Gérer les paiements »**

**Résumé :** Ce cas d'utilisation permet au comptable d'effectuer l'ajout, la modification et la suppression des paiements.

### **Description textuelle du scénario**

#### *Pré condition*

- L'authentification est effectuée avec succès.
- Le système affiche le menu principal.

- 1. L'utilisateur sélectionne le menu « Comptabilité ».
- 2. Le système affiche le menu de «Comptabilité».
- 3. L'utilisateur sélectionne l'onglet «Paiement».
- 4. Le système affiche l'onglet (sous menu) relatif aux paiements.

5. L'utilisateur gère les paiements en ayant la possibilité d'ajouter, modifier ou supprimer un recouvrement client ou bien un paiement d'une facture fournisseur.

6. Le système enregistre les modifications effectuées dans la base de données.

#### *Post Condition*

- L'état de paiement est mise à jour.

#### **Cas d'utilisation « Gérer les ressources humaines »**

**Résumé :** Ce cas d'utilisation permet au comptable d'effectuer l'ajout, la modification ou la suppression des employés, recrutement, présences…

#### **Description textuelle du scénario**

#### *Pré condition*

- L'authentification est effectuée avec succès.

- Le système affiche le menu principal.

#### *Scénario nominal*

1. L'utilisateur sélectionne le menu « Ressources humaines ».

2. Le système affiche le menu de «Ressources humaines».

3. L'utilisateur gère les ressources humaines en ayant la possibilité d'ajouter, modifier ou supprimer un employé, Pointage de présence…

4. Le système enregistre les modifications effectuées dans la base de données.

#### *Post Condition*

- L'état des ressources humaines est mise à jour.

#### **Cas d'utilisation « Gérer les écritures comptable »**

**Résumé :** Ce cas d'utilisation permet au comptable d'effectuer l'ajout, la modification ou la suppression des écritures comptables et relevés bancaires

#### **Description textuelle du scénario**

#### *Pré condition*

- L'authentification est effectuée avec succès.
- Le système affiche le menu principal.

- 1. L'utilisateur sélectionne le menu « Comptabilité ».
- 2. Le système affiche le menu de «Comptabilité».
- 3. L'utilisateur sélectionne l'onglet «Pièces comptables».
- 4. Le système affiche l'onglet (sous menu) relatif aux écritures comptables.

5. L'utilisateur gère les écritures comptables en ayant la possibilité d'ajouter, valider ou clôturer une écriture comptable, pièce comptable ou bien le journal des justificatifs.

6. Le système enregistre les modifications effectuées dans la base de données.

#### *Post Condition*

- Les écritures comptables sont mise à jour.

## **4. Besoins non fonctionnels**

Les besoins non fonctionnels de la mise en place d'OPENERP sont les suivants :

- **Sécurité :** Par mesure de sécurité, pour accéder à l'application, l'utilisateur doit s'authentifier. D'où le besoin d'avoir un login et un mot de passe, ce qui permet aussi de pouvoir se déconnecter automatiquement lors de la fermeture de l'application.
- **Performance :** Le chargement de l'application doit être rapide ainsi on doit minimiser le temps de réponse de requête ou bien d'une commande demandée par l'utilisateur.
- **Fiabilité :** Optimiser la moyenne des temps de bon fonctionnement.
- **Compatibilité** : La compatibilité sur des systèmes d'exploitation différents et des différentes plateformes est nécessaire.
- **Ergonomie :** L'application devra être cohérente au point de vue de l'ergonomie. La qualité de l'ergonomie sera un facteur essentiel, étant donnée l'utilisation intensive qui sera faite de l'application.

Dans ce chapitre, on a essayé de décrire les principales fonctionnalités du système en commençant par la présentation des exigences fonctionnelles et non fonctionnelles puis les contraintes du sujet pour aboutir à la mise en place des différents intervenants du système.

L'étude détaillée des fonctionnalités du système donne un aperçu concernant les éléments clés de la mise en place d'OPENERP dont je parlerai plus amplement dans les chapitres suivants.

# **Chapitre IV : Mise en place de l'OpenERP**

Nous passons à travers ce chapitre à l'étape de la réalisation. Nous commencerons par présenter l'environnement de la mise en place d'OpenERP, nous enchaînerons ensuite par l'exposition des différentes interfaces du logiciel développé.

## **1. Description de l'environnement de développement**

Dans cette section, nous nous intéresserons aux environnements matériel et logiciel d'implémentation d'OpenERP.

## **1.1 Environnement matériel**

Les périphériques qui ont été utilisés pour l'implémentation de notre application sont les suivantes :

- $\checkmark$  Modem ADSL
- Ordinateur Dell Optilex 380
- Ordinateur portable HP Pavilion
- $\checkmark$  Onduleur

### **1.2 Environnement logiciel**

Tout au long de la phase de développement, nous avons utilisé l'environnement logiciel suivant :

- Système d'exploitation : Microsoft Windows 7
- Outils d'implémentation de L'ERP : OpenERP **[12]**
- Outils base de données : PostgreSQL **[11]**
- Modélisation des besoins et la conception en UML **[10]** : Creately draw UML
- Rédaction du rapport : Microsoft Word 2007

## **2. Mise en place de l'OpenERP**

Cette section représente le fruit du travail exposé au cours des chapitres « Cadre général du projet » et « Analyse des besoins ». Nous avons choisi d'implémenter une application à base d'architecture 3 tiers. Ainsi, nous avons généré la base de données de l'entreprise dont l'installation des différents modules que nous avons besoins (Module ventes, module stock, module achat, module GPAO, module comptabilité, module gestion de projets, module gestion de parc automobile, module gestion ressources humaines).

![](_page_59_Picture_18.jpeg)

**Figure 24 : Liste des modules**

Après installation de la base de données, un paramétrage général a été réalisé, dont l'intégration des coordonnées de l'entreprise (Raison social, adresse, compte bancaire, utilisateurs, catégories de produits …).

![](_page_60_Picture_51.jpeg)

![](_page_60_Figure_2.jpeg)

![](_page_60_Picture_52.jpeg)

#### **Figure 26 : Gestion des utilisateurs**

#### Catégories d'articles

![](_page_60_Picture_53.jpeg)

 $\alpha$ 

**Figure 27: Catégories des articles**

 $\circ$   $\circ$ )

Selon les droits d'accès, les menus correspondants sont visibles ou cachés à l'utilisateur.

![](_page_61_Picture_67.jpeg)

De même, nous avons défini le choix de langue italienne, devise en Euro, les Comptes comptables personnalisés (vu que le plan comptable tunisien n'existe pas par défaut).

Actuellement, on travaille sur l'importation des données à une nouvelle base de données dédiée pour la nouvelle entreprise crée intitulé Lily Group, ne nécessitant ni nouveau paramétrage ni nouvelle saisie de données.

Dans la suite de la présente section, nous naviguerons à travers les différentes interfaces du logiciel, de mettre en évidences les objectifs en termes de fonctionnalités fixées dans le cahier des charges. En effet, OpenERP comporte tous les modules décrits précédemment. Le lancement de l'application commencera par l'interface d'authentification (Figure 29).

![](_page_61_Picture_68.jpeg)

**Figure 29 : Connexion**

Tout utilisateur ayant un compte créé et activé par l'administrateur, accède à la page d'accueil de l'application. Il doit introduire un login et un mot de passe valide, sinon un message d'erreur survient. Une fois l'utilisateur authentifié, sa session s'ouvre. L'interface d'accueil du système est maintenant accessible. C'est la fenêtre principale de l'application qui contient tout les menus (modules) comme nous l'avons décrit dans le chapitre analyse de besoin (figure 30).

![](_page_62_Figure_1.jpeg)

Une des fonctionnalités de l'application est la gestion de la comptabilité qui est le besoin primordial pour l'entreprise. Le module comptable d'Open ERP couvre la comptabilité générale, analytique, auxiliaire et budgétaire. La comptabilité est gérée en partie double, en multidevises et en multi-sociétés.

Vu que le flux de travail dans le secteur d'industrie des articles de chaussures, notamment au sein de notre entreprise est saisonnier et les produits fabriqués sont dynamiques, maintenir une bonne organisation en pleine saison est très difficile.

Grâce à la modularité d'Open ERP, on peut assurer la comptabilité sans l'implémentation des autres modules en haute saison.

Donc nous allons décrire les fonctionnalités implémentées et qui seront implémentées de façon modulaire.

## **2.1 Implémentation des modules Comptabilité/Vente/Achat/Stock**

Ce scénario permet d'assurer la comptabilité générale. Avec Open ERP, les factures ne doivent pas être saisies manuellement. En effet, elles sont proposées de manière automatisée sur la base des autres documents tels que les bons de commande. Le schéma suivant montre le flux financier qui accompagne chaque facture [9].

![](_page_62_Figure_8.jpeg)

**Figure 31 : Le flux comptable, de la facture au paiement**

Tout d'abord, une facture peut être d'achat ou de vente. Nous devons commencer par la création des articles (produit fini, matière première ou matière consommable) correspondants à la facture s'ils n'existent pas dans la base de données.

Le formulaire du produit est comme le montre la figure suivante :

![](_page_63_Picture_54.jpeg)

**Figure 334 : Formulaire produit – II**

Nous entamons ensuite à la création d'un devis en ayant saisi le client (ou le fournisseur), la date et les lignes de commande (les articles avec leurs quantités et leurs prix).

![](_page_63_Picture_55.jpeg)

**Figure 34 : Formulaire de devis**

Lorsqu'on clique sur le bouton « confirmer » (Conferma Ordine), le devis devient un bon de commande (de vente ou d'achat) et crée automatiquement un bon de livraison. Comme on remarque dans la figure suivante, la barre de progression (en bleu) se déplace à l'étape de bon de commande.

| Ordini di Ve / SO015 |                                                        |                                                                                                    |                                                             |                                      |                                    |            |
|----------------------|--------------------------------------------------------|----------------------------------------------------------------------------------------------------|-------------------------------------------------------------|--------------------------------------|------------------------------------|------------|
| Modifica<br>Crea     |                                                        | Altro $-$<br>Stampa $-$                                                                                    |                                                             |                                      | 7/17<br>$\bullet$<br>$\Rightarrow$ | □自♀<br>Ξ   |
| Visualizza Fattura   | Vedi ordine di consegna                                | Annulla Ordine                                                                                             | Bozza Preventivo                                            | Preventivo Inviato                   | Ordine di vendita                  | Completato |
|                      |                                                        | Ordine di Vendita SO015                                                                                    |                                                             |                                      |                                    |            |
|                      | <b>Cliente</b>                                         | Fabrizio Solettificio<br>VIA DELLA MAGNOLIA . 9/11<br>56022 CASTELFRANCO DI SOTTO<br><b>PISA</b><br>Italia | Data<br><b>Riferimento cliente</b><br><b>Listino Prezzi</b> | 28/11/2013<br>Listino Pubblico (EUR) |                                    |            |
|                      | <b>Indirizzo Fatturazione</b><br>Indirizzo di Consegna | Fabrizio Solettificio<br>Fabrizio Solettificio                                                             |                                                             |                                      |                                    |            |
|                      | <b>Contratto / Conto Analitico</b>                     |                                                                                                    |                                                             |                                      |                                    |            |
|                      | Righe Ordine                                           | Altre informazioni                                                                                         |                                                             |                                      |                                    |            |
|                      | Prodotto                                               | <b>Descrizione</b>                                                                                         | Unità di<br>Quantità<br><b>Misura</b>                       | Prezzo<br>Imposte<br>unitario        | <b>Subtotale</b>                   |            |
|                      | [SO034] 208                                            | [SO034] 208<br>PAIA SOLETTE SALPA PIANTA+TX 1.25+GPT<br><b>PIANTA</b>                                      | Paia<br>228,000                                             | 0,5800<br>Imposta<br>0.00%           | 132,240000                         |            |
|                      | [SO034] 208                                            | [SO034] 208<br>$  -$<br>--                                                                                 | 128,000 Paia<br>. .                                         | 0.5800<br>Imposta                    | 74,240000                          |            |

**Figure 35 : Bon de commande de vente**

Ensuite, on clique sur le bouton rouge : Voir le bon de livraison (Vedi ordine di consegna) qui nous amène au bon de livraison.

Pour le cas d'achat, on clique sur le bouton rouge: Réception des produits (Prodotti ricevuti) qui nous amène au bon de réception.

Le bon de livraison (ou bon de réception), se crée par défaut en état d'attente de disponibilité. Lorsque les articles seront disponibles (fabriqués pour les produits en ventes), on clique sur contrôler la disponibilité «controllo disponibilità».

| Ordini di Co / OUT/00075                          |                        |                            |                      |                      |                        |                                                                            |
|---------------------------------------------------|------------------------|----------------------------|----------------------|----------------------|------------------------|----------------------------------------------------------------------------|
| Modifica<br>Crea                                  |                        | Altro $-$<br>Stampa $\sim$ |                      |                      |                        | 2/23 $\bullet$ $\bullet$ $\bullet$ $\bullet$ $\bullet$ $\bullet$ $\bullet$ |
| Forza la disponibilità<br>Controllo disponibilità | Cancel Transfer        |                            | Bozza                | Attesa disponibilità | Pronto per la consegna | Consegnato                                                                 |
|                                                   |                        |                            |                      |                      |                        |                                                                            |
| <b>OUT/00075</b>                                  |                        |                            |                      |                      |                        |                                                                            |
| <b>Cliente</b>                                    | Ziongoni               |                            | Data creazione       | 12/12/2013 01:00:00  |                        |                                                                            |
| <b>Controllo Fatturazione</b>                     | Da Fatturare           |                            | Ora programmata      | 19/12/2013 01:00:00  |                        |                                                                            |
| Giornale di magazzino                             | <b>Delivery Orders</b> |                            | Documento di origine | SO022                |                        |                                                                            |
| Prodotti<br>Informazioni aggiuntive               |                        |                            |                      |                      |                        |                                                                            |
| Prodotto                                          | Quantità               | Unità di misura            |                      | <b>Stato</b>         |                        |                                                                            |
| [SU007] 5120                                      |                        | Paia<br>257.0              | ÷                    | Attesa disponibilità |                        |                                                                            |

**Figure 36 : bon de livraison en état d'attente de disponibilité**

De même, la quantité en stock du produit fini sera incrémentée (Manuellement pour ce sénario).

![](_page_65_Picture_82.jpeg)

**Figure 37 : Quantité en stock de l'article incrémenté**

Le bon de livraison devient en état «Pronto per la consegna» (Prêt à livrer). Puis on clique sur le bouton «Consegna» (livrer /pour le cas d'achat, on clique sur recevoir) afin de livrer les produits.

Ordini di Co... / OUT/00075

![](_page_65_Picture_83.jpeg)

**Figure 38 : Bon de livraison en état de prêt à livrer**

La quantité de ces derniers sera décrémentée de l'état du stock (incrémentée pour le cas d'achat).

![](_page_65_Picture_7.jpeg)

**Figure 39 : Quantité décrémenté du stock**

Suite à la livraison/réception des articles, pour lesquels le bon devient dans l'état «Consegnato» (livré/reçu), nous passons à l'étape de facturation tout en cliquant sur le bouton rouge : «Crea fattura/nota di credito» (créer facture / note de crédit).

![](_page_66_Picture_59.jpeg)

**Figure 40 : Bon de livraison en état livré**

La phase préliminaire de la création de facture est le choix du journal et la date comme le montre la figure suivante.

![](_page_66_Picture_60.jpeg)

**Figure 41 : Choix du journal et la date de la facture**

Après avoir cliqué sur le bouton créer, une facture se crée par défaut à l'état «Bozza» (Brouillon). Tant que ces factures ne sont pas confirmées, elles ne sont pas comptabilisées dans le système [9]. Par ailleurs, rien n'empêche l'utilisateur d'encoder lui-même ses factures, s'il le désire. Les informations nécessaires à la facturation sont automatiquement déduites de la fiche du partenaire (conditions de paiement, adresse de facturation, etc.) ou du produit (compte comptable utilisé, etc.), ou encore d'une combinaison des deux (taxes applicables, prix du produit).

|          | Ordini di Co / OUT/00075 / Fatture Clienti / Fattura |                      |                                 |                                 |                     |                    |                         |                        |                                 |                           |
|----------|------------------------------------------------------|----------------------|---------------------------------|---------------------------------|---------------------|--------------------|-------------------------|------------------------|---------------------------------|---------------------------|
| Modifica | Crea                                                 |                      |                                 | Stampa $-$                      | $Altro -$           |                    |                         |                        |                                 | $=$ $\Box$ $\Box$ $\odot$ |
| Valida   | Pro-Forma                                            | Cancella fattura     |                                 |                                 |                     |                    |                         |                        | <b>Bozza</b>                    | Aperto<br>Pagato          |
|          |                                                      | <b>Bozza Fattura</b> |                                 |                                 |                     |                    |                         |                        |                                 |                           |
|          | <b>Cliente</b>                                       |                      | Ziongoni                        |                                 | <b>Data Fattura</b> |                    | 10/12/2013              |                        |                                 |                           |
|          | <b>Posizione fiscale</b>                             |                      |                                 |                                 | <b>Sezionale</b>    |                    | Sezionale Vendite (EUR) |                        |                                 |                           |
|          |                                                      |                      |                                 |                                 | Conto               |                    | 110200 Debtors          |                        |                                 |                           |
|          |                                                      |                      |                                 |                                 |                     |                    |                         |                        |                                 |                           |
|          | <b>Righe Fattura</b><br>Prodotto                     | Descrizione Conto    | Altre informazioni<br>Pagamenti | Contabilità<br><b>Analitica</b> | Quantità            | Unità di<br>misura | Prezzo<br>unitario      | Imposte                | Importo                         |                           |
|          | [SU007]<br>5120                                      | [SU007]<br>5120      | 200000 Product<br>Sales         | art5120 257 paia<br>12/2013     | 257,0 Paia          |                    | 1,8800                  | Imposta<br>0.00%       | 483,160000                      |                           |
|          |                                                      |                      |                                 |                                 |                     |                    |                         | Subtotale:<br>Imposta: | 483,160000 €<br>$0,0000000 \in$ |                           |
|          |                                                      |                      |                                 |                                 |                     |                    |                         |                        | Totale : 483,160000 €           |                           |

**Figure 42 : Facture brouillon**

Remarque : OpenERP considère les clients et fournisseurs comme étant une seule entité : partenaire, avec un attribut qui désigne si ce dernier est client ou fournisseur, donc les factures et paiements pour les fournisseurs ont la même présentation que celle des clients.

Ensuite, il est possible de valider la facture dans l'état Ouvert ou PROFORMA. Une facture Pro-Forma n'a pas encore de numéro de facturation, mais les écritures comptables de la facture correspondantes sont bien crées, ce qui fait qu'OpenERP va effectuer le suivi de la dette de ce client. Une facture ouverte possède un numéro unique de facture. Elle a été envoyée au client et se trouve en attente de paiement. Lorsque qu'on clique sur « valider », la facture devient en état «Aperto» (ouverte).

| Fatture Clienti / N° 2013/0169   |                          |                                 |                                 |                                                  |                    |                                                         |                        |                                         |                                     | $\rightarrow$ |
|----------------------------------|--------------------------|---------------------------------|---------------------------------|--------------------------------------------------|--------------------|---------------------------------------------------------|------------------------|-----------------------------------------|-------------------------------------|---------------|
| Modifica<br>Crea                 |                          |                                 | Stampa $\sim$                   | $Altro -$                                        |                    |                                                         |                        | 1/10<br>$\bullet$<br>۰                  | $\equiv$ $\Box$ $\Box$ $\heartsuit$ |               |
| Invia per Email<br><b>Stampa</b> | Registra pagamento       | Nota di Credito                 | Cancella fattura                |                                                  |                    |                                                         |                        | Bozza                                   | Pagato<br>Aperto                    |               |
|                                  | Fattura Nº 2013/0169     |                                 |                                 |                                                  |                    |                                                         |                        |                                         |                                     |               |
| <b>Cliente</b>                   | <b>Posizione fiscale</b> | Ziongoni                        |                                 | <b>Data Fattura</b><br><b>Sezionale</b><br>Conto |                    | 10/12/2013<br>Sezionale Vendite (EUR)<br>110200 Debtors |                        |                                         |                                     |               |
|                                  | <b>Righe Fattura</b>     | Altre informazioni<br>Pagamenti |                                 |                                                  |                    |                                                         |                        |                                         |                                     |               |
| Prodotto                         | <b>Descrizione Conto</b> |                                 | Contabilità<br><b>Analitica</b> | Quantità                                         | Unità di<br>misura | Prezzo<br>unitario                                      | Imposte                | Importo                                 |                                     |               |
| [SU007]<br>5120                  | [SU007]<br>5120          | 200000 Product<br><b>Sales</b>  | art5120 257 paia<br>12/2013     | 257,0 Paia                                       |                    | 1,8800                                                  | Imposta<br>0.00%       | 483,160000                              |                                     |               |
|                                  |                          |                                 |                                 |                                                  |                    |                                                         | Subtotale:<br>Imposta: | 483,160000 €<br>$0,000000 \in$          |                                     |               |
|                                  |                          |                                 |                                 |                                                  |                    |                                                         | Saldo:                 | Totale : 483,160000 €<br>$483,160000$ € |                                     | ٠             |

**Figure 43 : Facture ouverte**

On passe à l'étape de paiement en on cliquant sur «Registra Pagamento» (Enregistrer le règlement) qui affiche une fenêtre de paiement, on insère ensuite le montant à payer, la méthode (virement, espèce, chèque…), la référence du paiement et la date…

| Fatture Clienti / Nº 2013/0169   |                        |                                |                |                               |                                       |                         |                                                    |                  |
|----------------------------------|------------------------|--------------------------------|----------------|-------------------------------|---------------------------------------|-------------------------|----------------------------------------------------|------------------|
| Paga fattura                     |                        |                                |                |                               |                                       |                         | /10<br>$\bullet$<br>$\bullet$<br>$\times$          | ▎▏▆▐▊▆▏▛         |
| <b>Cliente</b><br>Importo pagato | Ziongoni<br>483,160000 | Ι€                             | ▼吐             | Data<br>Periodo               | 31/12/2013<br>12/2013                 | ▼歴                      | Bozza                                              | Pagato<br>Aperto |
| Metodo di pagamento              | Banca (EUR)            |                                | $\blacksquare$ | <b>Rif. Pagamento</b><br>Memo | VIR 021/2013<br>e.g. Invoice SAJ/0042 |                         |                                                    |                  |
| Sbilancio                        | $0,00 \in$             |                                |                |                               |                                       |                         |                                                    |                  |
| o Annulla<br>Paga                |                        |                                | Analitica      |                               | misura                                | unitario                | Importo                                            |                  |
| [SU007]<br>5120                  | [SU007]<br>5120        | 200000 Product<br><b>Sales</b> | 12/2013        | art5120 257 paia              | 257,0 Paia                            | 1,8800 Imposta<br>0.00% | 483,160000                                         |                  |
|                                  |                        |                                |                |                               |                                       | Subtotale:<br>Imposta:  | 483,160000€<br>$0,000000 \in$                      |                  |
|                                  |                        |                                |                |                               |                                       | Saldo :                 | Totale : 483,160000 €<br>$\angle$ 483 160000 $\in$ |                  |

**Figure 44 : Paiement facture**

Enfin, on clique sur «Paga» (payer) et la facture devient dans l'état «Pagato» (payé).

![](_page_68_Picture_77.jpeg)

**Figure 45 : Facture payé**

Toutes les opérations comptables dans Open ERP sont basées sur les écritures. Peu importe si on saisit une facture qui va créer les écritures ou si on saisit directement les écritures comptables. Voci sezionale

|        | o Importa<br>Crea                                                                        |                        |                     |          |                                |  |                                  |                            |                       |                     |                  | 目口<br>$1-2$ di $2$            |  |
|--------|------------------------------------------------------------------------------------------|------------------------|---------------------|----------|--------------------------------|--|----------------------------------|----------------------------|-----------------------|---------------------|------------------|-------------------------------|--|
|        | Periodo:<br>Sezionale:<br>$\overline{\phantom{a}}$<br>12/2013<br>Sezionale Vendite (EUR) |                        |                     |          |                                |  |                                  |                            |                       |                     |                  |                               |  |
|        |                                                                                          | $\vert \cdot \vert$    |                     |          |                                |  |                                  |                            |                       |                     |                  |                               |  |
|        | Data<br>effettiva                                                                        | Nome                   | Riferimento Partner |          | Conto                          |  | Imposta Contabilità<br>Analitica | Registrazione<br>Contabile | Dare                  | Avere               | Data<br>scadenza | <b>Rif</b><br>riconciliazione |  |
|        | 10/12/2013                                                                               |                        | N° 20130169         |          | Ziongoni 110200 Debtors        |  |                                  | N° 2013/0169               | 483.160000            | 0.000000            | 10/12/2013       | A1                            |  |
| $\Box$ | 10/12/2013                                                                               | <b>ISU0071</b><br>5120 | N° 20130169         | Ziongoni | 200000 Product<br><b>Sales</b> |  | art5120 257paia<br>12/2013       | N° 2013/0169               |                       | 0.000000 483.160000 |                  |                               |  |
|        |                                                                                          |                        |                     |          |                                |  |                                  |                            |                       |                     |                  |                               |  |
|        |                                                                                          |                        |                     |          |                                |  |                                  |                            |                       |                     |                  |                               |  |
|        |                                                                                          |                        |                     |          |                                |  |                                  |                            | 483,160000 483,160000 |                     |                  |                               |  |

**Figure 46 : écriture comptable**

Toute application fonctionnant sous OpenERP, il faut spécifier un plan comptable à utiliser pour la génération des différentes écritures comptables et journaux de comptabilité.

Afin de générer des écritures comptables et journaux de comptabilité selon les normes tunisiennes, lors de l'installation du module comptabilité, vu que le plan comptable tunisien n'existe pas, j'ai choisi le plan comptable personnalisé et remplacer les nomenclatures comptables par défaut par les nomenclatures comptables (les 7 classes) tunisiennes et spécifiques du Lumida Sarl comme le montre la figure suivante :

![](_page_68_Picture_78.jpeg)

**Figure 47 : Plan comptable selon les nomenclatures comptables tunisien**

 $\overline{\bullet}$ 

De même, les différents états financiers comme le grand livre, la balance des comptes, la balance âgée (ou balance chronologique) et les différents journaux, sont tous basés sur les écritures comptables. Peu importe donc si on saisit l'information dans la facture ou directement dans le journal de facturation. Il en va de même pour la déclaration TVA et autres états fiscaux.

Pour la phase du grand livre et balance générale, sont en cours de traitement et d'adaptation selon le plan comptable tunisien mais il résulte comme ceci :

![](_page_69_Picture_46.jpeg)

#### **Figure 48 : Grand livre**

# **Balance générale**

![](_page_69_Picture_47.jpeg)

![](_page_69_Picture_48.jpeg)

**Figure 49 : Balance générale**

D'autre part, tous les utilisateurs peuvent consulter le chiffre d'affaire selon différentes vues (liste, calendrier, graphique) :

|                                                 | <b>Fatture Clienti</b>       |                     |                 |               |               | ч                    |              |              |                    |              |  |
|-------------------------------------------------|------------------------------|---------------------|-----------------|---------------|---------------|----------------------|--------------|--------------|--------------------|--------------|--|
| 白る<br>о<br>1-10 di 10<br>Е<br>o Importa<br>Crea |                              |                     |                 |               |               |                      |              |              |                    |              |  |
|                                                 | <b>Cliente</b>               | <b>Data Fattura</b> | <b>Numero</b>   | Commerciale   | Data scadenza | Documento di origine | Saldo        | Subtotale    | <b>Totale</b>      | <b>Stato</b> |  |
|                                                 | Ziongoni                     | 10/12/2013          | N° 2013/0169    | Administrator | 10/12/2013    | OUT/00075:SO022      | 0.000000     | 483,160000   | 483,160000         | Pagato       |  |
|                                                 | Fabrizio Solettificio        | 28/11/2013          | N° 2013/0168    | Administrator | 28/11/2013    | OUT/00054:SO015      | 13599.340000 | 13599.340000 | 13599.340000       | Aperto       |  |
|                                                 | <b>Fabrizio Solettificio</b> | 25/11/2013          | N° 2013/0167    | Administrator | 25/11/2013    | OUT/00053:SO014      | 6315.920000  | 6315,920000  | 6315.920000 Aperto |              |  |
|                                                 | <b>Fabrizio Solettificio</b> | 21/11/2013          | N° 2013/0166    | Administrator | 21/11/2013    | OUT/00052:SO013      | 9155.090000  | 9155.090000  | 9155.090000        | Aperto       |  |
|                                                 | <b>Fabrizio Solettificio</b> | 14/11/2013          | N° 2013/0163    | Administrator | 14/11/2013    |                      | 3500.000000  | 3500,000000  | 3500,000000 Aperto |              |  |
|                                                 | <b>Fabrizio Solettificio</b> | 18/11/2013          | N° 2013/0164    | Administrator | 18/11/2013    | SO010                | 5530.120000  | 5530.120000  | 5530.120000 Aperto |              |  |
|                                                 | Fabrizio Solettificio        | 14/11/2013          | N° 2013/0162    | Administrator | 14/11/2013    | OUT/00046:SO009      | 4308.860000  | 4308.860000  | 4308,860000 Aperto |              |  |
|                                                 | Fabrizio Solettificio        | 11/11/2013          | N° 2013/0161    | Administrator | 11/11/2013    | OUT/00013:SO008      | 6720.490000  | 6720.490000  | 6720,490000 Aperto |              |  |
|                                                 | Fabrizio Solettificio        | 07/11/2013          | N° 2013/0160    | Administrator | 07/11/2013    | OUT/00012:SO007      | 6860.520000  | 6860.520000  | 6860,520000 Aperto |              |  |
|                                                 | Fabrizio Solettificio        | 04/11/2013          | FV N°/2013/0159 | Administrator | 04/11/2013    |                      | 7928.250000  | 7928.250000  | 7928,250000 Aperto |              |  |
|                                                 |                              |                     |                 |               |               |                      | 63918.590000 | 64401.750000 | 64401.750000       |              |  |

**Figure 50 : Chiffre d'affaire**

## **2.2 Implémentation du module Production**

Ce scénario est plus avancé que celui du précédant. Ce qui diffère c'est que l'implémentation du module de gestion de production et la gestion des mouvements de stock n'est plus manuelle. Il faut commencer par l'intégration et réglage de chaque nomenclature, gamme et poste de charge pour chaque produit fini à fabriquer. La confirmation d'un bon de commande de vente devient un déclencheur non seulement d'un bon de livraison, mais aussi des ordres de fabrication et leurs ordres de travails relatifs. Ainsi, après la fabrication, l'incrémentation du produit fini à fabriquer et la décrémentation des matières premières et matières consommables utilisées devient automatique.

Lors de la réception des matières premières ou des produits consommables, le mouvement de stocks sera établi en cliquant sur le menu «Recevoir/livrer des articles (mouvements de stocks) » :

#### **Articles entrants (Prodotti in arrivo)**

![](_page_70_Picture_96.jpeg)

**Article entrant**

#### **Livrer les articles (Prodotti in uscita)**

![](_page_70_Picture_97.jpeg)

#### **Livrer les articles**

Quand la quantité d'un produit descend en dessous de celle définie dans les règles de stock minimum (par défaut 0), le produit s'affiche en rouge dans la liste des produits, voir la figure cidessous.

| MP01      | Rubber light sabbia | Unité(s) | 0.000  | 0.000     | 0.00 |
|-----------|---------------------|----------|--------|-----------|------|
| MP0101    | ocrebeta            | Unité(s) | 10.000 | $-65.000$ | 0.00 |
| MP02      | quardolo 371        | m        | 0.000  | 0.000     | 0.00 |
| MP03<br>u | masonite            | Unité(s) | 0.000  | 0.000     | 0.00 |

**Figure 51 : Produit en stock d'alerte**

Il nous est possible de faire une analyse des mouvements de stocks, on peut aussi personnaliser cette analyse, en y ajoutant quelques filtres et groupements.

|                              | Q <b>Terminé x B</b> Type x<br>Analyse des mouvements |              |              |              |                      |                          |                              |                   |  |  |  |  |  |
|------------------------------|-------------------------------------------------------|--------------|--------------|--------------|----------------------|--------------------------|------------------------------|-------------------|--|--|--|--|--|
|                              |                                                       |              |              |              |                      |                          |                              | $\equiv$ $\infty$ |  |  |  |  |  |
| Groupe                       | $\Box$                                                | Quantité     | Qté entrante | Qté sortante | <b>Valeur Totale</b> | Délai planifié (en jour) | Temps d'exécution (en jours) | Dali(Jour)        |  |  |  |  |  |
| Réception de marchandise (3) |                                                       | $\mathbf{0}$ | $\mathbf{0}$ | $\mathbf{0}$ | 0.00                 | 4.00                     | 0.00                         | $-4.00$           |  |  |  |  |  |
| Interne $(4)$                |                                                       | $\mathbf{0}$ | $\mathbf{0}$ | $\mathbf{0}$ | 0.00                 | 0.00                     | 0.00                         | 0.00              |  |  |  |  |  |
| Autres (70)                  |                                                       | 505          | $\mathbf{0}$ | $\mathbf{0}$ | 0.00                 | 0.00                     | 0.00                         | 0.00              |  |  |  |  |  |
| Livraison de marchandise (2) |                                                       | $\theta$     | $\mathbf{0}$ | $\mathbf{0}$ | 0.00                 | $-3,00$                  | 29,50                        | 32.50             |  |  |  |  |  |
|                              |                                                       | 505          | $\mathbf{0}$ | $\bf{0}$     | 0.00                 |                          |                              |                   |  |  |  |  |  |

**Figure 52 : Analyse des mouvements de stocks**

Le module de gestion de production permet de planifier, automatiser et tracer la fabrication des produits dont la décrémentation de la matière première correspondante à une nomenclature d'un produit après la fabrication, de même l'incrémentation de la quantité du produit d'où le mouvement automatique du stock. Aussi l'affectation de la gamme et les opérations de fabrication relatives.

Un produit est fabriqué à partir de spécifications de fabrication, ou nomenclature. Un produit doit avoir au moins une nomenclature, et peut en avoir plusieurs. Dans OpenERP, les matières premières ou composantes d'un produit (nomenclature) sont eux-mêmes des produits (nomenclatures). Ceci permet de gérer des constructions de produits à partir d'autres produits, mais aussi de gérer unitairement les sous-produits ou encore de réaliser simplement des variantes avec des remplacements de produits. Ces nomenclatures sont ensuite reliées selon deux méthodes (imbrication/agrégation) suivant les besoins en termes de production. Une nomenclature multiniveaux est utilisée lorsqu'un produit est constitué de sous-ensembles.

| Comunicazioni<br>Vendite<br>Project    | Contabilità<br><b>Purchases</b>        | Magazzino<br>Manufacturing       | <b>Risorse Umane</b><br>Fleet | <b>Tools</b> | Reportistica             | Configurazione        | м | Administrator<br>A<br>(15) |
|----------------------------------------|----------------------------------------|----------------------------------|-------------------------------|--------------|--------------------------|-----------------------|---|----------------------------|
| $\overline{O}$ pēñ ${\rm ERP}$         | Distinta Base / LUSY-BIS NERO          |                                  |                               |              |                          |                       |   |                            |
| <b>Gestione Produzione</b>             | Modifica<br>Crea                       |                                  | Stampa $-$                    | Altro $-$    |                          |                       |   | $=$ $\blacksquare$<br>9/10 |
| Ordini di produzione                   |                                        |                                  |                               |              |                          |                       |   |                            |
| Ordini di Lavorazione                  | Prodotto                               | [SU002] LUSY-BIS NERO            |                               |              | <b>Descrizione</b>       | <b>LUSY-BIS NERO</b>  |   |                            |
| Ordini riparazione                     | Quantità                               | 4758,0 Paia                      |                               |              | <b>Riferimento</b>       |                       |   |                            |
| Pianificazione                         | <b>Routing</b>                         | SUOLA SENSA TACCO SENSA GUARDOLO |                               |              | Tipo di Distinta base    | Distinta Base normale |   |                            |
| Pianificazione ordini                  |                                        |                                  |                               |              |                          |                       |   |                            |
| <b>Work Orders By Resource</b>         | Componenti                             |                                  |                               |              |                          |                       |   |                            |
| Prodotti                               |                                        |                                  |                               |              |                          |                       |   |                            |
| <b>Distinta Base</b>                   | <b>Prodotto</b>                        |                                  | Quantità                      |              | Unità di Misura Prodotto | Valido da             |   | <b>Valido fino</b>         |
| Prodotti                               | [MP0124] OCREBETA JAUNE                |                                  |                               | 251,0 Unità  |                          |                       |   |                            |
| Routings                               | [MC0305] KENDA FARBEN NERO             |                                  |                               |              | 5.0 Unità                |                       |   |                            |
| Configurazione                         | [MC0304] ACI WAX 502 CUOIO             |                                  |                               |              | 2,0 Unità                |                       |   |                            |
| Risorse                                | [MC0102] PLASTEK 140                   |                                  |                               | $10,0$ kg    |                          |                       |   |                            |
| Componenti della distinta              | [MC0603] Rouleau Doré 5CM (Rotoli Oro) |                                  |                               |              | 2.5 Unità                |                       |   |                            |
| Centro di Javoro<br>Fourni par OpenERP | [MC0702] SCATOLE CARTON RINFORZATE     |                                  |                               | 29,0 Unità   |                          |                       |   |                            |

**Figure 53 : Gestion de nomenclature**

La gamme définit la liste des opérations à effectuer dans les centres de travail. Elles sont généralement associées aux nomenclatures.
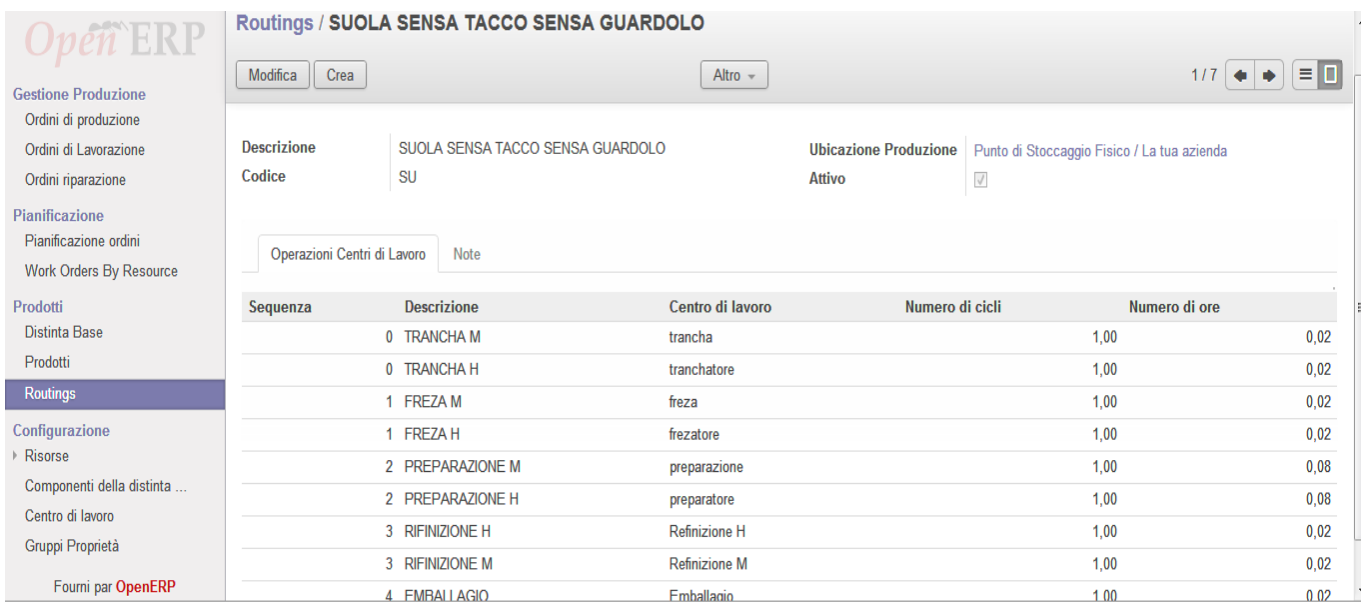

#### **Figure 54 : Gestion de Gamme**

Une opération est un cycle unitaire de travail (il peut être répétitif) à réaliser dans le cadre du processus de fabrication (coupe, fraisage, timbrage, cardage...). Ce cycle repose essentiellement sur l'affectation d'une ressource humaine ou matérielle. Une opération définie sur la gamme génère un ordre de travail (OT) dans l'ordre de fabrication.

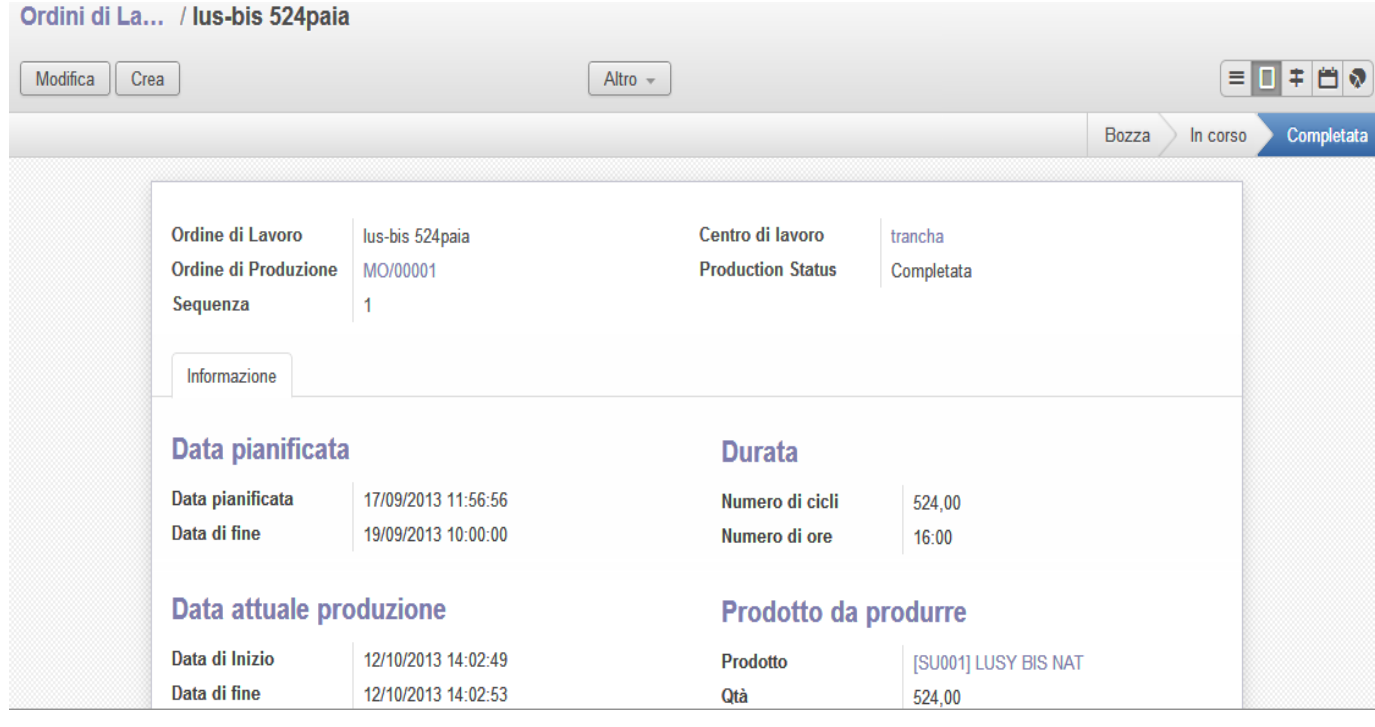

#### **Figure 55 : Gestion Ordre de travail**

Les spécifications de fabrication déterminent les besoins en matières premières/composants, les ordres de fabrication/production nécessaires pour réaliser un produit.

Les ordres de production (OP) décrivent pour chaque étape de la production :

- Les opérations à réaliser
- L'usage des matières premières / composants

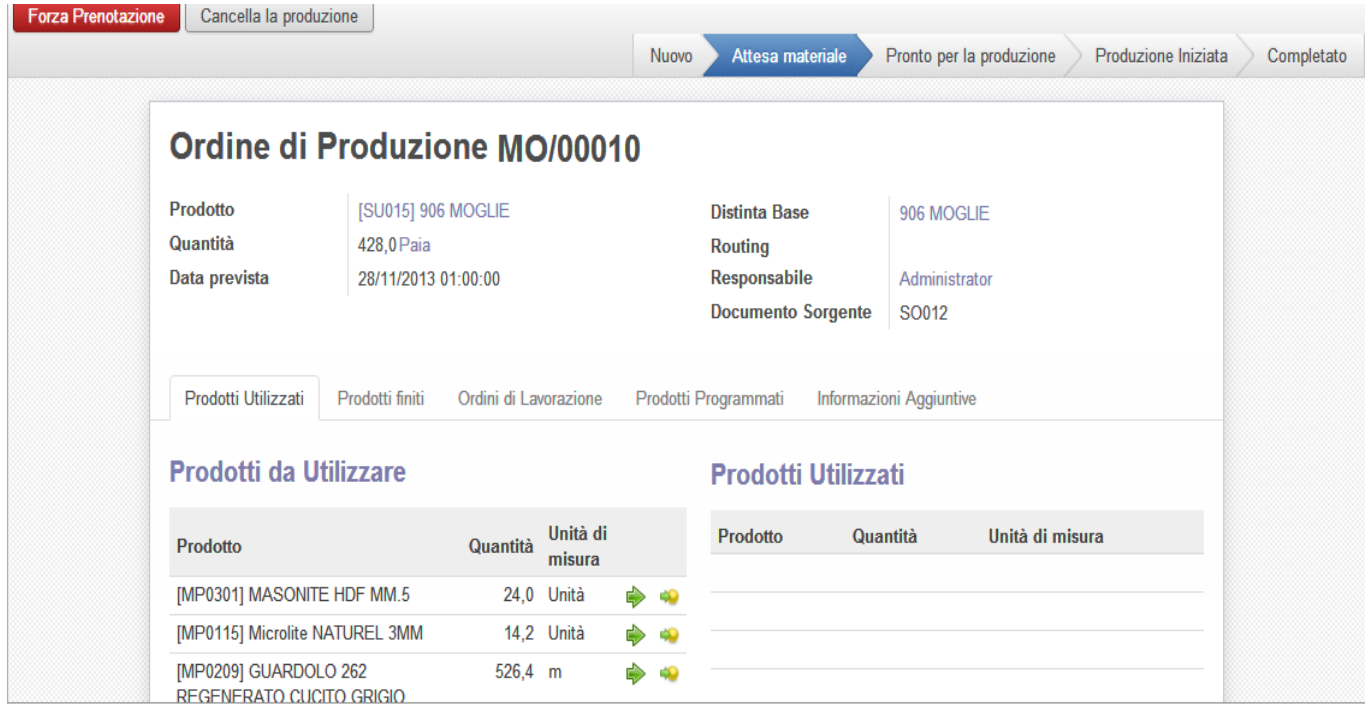

**Figure 56 : Ordre de fabrication**

Chaque opération doit être réalisée par une ressource (humaine ou matérielle). De cette manière, OpenERP peut calculer une charge de travail et un planning de réalisation. Voici une figure de Ressources/poste de charge:

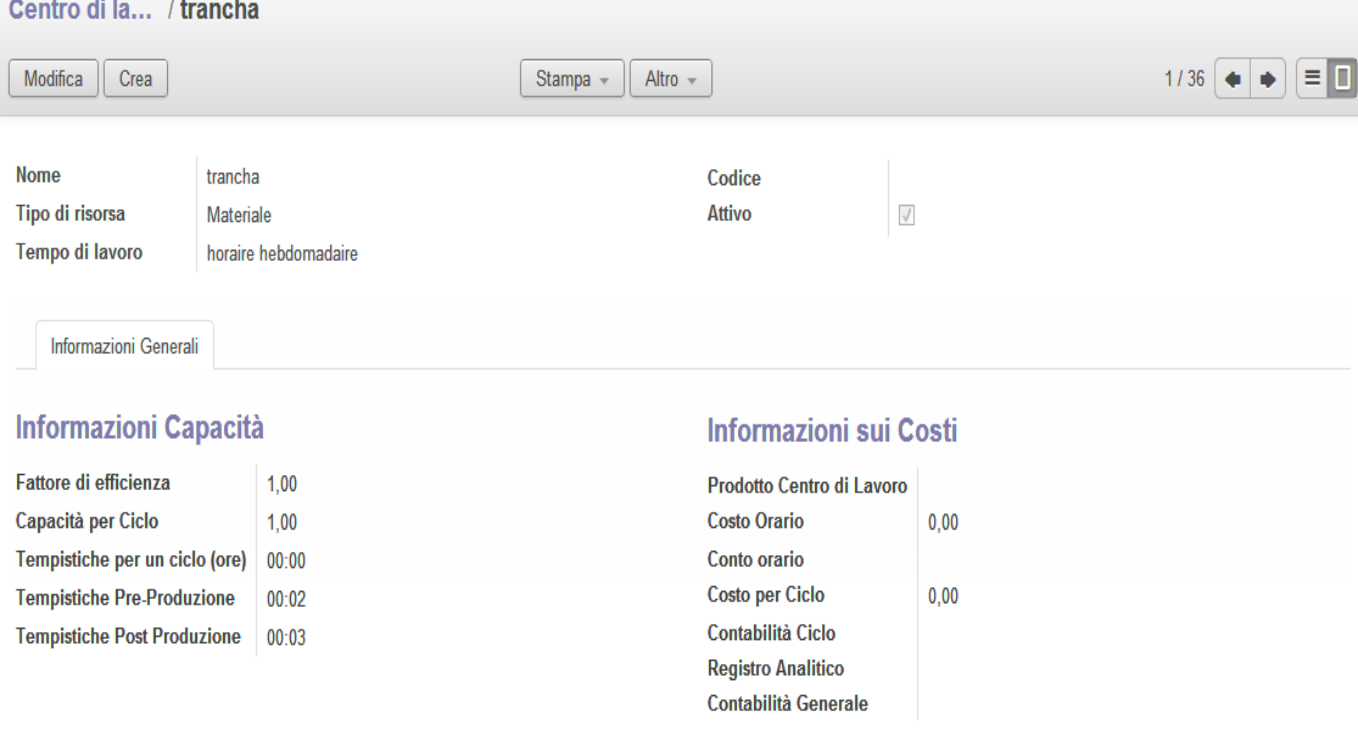

**Figure 57 : Gestion de Poste de charge**

Le moteur OpenERP de gestion de production, inclut un outil qui planifie et priorise les ordres d'approvisionnement et de production. De même il ordonnance les ordres de travails de ces derniers dans un programme de fabrication

|                         | Pianificazione ordini di lavorazione |                     |                                    |  |  |  |  |  |  |  |  |  |                                                                     |  | α |  |  |  |  |  |                                                            |  |  | $\odot$ $\sim$<br>Ξ |  |  |  |  |  |  |                        |  |  |  |  |  |   |                                      |  |  |   |
|-------------------------|--------------------------------------|---------------------|------------------------------------|--|--|--|--|--|--|--|--|--|---------------------------------------------------------------------|--|---|--|--|--|--|--|------------------------------------------------------------|--|--|---------------------|--|--|--|--|--|--|------------------------|--|--|--|--|--|---|--------------------------------------|--|--|---|
|                         |                                      |                     |                                    |  |  |  |  |  |  |  |  |  |                                                                     |  |   |  |  |  |  |  |                                                            |  |  |                     |  |  |  |  |  |  |                        |  |  |  |  |  |   | $\mathbf{F} = \mathbf{0} \mathbf{v}$ |  |  | ö |
| Crea                    |                                      | Dec <sup>'</sup> 13 | $\overline{4}$<br>5<br>6<br>8<br>9 |  |  |  |  |  |  |  |  |  | 10 11 12 13 14 15 16 17 18 19 20 21 22 23 24 25 26 27 28 29 30 31 1 |  |   |  |  |  |  |  | Jan '14<br>$\overline{2}$<br>в<br>6<br>$\overline{a}$<br>5 |  |  |                     |  |  |  |  |  |  | 1011<br>$\overline{z}$ |  |  |  |  |  |   |                                      |  |  |   |
| MO/00041                | з                                    | н                   |                                    |  |  |  |  |  |  |  |  |  |                                                                     |  |   |  |  |  |  |  |                                                            |  |  |                     |  |  |  |  |  |  |                        |  |  |  |  |  | 8 | 9                                    |  |  |   |
| FREZA M - 906 MOGLIE    |                                      | П                   |                                    |  |  |  |  |  |  |  |  |  |                                                                     |  |   |  |  |  |  |  |                                                            |  |  |                     |  |  |  |  |  |  |                        |  |  |  |  |  |   |                                      |  |  |   |
| FREZA H - 906 MOGLIE    |                                      | п                   |                                    |  |  |  |  |  |  |  |  |  |                                                                     |  |   |  |  |  |  |  |                                                            |  |  |                     |  |  |  |  |  |  |                        |  |  |  |  |  |   |                                      |  |  |   |
| PREPARAZIONE H - 90     |                                      | I                   |                                    |  |  |  |  |  |  |  |  |  |                                                                     |  |   |  |  |  |  |  |                                                            |  |  |                     |  |  |  |  |  |  |                        |  |  |  |  |  |   |                                      |  |  |   |
| PREPARAZIONE M - 90     |                                      | I                   |                                    |  |  |  |  |  |  |  |  |  |                                                                     |  |   |  |  |  |  |  |                                                            |  |  |                     |  |  |  |  |  |  |                        |  |  |  |  |  |   |                                      |  |  |   |
| NASTRO - 906 MOGLIE     |                                      | I                   |                                    |  |  |  |  |  |  |  |  |  |                                                                     |  |   |  |  |  |  |  |                                                            |  |  |                     |  |  |  |  |  |  |                        |  |  |  |  |  |   |                                      |  |  |   |
| NASTRO H3 - 906 MOGLIE  |                                      | I                   |                                    |  |  |  |  |  |  |  |  |  |                                                                     |  |   |  |  |  |  |  |                                                            |  |  |                     |  |  |  |  |  |  |                        |  |  |  |  |  |   |                                      |  |  |   |
| guardolo M - 906 MOGLIE |                                      | I                   |                                    |  |  |  |  |  |  |  |  |  |                                                                     |  |   |  |  |  |  |  |                                                            |  |  |                     |  |  |  |  |  |  |                        |  |  |  |  |  |   |                                      |  |  |   |
| NASTRO H2 - 906 MOGLIE  |                                      | П                   |                                    |  |  |  |  |  |  |  |  |  |                                                                     |  |   |  |  |  |  |  |                                                            |  |  |                     |  |  |  |  |  |  |                        |  |  |  |  |  |   |                                      |  |  |   |
| Emballagio - 906 MOGLIE |                                      | I                   |                                    |  |  |  |  |  |  |  |  |  |                                                                     |  |   |  |  |  |  |  |                                                            |  |  |                     |  |  |  |  |  |  |                        |  |  |  |  |  |   |                                      |  |  |   |
| NASTRO H1 - 906 MOGLIE  |                                      | П                   |                                    |  |  |  |  |  |  |  |  |  |                                                                     |  |   |  |  |  |  |  |                                                            |  |  |                     |  |  |  |  |  |  |                        |  |  |  |  |  |   |                                      |  |  |   |
| CHIODI H - 906 MOGLIE   |                                      | П                   |                                    |  |  |  |  |  |  |  |  |  |                                                                     |  |   |  |  |  |  |  |                                                            |  |  |                     |  |  |  |  |  |  |                        |  |  |  |  |  |   |                                      |  |  |   |
| CHIODI M - 906 MOGLIE   |                                      | I                   |                                    |  |  |  |  |  |  |  |  |  |                                                                     |  |   |  |  |  |  |  |                                                            |  |  |                     |  |  |  |  |  |  |                        |  |  |  |  |  |   |                                      |  |  |   |
| Cardagio M - 906 MOGLIE |                                      | I                   |                                    |  |  |  |  |  |  |  |  |  |                                                                     |  |   |  |  |  |  |  |                                                            |  |  |                     |  |  |  |  |  |  |                        |  |  |  |  |  |   |                                      |  |  |   |
| Cardagio H - 906 MOGLIE |                                      | I                   |                                    |  |  |  |  |  |  |  |  |  |                                                                     |  |   |  |  |  |  |  |                                                            |  |  |                     |  |  |  |  |  |  |                        |  |  |  |  |  |   |                                      |  |  |   |
| Refinizione H - 906 MOG |                                      | П                   |                                    |  |  |  |  |  |  |  |  |  |                                                                     |  |   |  |  |  |  |  |                                                            |  |  |                     |  |  |  |  |  |  |                        |  |  |  |  |  |   |                                      |  |  |   |
| Refinizione M - 906 MOG |                                      | П                   |                                    |  |  |  |  |  |  |  |  |  |                                                                     |  |   |  |  |  |  |  |                                                            |  |  |                     |  |  |  |  |  |  |                        |  |  |  |  |  |   |                                      |  |  |   |
| quardolo H - 906 MOGLIE |                                      | I                   |                                    |  |  |  |  |  |  |  |  |  |                                                                     |  |   |  |  |  |  |  |                                                            |  |  |                     |  |  |  |  |  |  |                        |  |  |  |  |  |   |                                      |  |  |   |
| MO/00042                |                                      | ▉                   |                                    |  |  |  |  |  |  |  |  |  |                                                                     |  |   |  |  |  |  |  |                                                            |  |  |                     |  |  |  |  |  |  |                        |  |  |  |  |  |   |                                      |  |  |   |

**Figure 58 : Planification des ordres de fabrication**

Le processus de production dans OpenERP a les conséquences suivantes :

- $\checkmark$  Réduction des stocks : consommation de matières premières / composants.
- $\checkmark$  Augmentation des stocks : produits finis.
- Imputations analytiques : opérations de fabrication.
- Ajout de valeur comptable des stocks : résultant de la valeur ajoutée de fabrication.

# **2.3 Implémentation du module gestion des projets**

Dans cette partie, on trouve un enchainement beaucoup plus avancé qui est suivi lors de confirmation du bon de commande de vente, on ajoute tout ce qui concerne la gestion des projets, les tâches (activités) et les phases de projets par exemple :

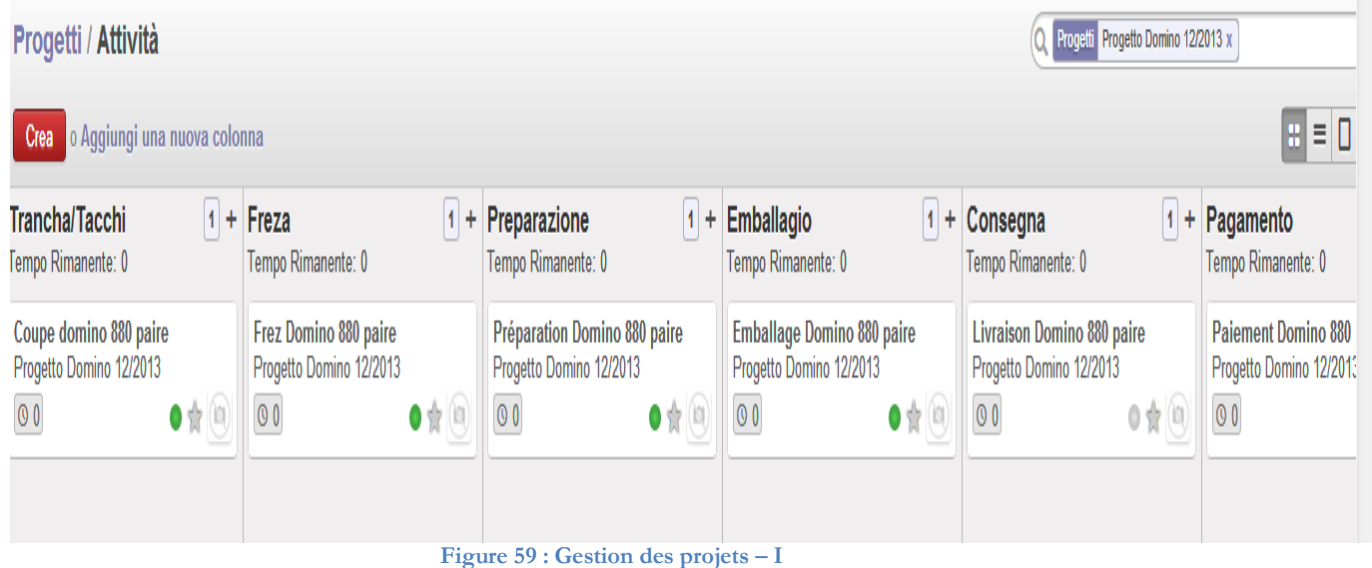

La figure ci-dessus montre une vue des différentes phases d'un projet avec ses tâches ordonnancées. Il y plusieurs vues de projet (vue liste, vue formulaire, vue calendrier, vue graphique). Voici la vue Gantt du projet :

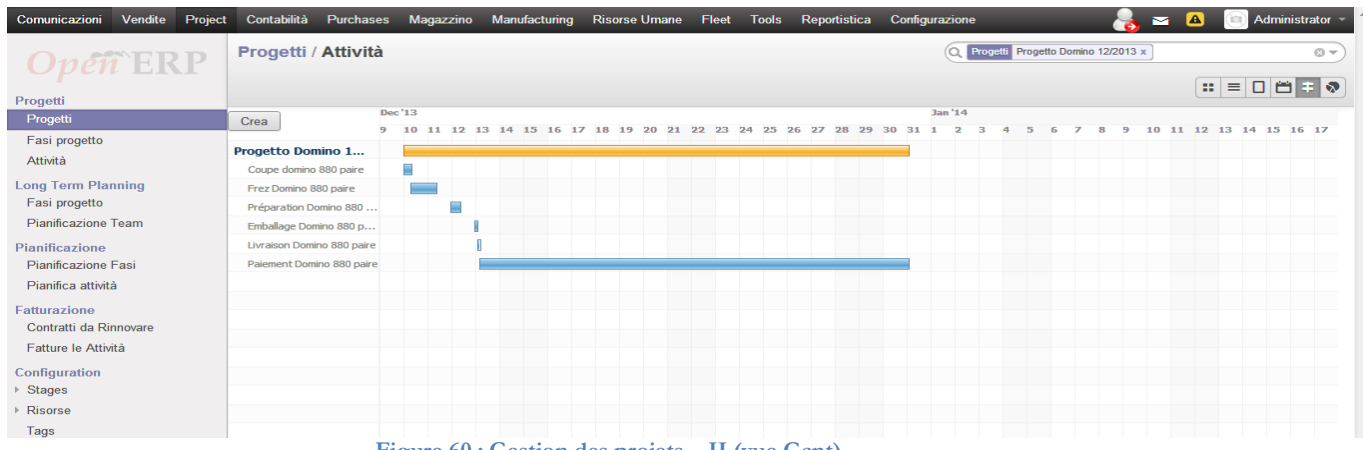

#### **Figure 60 : Gestion des projets – II (vue Gant)**

### **3.4 Implémentation du module parc automobile**

Ce module concerne la gestion des véhicules qui permet de déterminer la traçabilité de ces derniers (contrat des véhicules, relevés kilométrique, suivi niveau d'essence, suivi des interventions) et le coût de leurs contrats, consommation du carburant et les interventions. Cette phase est en cour de traitement.

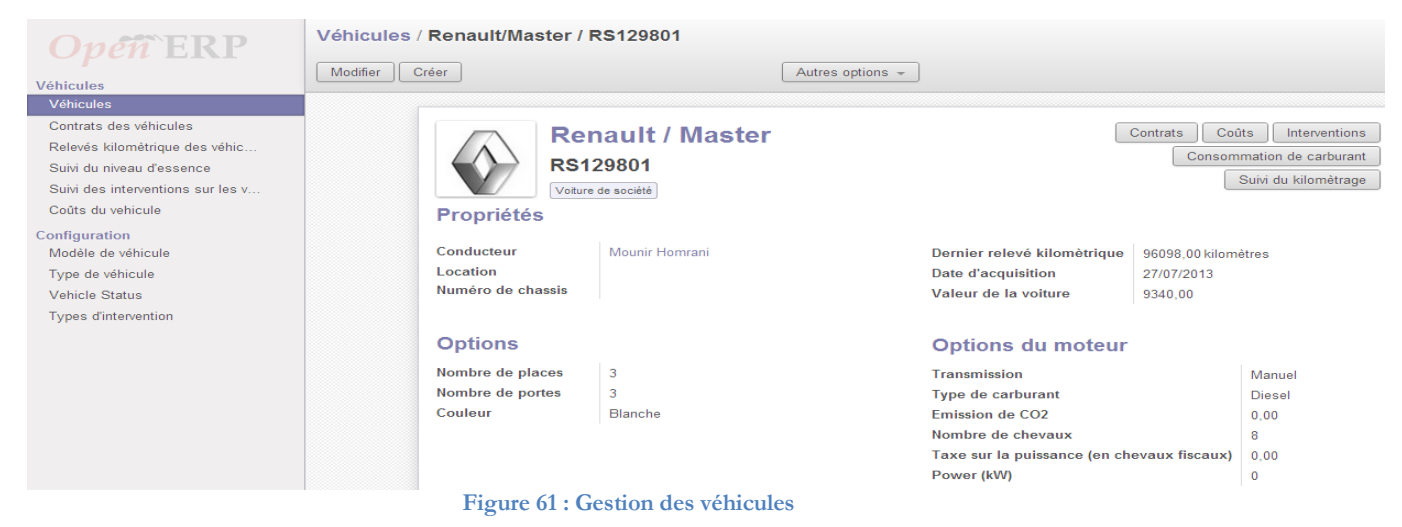

# **3.5 Implémentation du module immobilisations**

. Cette partie permet de gérer les amortissements des machines (le tableau d'amortissement, nombre d'amortissement, Compte d'immobilisation…). Cette phase est en cour de traitement.

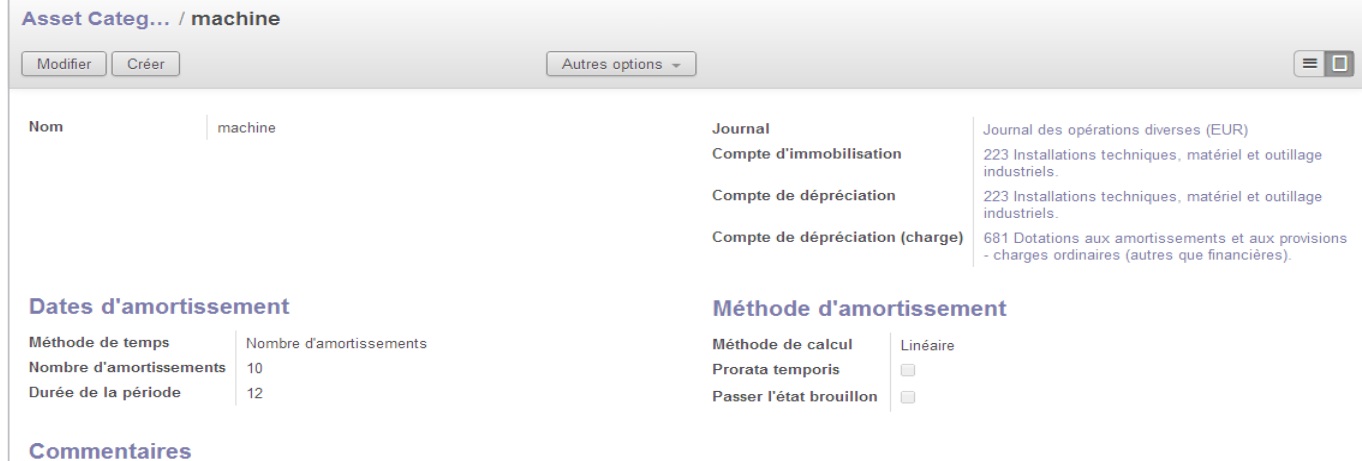

**Figure 62 : Gestion catégorie des machines**

# **3.6 Module ressources humaines**

Cette phase sera comme perspective à court terme.

# **3. Problèmes rencontrés**

Comme grand problème rencontré dans le début, c'est ma sous estimation et la résistance du changement de la part de mes collègues ce qui m'a fait investir beaucoup de temps dans les phases préliminaires de la mise en œuvre d'OpenERP. Il a fallu déployer beaucoup d'effort et de temps afin de gagner leur confiance et d'arriver à les faire convaincre que la traçabilité est un outil d'aide à la décision plus qu'un outil de contrôle.

Le manque d'engagement de la direction pour la mise en place de l'ERP et d'assurer une équité entre les personnels est très relative, vu l'habitude de travailler d'une façon informelle. D'un autre coté, le manque de qualification des cadres a fait en sorte que ces derniers ne donnent pas une grande importance aux méthodes de gestions industrielles les plus classiques, telles que le Lean Management et l'ERP.

# **Conclusion**

En guise de conclusion, le travail réalisé, et qui consiste à l'analyse de besoin, adaptation et mise en place d'OpenERP m'a permis de mettre en pratique mes connaissances académiques acquises tout au long de ma formation et d'approfondir mes connaissances dans le domaine industriel et l'exploitation des nouvelles technologies notamment les ERP.

Le stage (nouveau embauche) s'est déroulé au sein du Lumida Sarl en tant que coordinateur technico-commercial, j'ai donc vécu quotidiennement les opérations de fabrication d'articles de chaussures, ce qui m' a beaucoup aidé à bien cerner et comprendre les différentes difficultés de mise en place d'un progiciel de gestion intégré. Cela a permis d'améliorer mon expérience dans le monde professionnel.

Quant à la pratique, je me suis bien familiarisé avec le PGI OpenERP ainsi qu'à la modélisation à l'aide du langage *UML*.

Les modules implémentés pourront maintenant subir des tests plus importants que ceux réalisés par moi-même pendant l'intégration, c'est-à-dire passer à une phase importante, où une liste de produits contenant toutes les informations nécessaires, sera exportée, ensuite il sera installé dans une nouvelle base de données de la nouvelle société créée (LILY GROUP), et sera utilisé en parallèle avec la base de donnée créée déjà, pour juger de son efficacité et de sa facilité d'utilisation.

Ce sujet m'a donné conscience de l'importance de la traçabilité. Pour améliorer ce travail, on peut penser à implémenter le module ressources humaines et immobilisations et entrer dans le monde de comptabilité analytique. Ces améliorations peuvent être considérées comme une extension enrichissante à l'application et par conséquent une grande valeur ajoutée à l'entreprise.

# **Bibliographie**

**[1]** Agence de promotion de l'industrie et de l'innovation «Les Industries du cuir et de la chaussure en Tunisie», Edition 2010 [consulté le 03/11/2013]. Disponible sur le Web: <http://www.tunisieindustrie.nat.tn/en/download/CEPI/mono\_icc.pdf>

**[2]** Jean-Louis LEQUEUX, «Manager avec les ERP Architecture Orientée Services (SOA) », Edition Eyrolles 2008.

**[3]** Définition d'un ERP [consulté le 21/10/2013]. Disponible sur le Web : <http://www.entreprise-erp.com/articles/definition-erp.html>

**[4]** Définition ERP, fonctions de base [consulté le 12/11/2013]. Disponible sur le Web : <http://www.solutionsinformatiques.fr/definition-erp-fonctions-de-base>

**[5]** HAMLI Marouane, «ANALYSE DE BESOIN, ADAPTATION ET INTEGRATION D'OPENERP POUR LA GESTION D'OFFICINE», 2012

**[6]** Comparaison entre les ERP [consulté le 08/05/2013]. Disponible sur le Web : < http://www.evaluation-matrix.com>

**[7]** Smile Open source solutions, «Livre blanc ERP open source», Version 1.2

**[8]** Alexis de Lattre, «Expérience de déploiements OpenERP dans des entreprises françaises», April : Organisation de promotion et de défense du logiciel libre.

**[9]** [Alain Courtois,](http://www.google.fr/search?hl=fr&tbo=p&tbm=bks&q=inauthor:%22Alain+Courtois%22) [Chantal Martin-Bonnefous,](http://www.google.fr/search?hl=fr&tbo=p&tbm=bks&q=inauthor:%22Chantal+Martin-Bonnefous%22) [Maurice Pillet](http://www.google.fr/search?hl=fr&tbo=p&tbm=bks&q=inauthor:%22Maurice+Pillet%22) **«**Gestion de production», [Editions](http://www.eyrolles.com/Accueil/Editeur/18/editions-d-organisation.php)  [d'Organisation](http://www.eyrolles.com/Accueil/Editeur/18/editions-d-organisation.php) 2006 (4e édition)

**[10]** Pascal ROQUES, Franck VALLÉE, «UML en action, De l'analyse des besoins à la conception en Java », Groupe Eyrolles, 2003.

**[11]** Gregory Smith «Bases de données PostgreSQL, Gestion des performances », Pearson 2011.

**[12]** Fabien Pinckaers, Geoff Gardiner «OpenERP, pour une gestion d'entreprise efficace et intégrée», Edition Eyrolles 2008.

# **Annex A:**

**5 S** 

Les 5 S représentent le préalable au juste-à-temps ou plus généralement au *Lean Management*. Les industriels japonais ont coutume de dire que toute action de juste-à-temps doit commencer par au moins deux ans de campagne 5 S. Les cinq S sont les cinq initiales de mots japonais qui ont pour objectif de systématiser les activités de rangement, de mise en ordre et de nettoyage dans les lieux de travail. De plus, la démarche 5 S met tout en œuvre pour maintenir et améliorer l'état actuel de la situation. Ces mots commençant par S sont les suivants :

- *SEIRI*  Rangement
- *SEITON*  Mise en ordre
- *SEÏSO*  Nettoyage
- *SEÏKETSU*  Propreté
- $\checkmark$  *SHITSUKE* Éducation morale

La finalité de la méthode est d'améliorer :

- $\checkmark$  la qualité des pièces produites
- $\checkmark$  la sécurité
- l'efficacité
- $\checkmark$  le taux de pannes

Une campagne 5 S s'articule autour de deux phases :

# **1. Mise à niveau**

- a. *Seiri*,
- b. *Seiton*,
- c. *Seïso*.

# **2. Maintien de l'acquis**

d. *Seïketsu*,

e. *Shitsuke*.

### **1. Mise à niveau**

### **a) SEIRI :** rangement, trier l'utile et l'inutile

Cette étape consiste à faire le tri entre les objets nécessaires et les objets inutiles sur le poste de travail. La manie d'accumuler et de garder « parce que cela peut servir » ne favorise pas la propreté et l'efficacité d'une recherche.

En général, on utilise un système de classification du type ABC :

- $\checkmark$  A = usage quotidien,
- $\checkmark$  B = usage hebdomadaire ou mensuel,
- $\checkmark$  C = usage rarissime.

Cela permet de déterminer ce qui mérite effectivement d'être au poste de travail, ce que l'on peut éloigner et ce dont il faut se débarrasser.

Cette première étape doit être visible sur le poste de travail. Souvent dans les premières phases de mise en place de la méthode, il est difficile de faire comprendre aux opérateurs la nécessité de se séparer d'un certain nombre d'éléments. C'est la raison pour laquelle on voit souvent apparaître sur les chantiers pilotes de type 5 S des ZAD (Zones en attente de décision) qui vont regrouper tous les éléments qu'on n'a pas encore décidé d'éliminer mais qui ne sont plus rangés sur le poste et dont l'inutilité va devenir assez vite évidente puisqu'on n'ira pas les chercher dans la ZAD… Cette ZAD a une importance psychologique intéressante sur les postes de travail alors qu'il s'agit de ne pas frustrer les opérateurs dans les premières phases de mise en place de la méthode, au cours desquelles ils ne sont pas encore complètement convaincus par celle-ci !

**b) SEITON :** mettre en ordre, réduire les recherches inutiles.

Le Seiton s'illustre par le proverbe : « Une place pour chaque chose et chaque chose à sa place. » Dans cette étape, on cherchera à organiser le poste de travail de façon fonctionnelle et à définir des règles de rangement de façon à trouver immédiatement les outils nécessaires.

L'objectif est de pouvoir ranger et retrouver en 30 seconds documents et outils usuels. Le *Seiton*  peut par exemple consister à peindre les sols afin de pouvoir visualiser aisément les saletés, délimiter visuellement les aires de travail, ombrer les emplacements d'outils sur les tableaux… Dans les bureaux, on pourra également équiper les tiroirs des bureaux de panneaux en mousse découpés afin, par exemple, de repérer immédiatement l'emplacement de l'agrafeuse. On va également définir des règles d'organisation des répertoires sur un disque dur afin de retrouver rapidement une information.

# **c) SEISO :** le nettoyage régulier.

Les deux premières étapes ont permis de parvenir à une organisation rationnelle du poste. Comme l'indique la figure 10.9, l'étape Seiso n'est pas séquentielle par rapport aux deux précédentes, mais commence en parallèle. Dans un environnement propre, une fuite ou toute autre anomalie se détecte plus facilement et plus rapidement. Le nettoyage régulier est une forme d'inspection. Il sert aussi à contrôler l'état de fonctionnement des machines. Ainsi, le manque d'huile, les boulons mal serrés, les pièces présentant une usure précoce, sont autant d'anomalies que peut révéler cette simple inspection de routine. On doit identifier et si possible éliminer les causes de salissures, définir ce qui doit être nettoyé, mais aussi les moyens d'y parvenir et la fréquence de nettoyage.

### **2. Maintien**

**d) SEIKETSU :** propreté, conserver propre et en ordre Il est aisé d'appliquer ponctuellement les 5 S. En faire une habitude est plus difficile. Pour cela, il faut formaliser les règles et définir des standards avec la participation du personnel. Cette appropriation permet plus facilement par la suite de faire appliquer et respecter les règles établies aux trois étapes précédentes. L'étape *Seïketsu* doit permettre d'éviter de retourner aux vielles habitudes. On peut prendre l'exemple d'une famille de cinq personnes : si chacun pose ses chaussures et son manteau de façon aléatoire dans l'appartement, très vite le désordre s'installe. Les trois premières règles auront permis de définir un placard bien positionné dans l'appartement pour ranger facilement vestes et chaussures. De même, le *Seïketsu* consistera à définir les règles de rangement et à les faire respecter.

### **e) SHITSUKE :** suivi de l'application

Cette dernière étape va principalement consister à établir un suivi de l'application de l'ensemble des règles et décisions qui ont été prises lors des quatre premiers S. Elle servira également à alimenter le processus d'amélioration continue (Kaïzen) en modifiant et en faisant évoluer le processus lorsque cela est nécessaire.

On procède à cette étape à base d'auto-évaluation afin de promouvoir un esprit d'équipe. Pour garantir sa pérennité, un certain nombre de points devront être réalisés :

- instaurer des règles de comportement à l'aide de la communication visuelle et de la formation ;
- vérifier que chacun participe, agit, se sent concerné et prend conscience de sa responsabilité en regard de la tâche qui lui incombe.

### **Mise en place du 5 S**

La mise en place des 5 S doit se traduire par l'implication de tous les membres du groupe. Elle ne peut donc pas être réalisée sans un travail de groupe.

Généralement, on réalise sa mise en place en procédant comme ceci :

- 1. Motiver l'encadrement.
- 2. Former le personnel à la méthode.
- 3. Faire un état des lieux général.
- 4. Choisir une zone pilote.
- 5. Mettre en place un comité de pilotage.
- 6. Former le groupe de travail pilote.
- 7. Mettre en place un « tableau 5 S ».
- 8. Démarrer le travail de groupe.
- 9. Mettre en œuvre les 5 étapes.
- 10. Généraliser à d'autres chantiers.